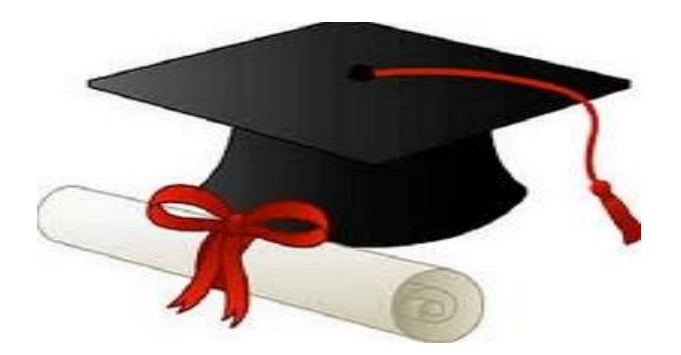

\*\*\*\*\*\*

مدونة المناهج السعودية [https://eduschool40.blog](https://eduschool40.blog/) الموقع التعليمي لجميع المراحل الدراسية في المملكة العربية السعودية

\*\*\*\*\*

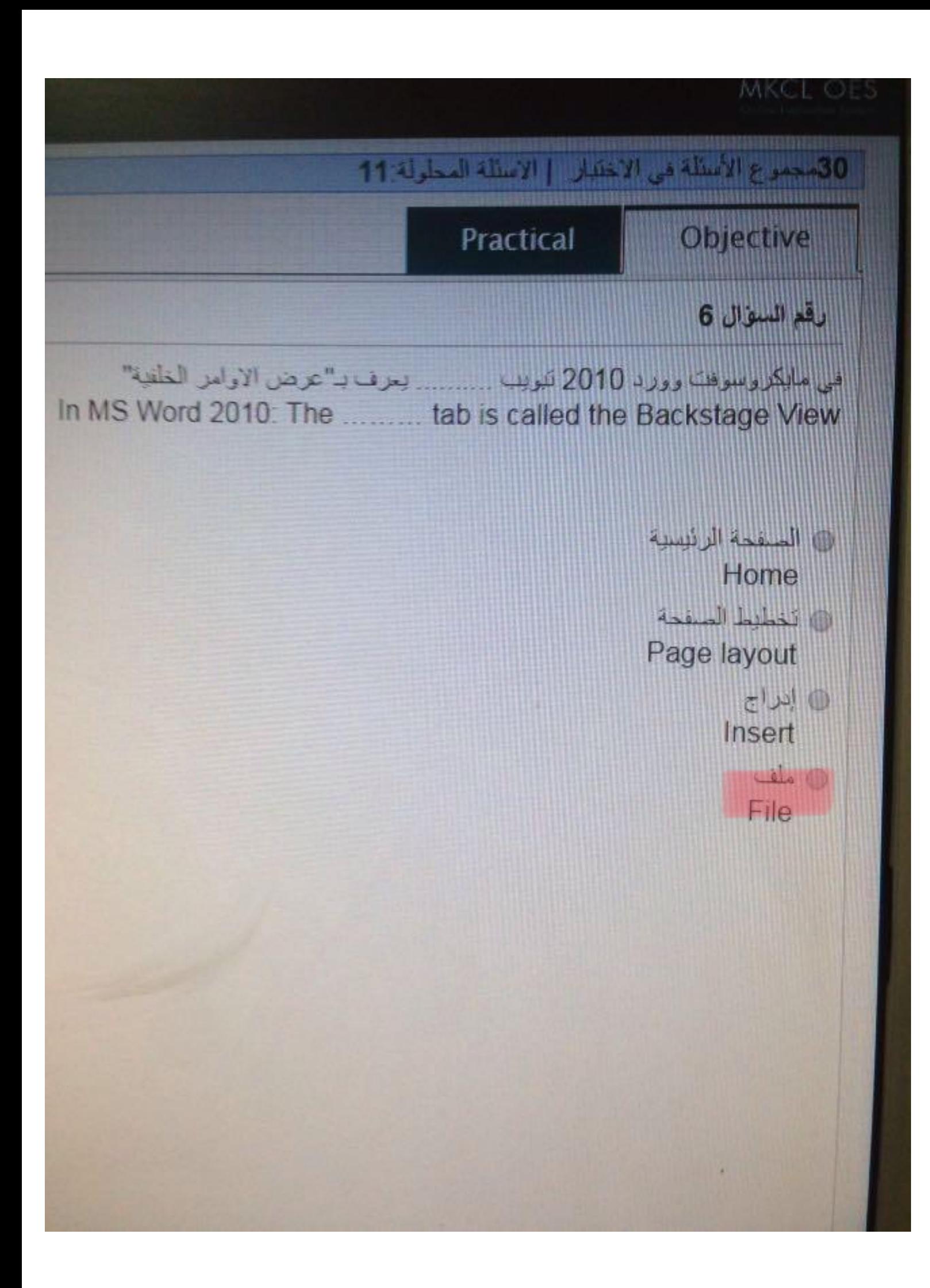

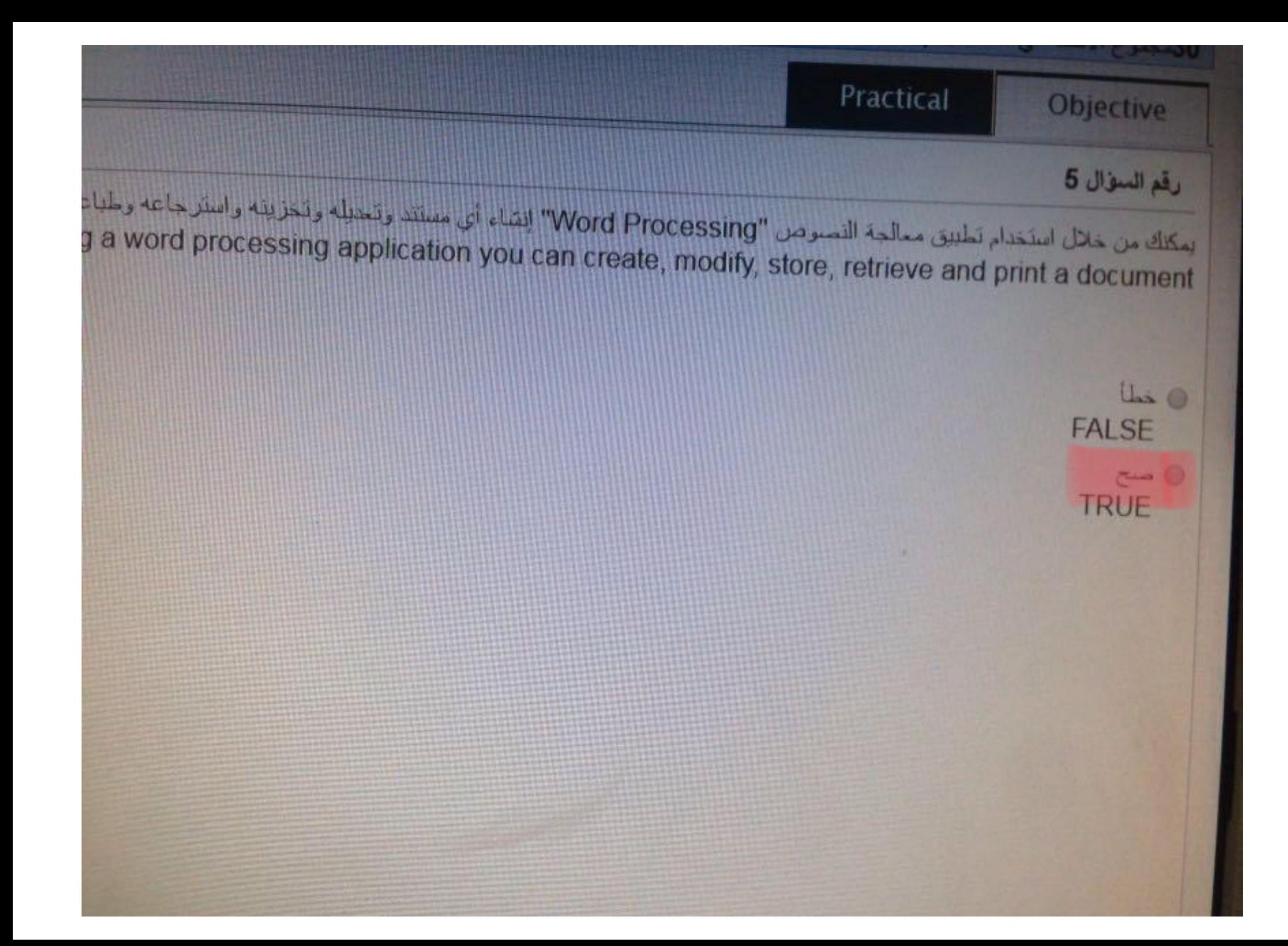

# Practical

Objective

**Jee per game** The scroll bars allow y  $\frac{1}{2}$ 

# open docu

# move through a docur

- المحنين مسائك
- nimize document
	- إغلاق مستند **CD**
	- close document

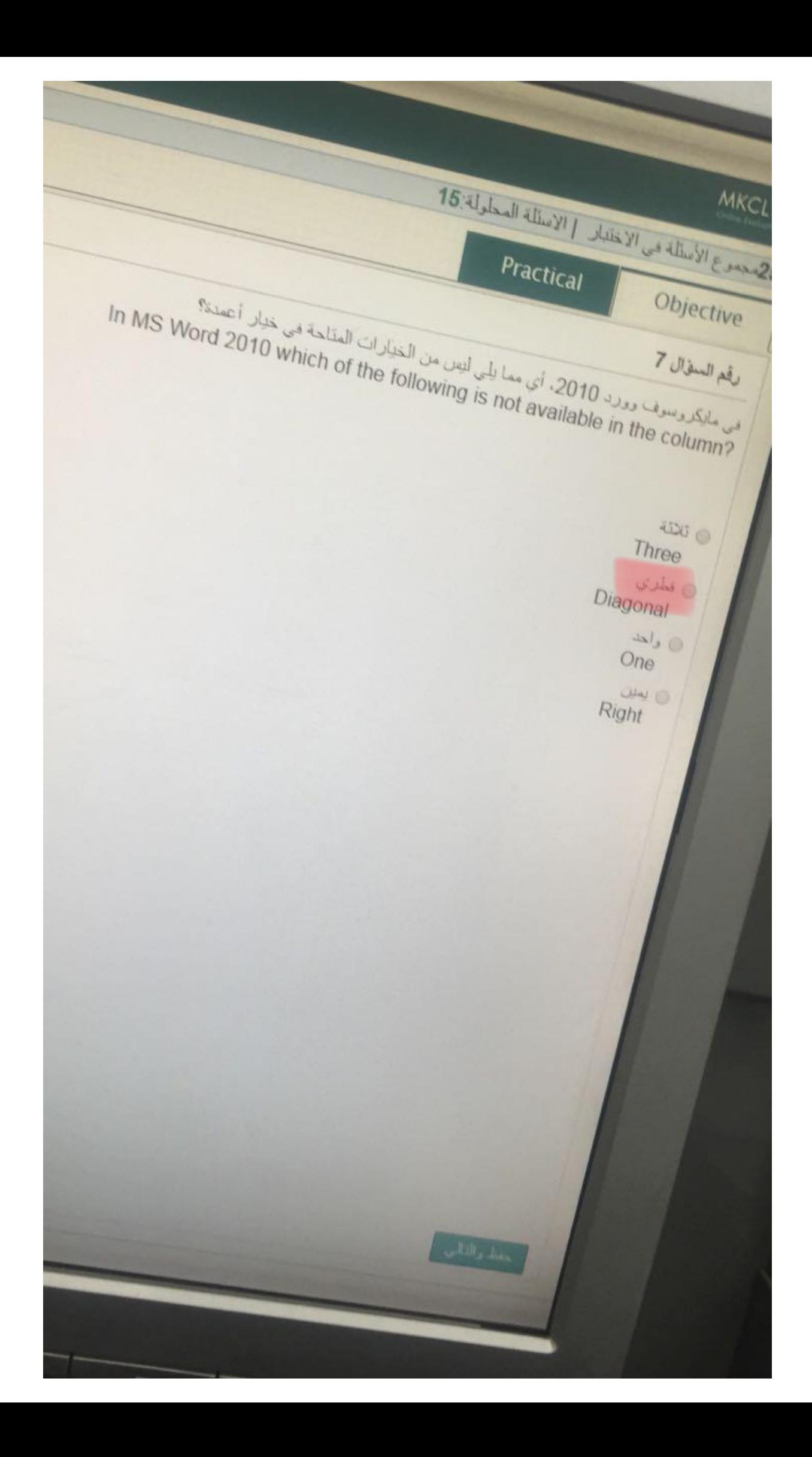

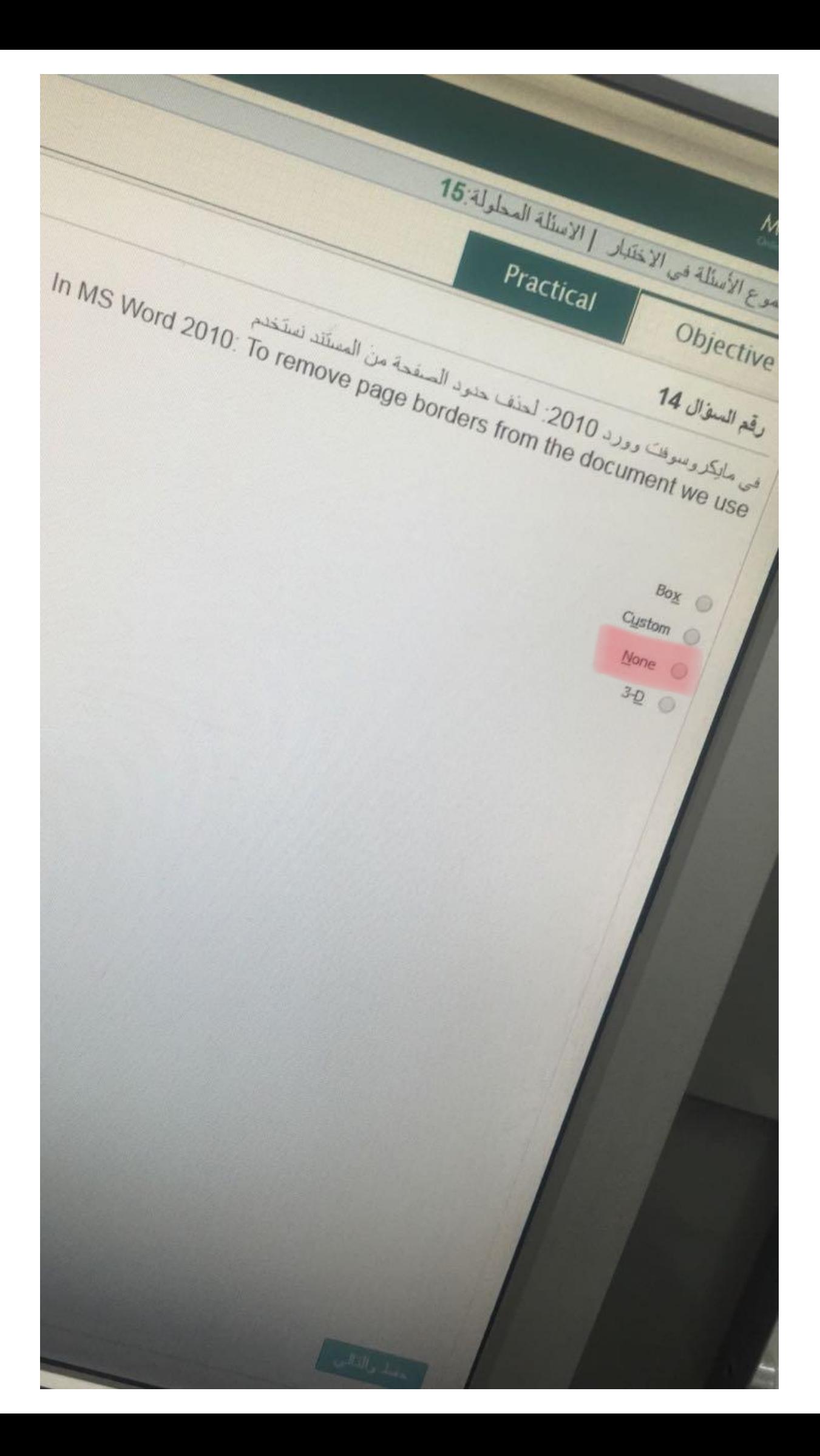

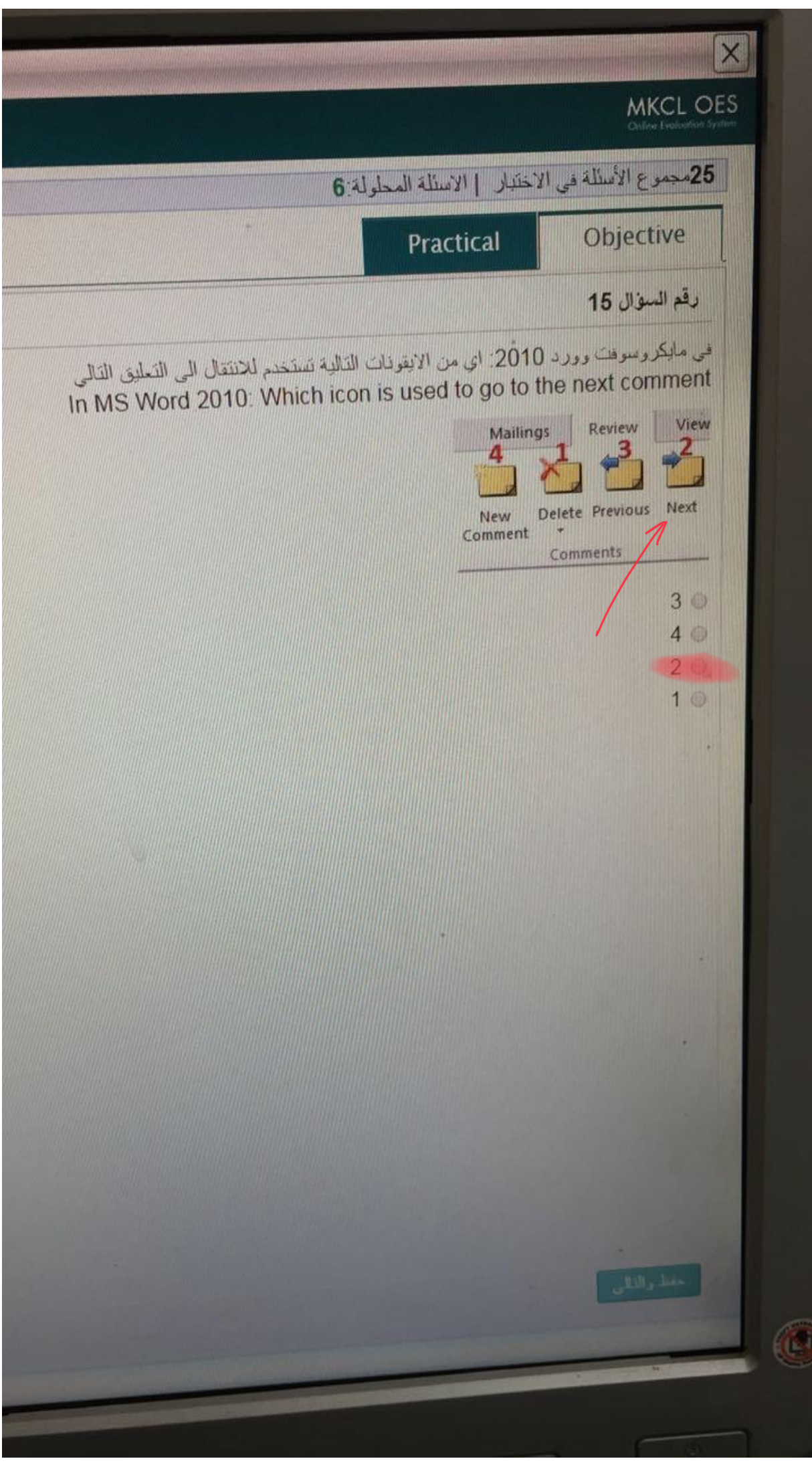

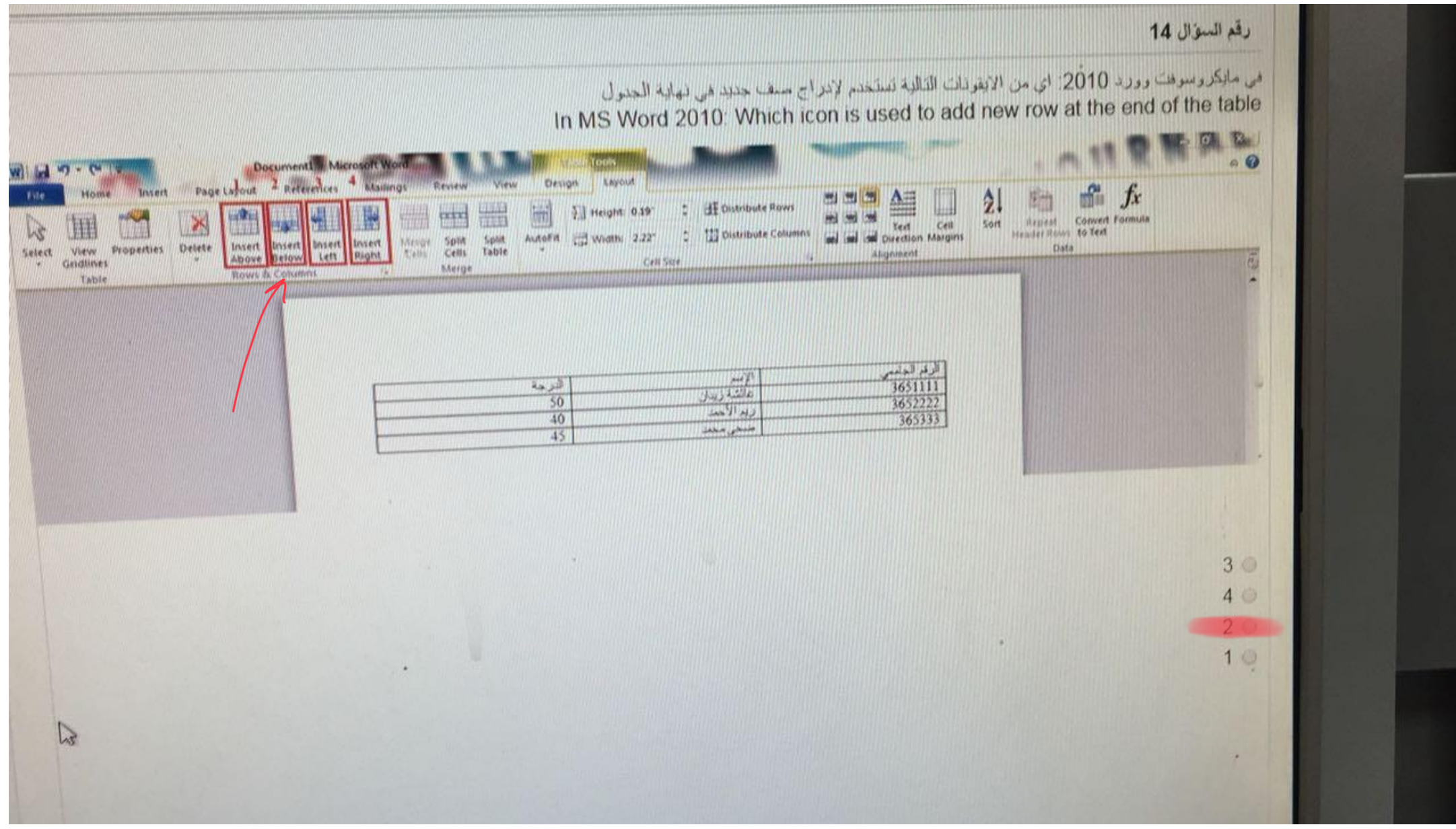

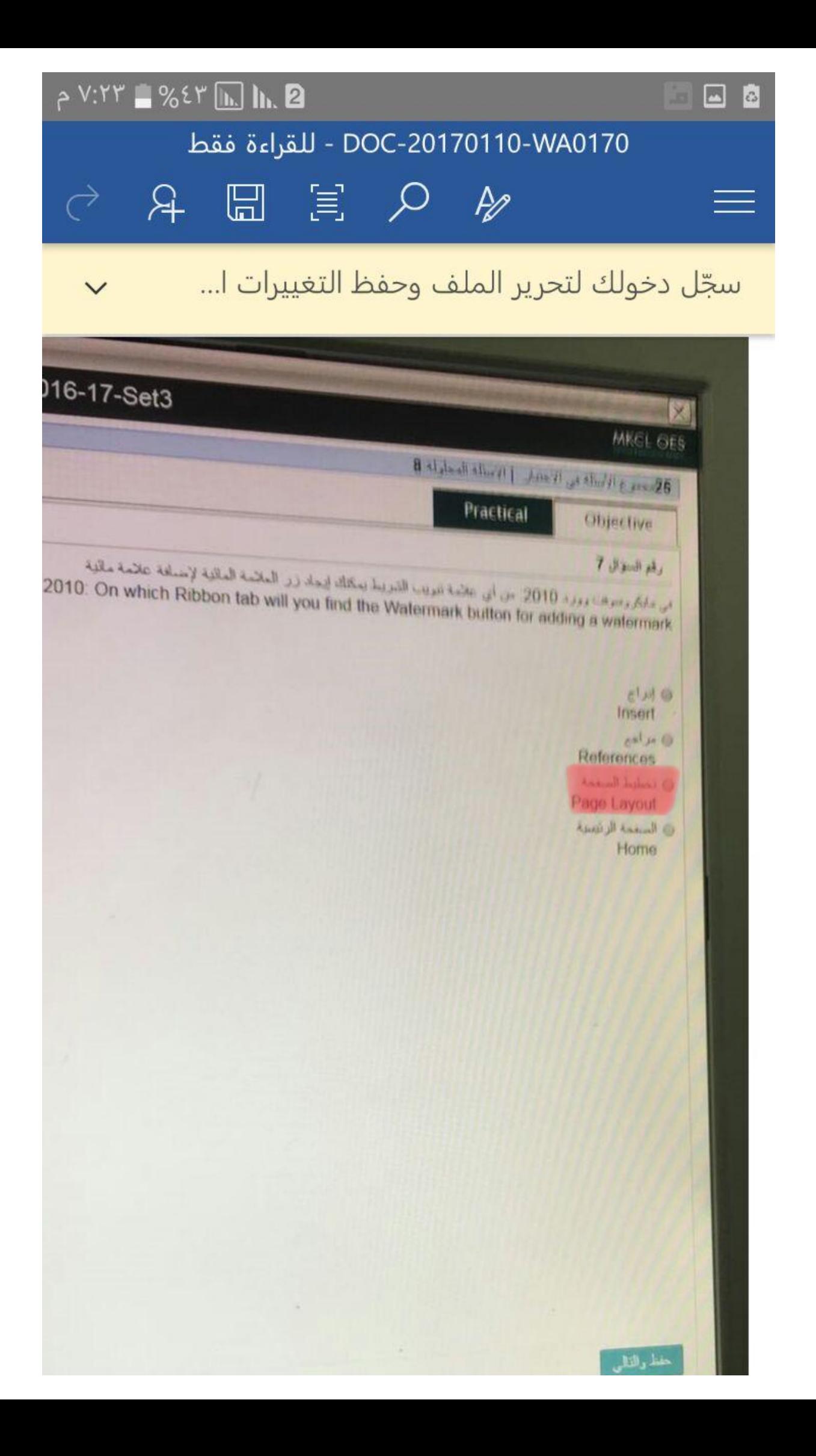

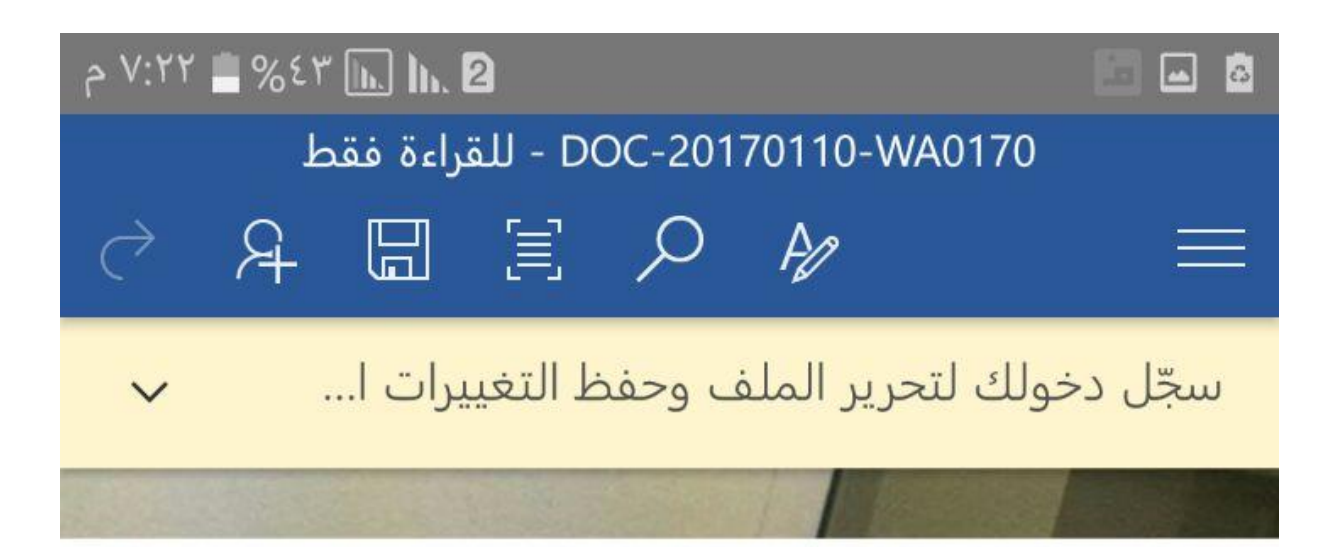

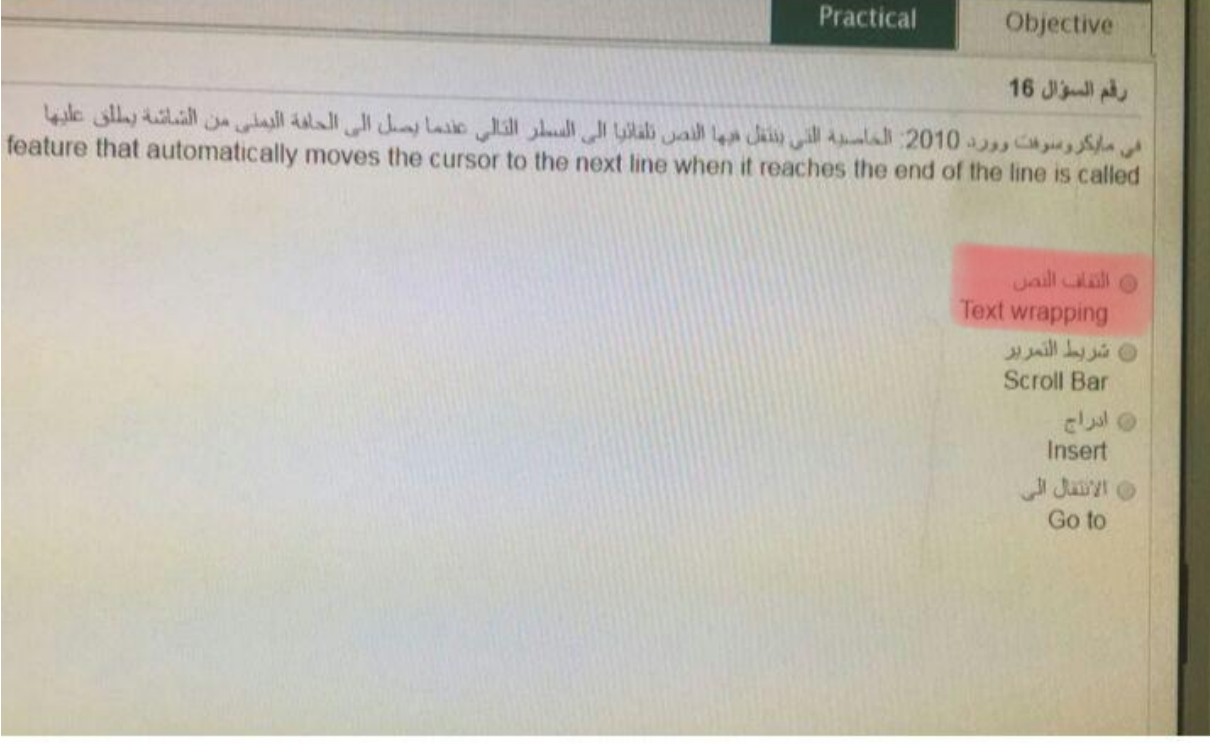

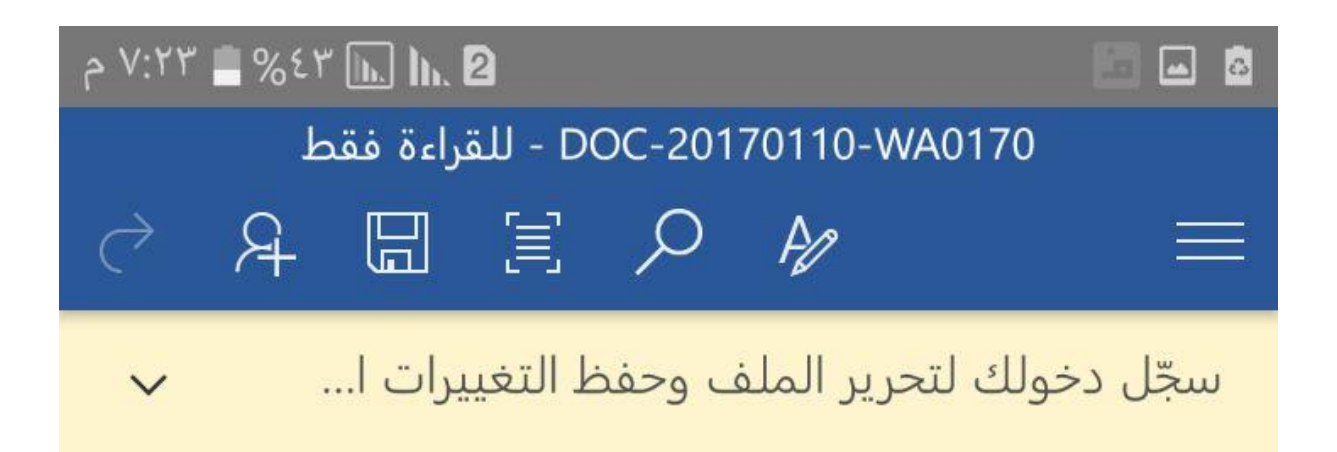

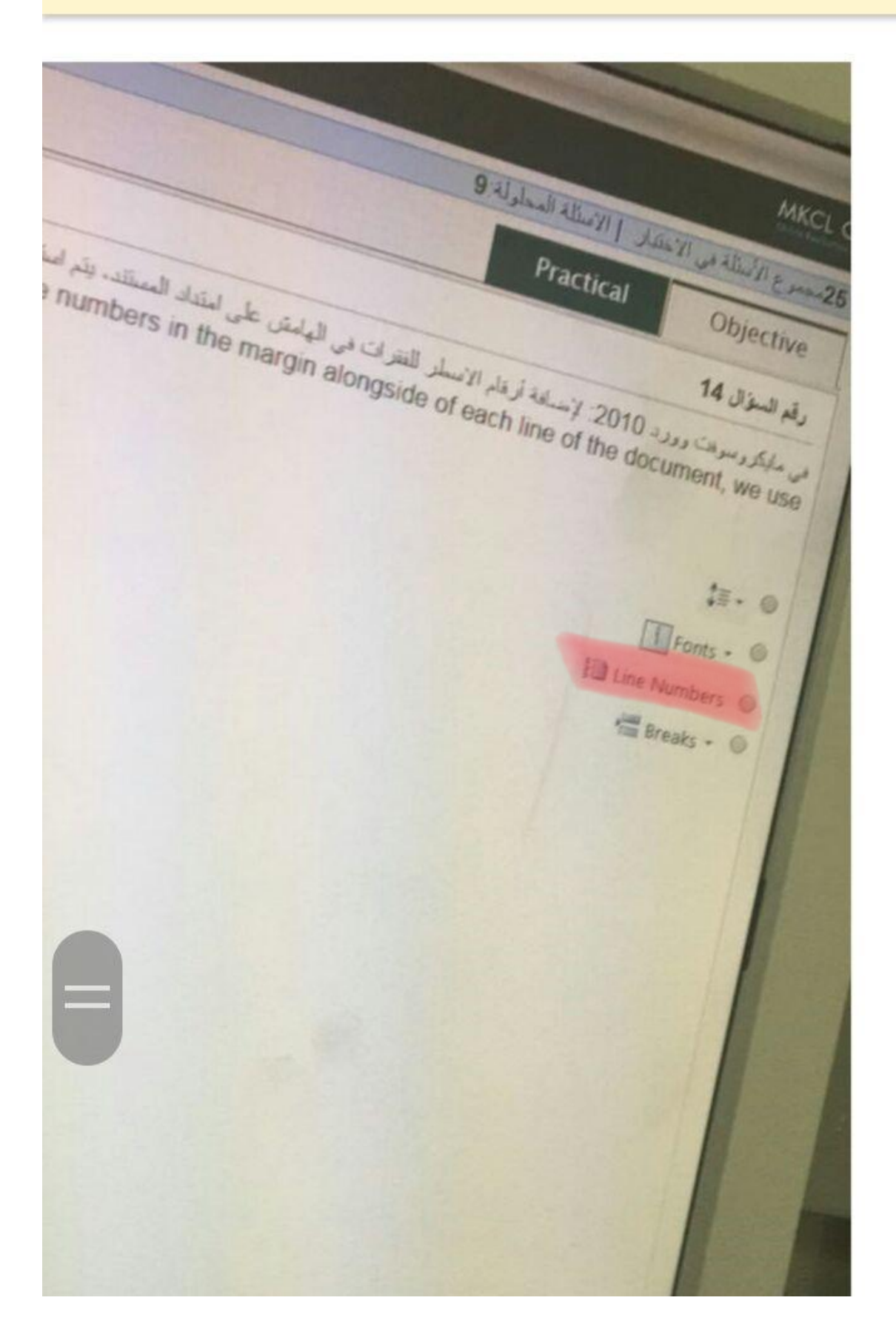

**IDIS2** Practical **JOOD ZAIN KSA F** U ZIYOL Objecti الصدرة لـ 2010: يطلق على التعريط الذي في الصدرة لـ 1 2010: The name of the bar shown in the image is call Instructions.dock - Microsoft Word... Page Layout References Mailings Body)  $\underline{U} = \underline{abc} \times_2 \times^2 \underline{\boxtimes}$  $\Box$ Review View  $\triangle$ Aa - Aa - A - Paragraph Styles Editing حاطمرج عسله ٥ سريط الحالة مرُمِطِ الوحِمول<br>السرسع The Status Bar ، تنزيط الغوان The Title Bar ك قديط الوصول السريع The Quick Access toolbar 0 تديط المهام The Task Bar

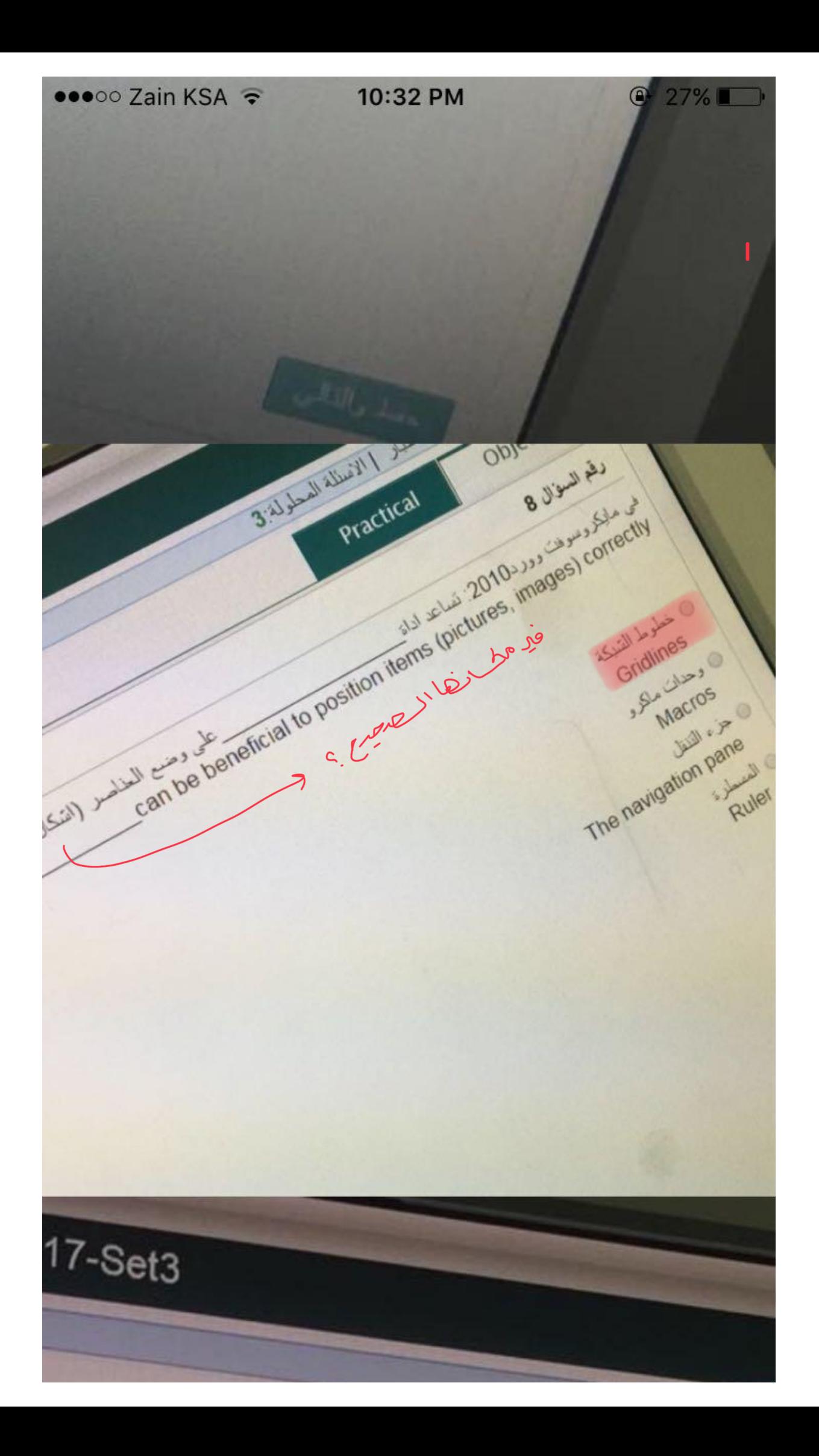

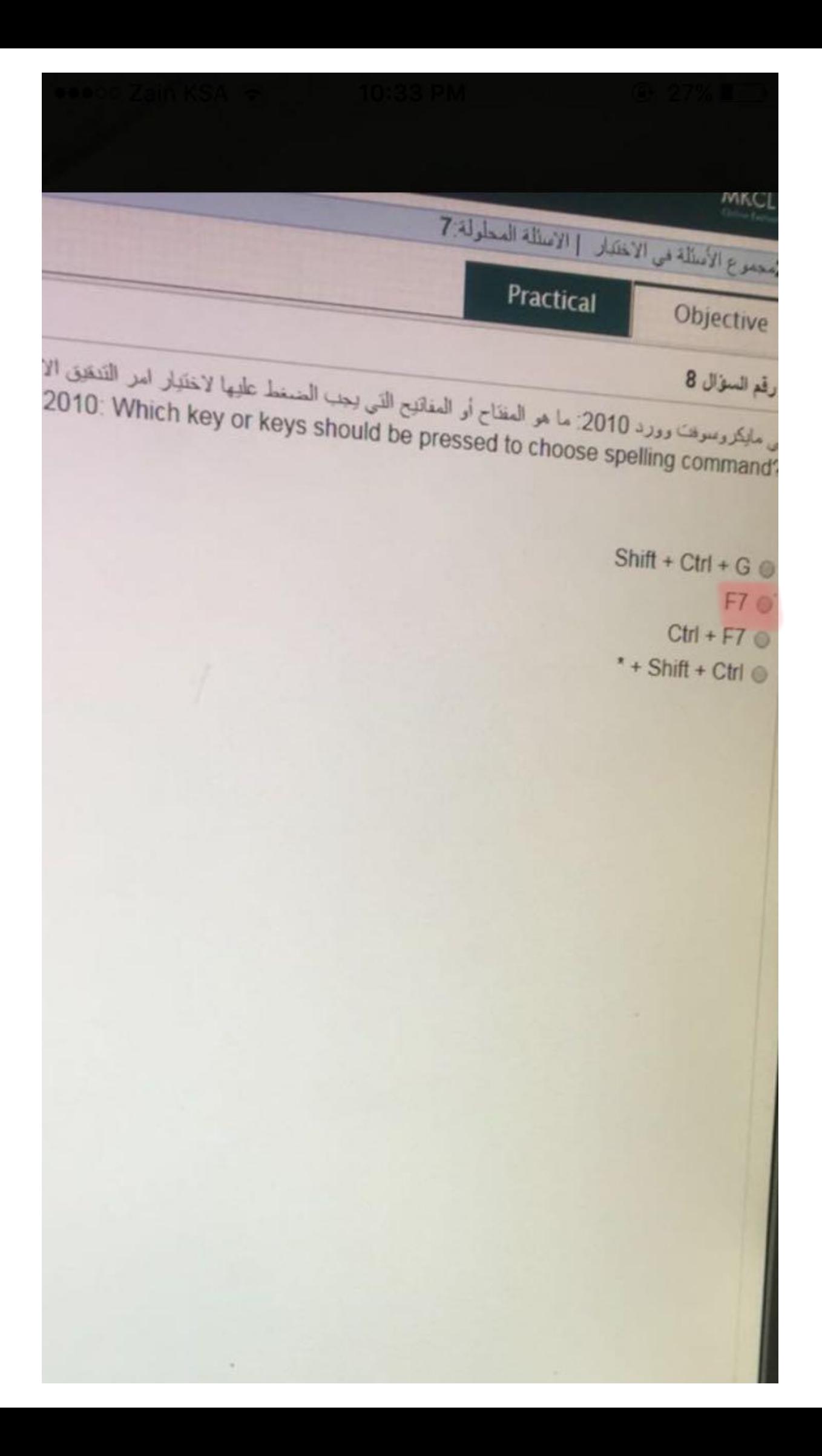

 $\bullet\bullet\circ\circ$  Zain KSA  $\widehat{\bullet}$ **@** 27% 10:32 PM 25مجموع الاسلله في الاستصر Practical Objective رقم السؤال 1 السبب أنعرض وصف مختصر للعلصر علد وضبع مؤشر الفأرة عليه escription of the item when you rest the mouse pointer on it اناة القطع **Snipping Tool** أعتقد صحصانا  $\frac{1}{2}$ 1 الايتونة Icon ، أدوات النظام **System Tool** @ أداة التلميح **Tool Tip** 

هدارا البار Practical Objective and the second control of the March of the March 1, 2010 and the control to the control of In MS Word 2010 The keyboard shortcut to Applymemove subscript  $Cm + 10$  $CM + = 0$  $CHf * * @$  $\text{Cth} \cdot \text{CO}$  $(1, 1)$ 

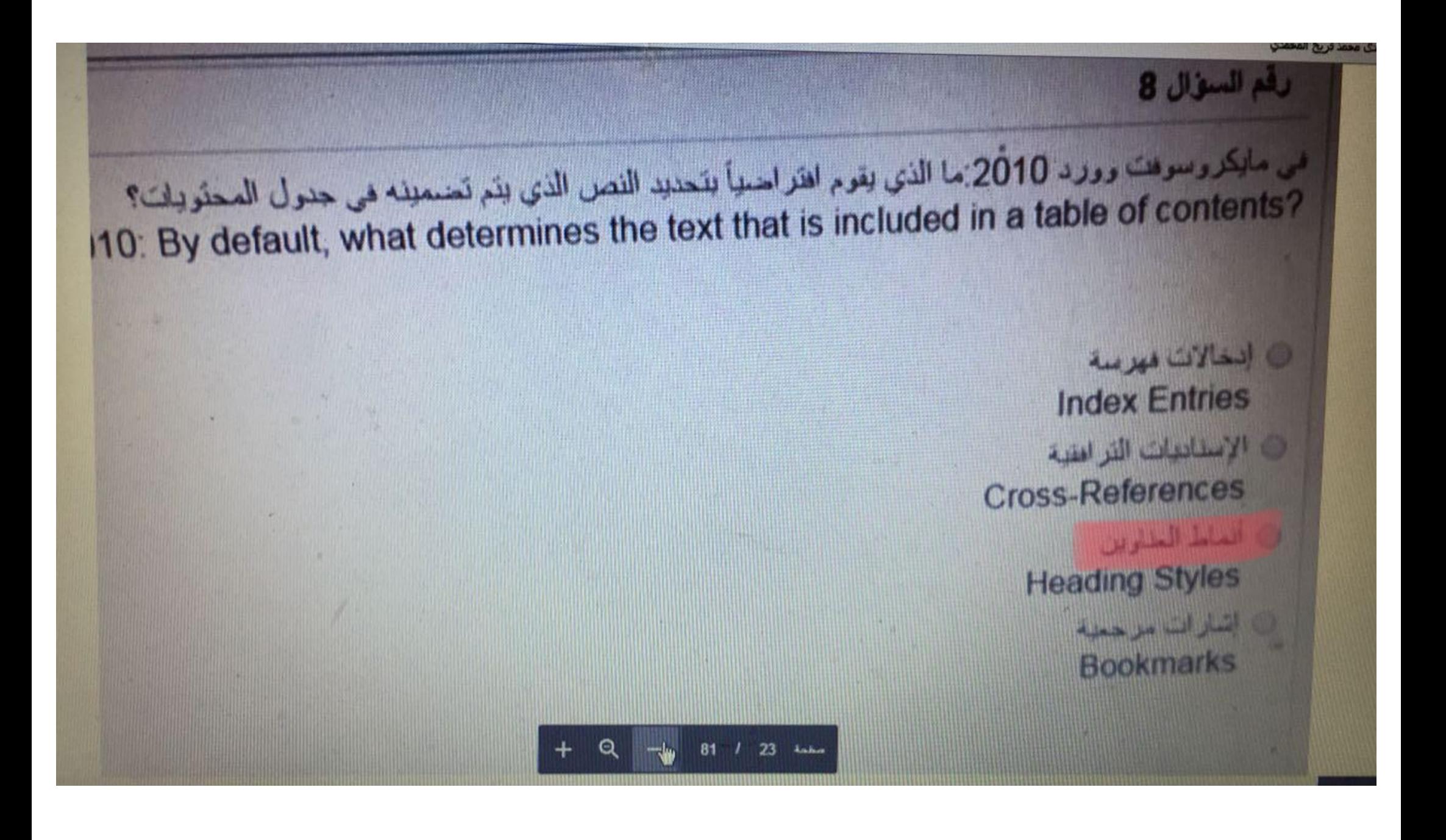

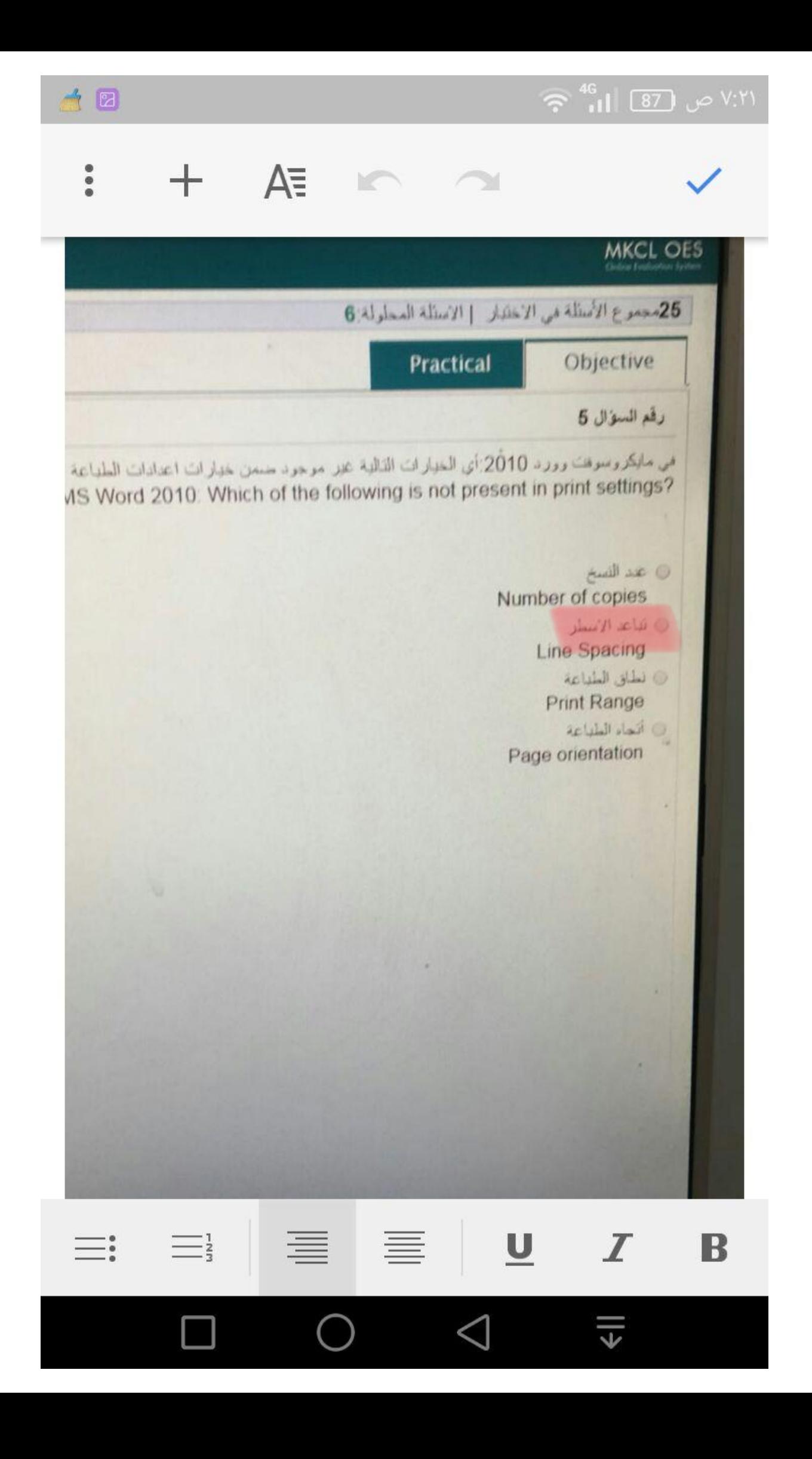

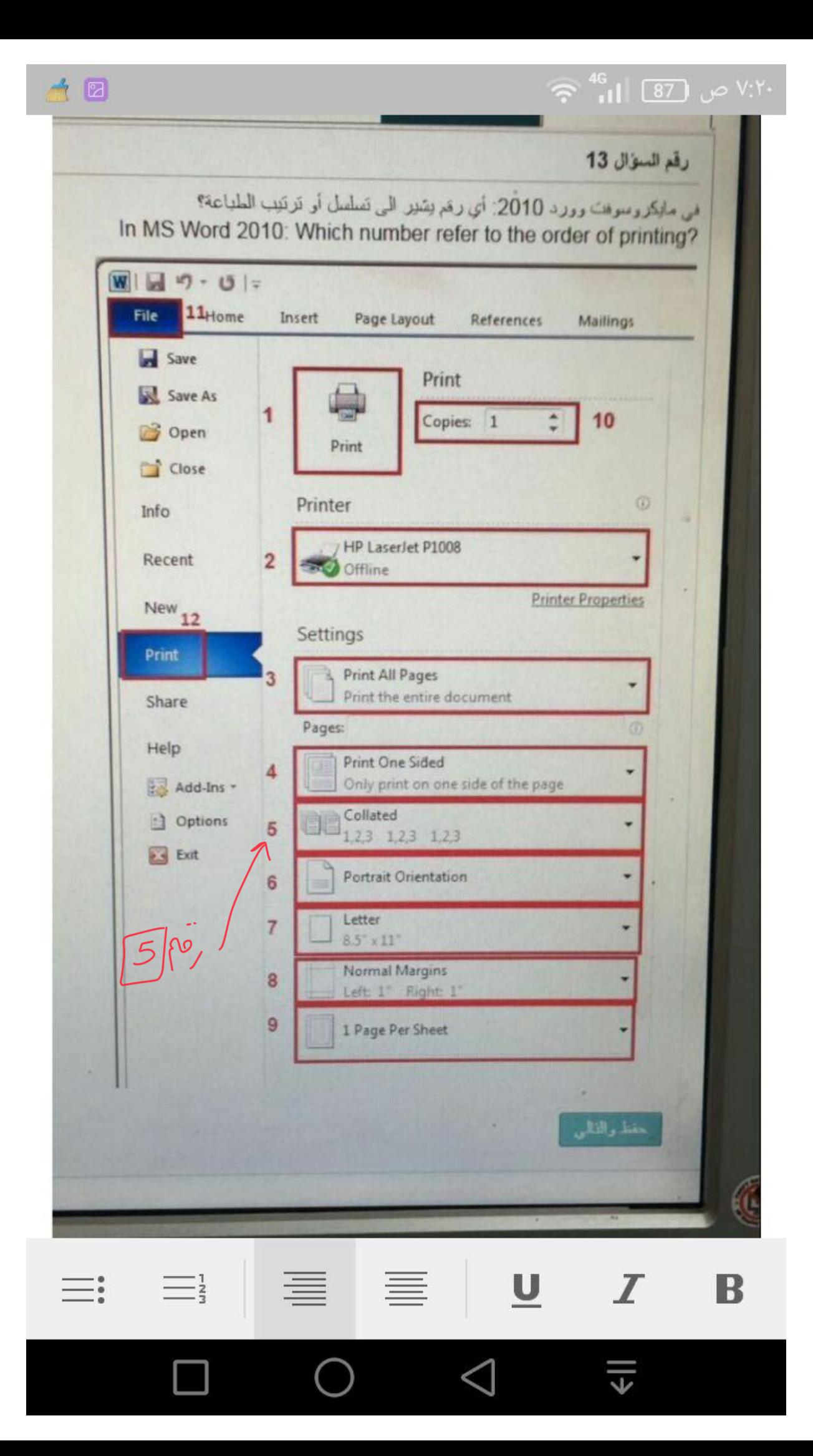

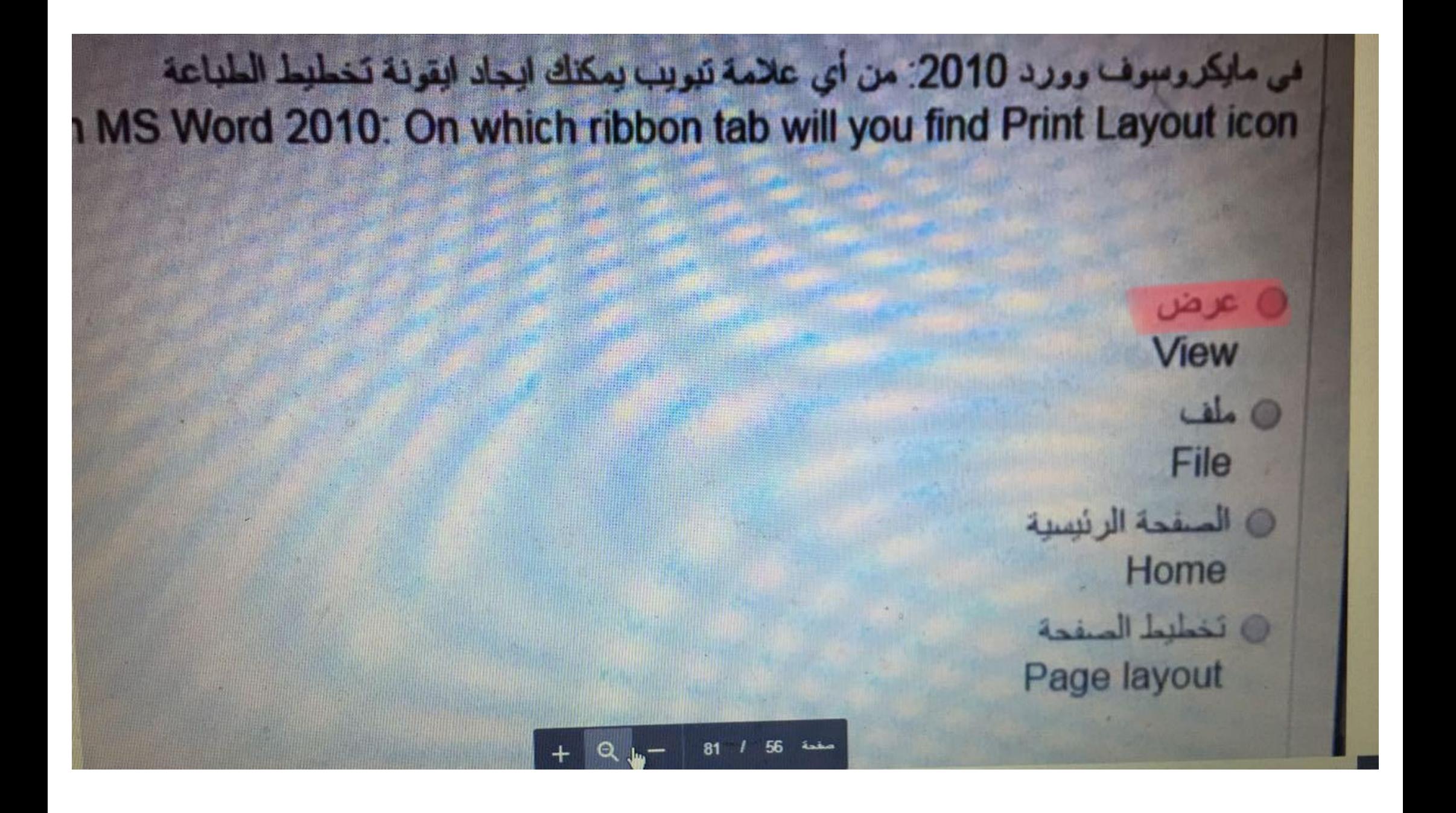

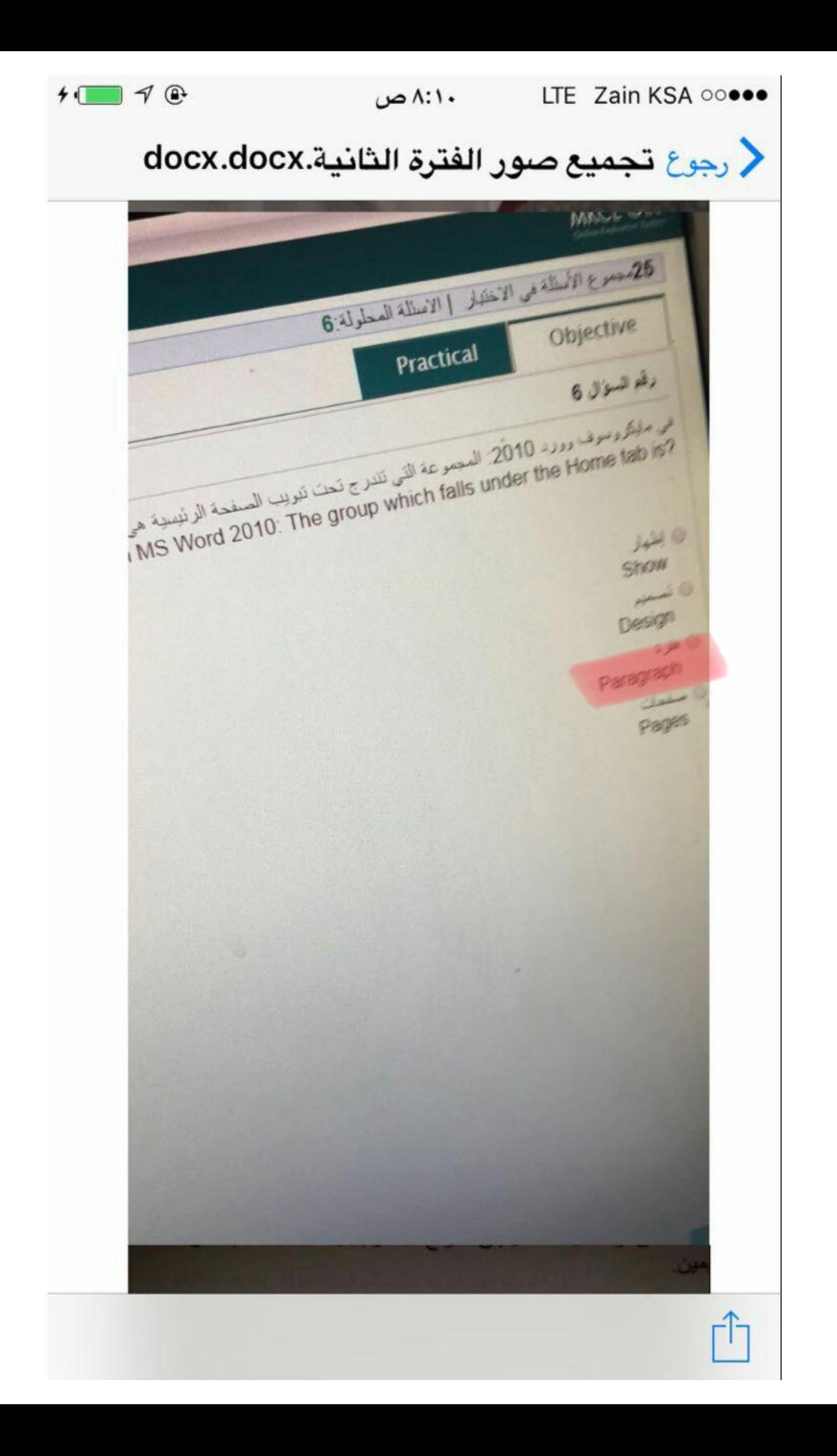

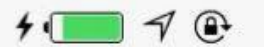

## √ رجوع تجميع صور الفترة الثانية.docx.docx

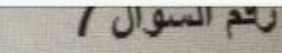

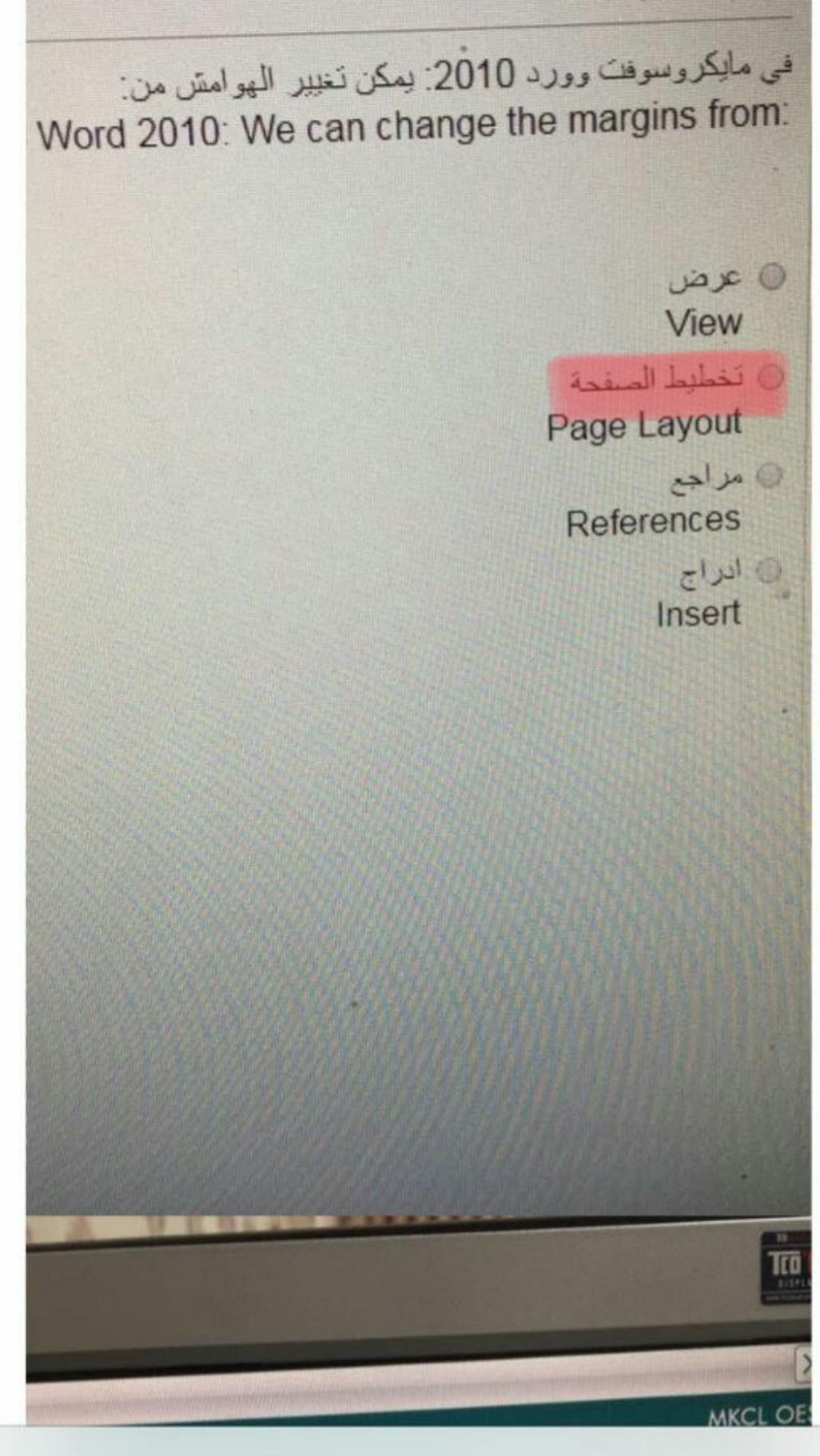

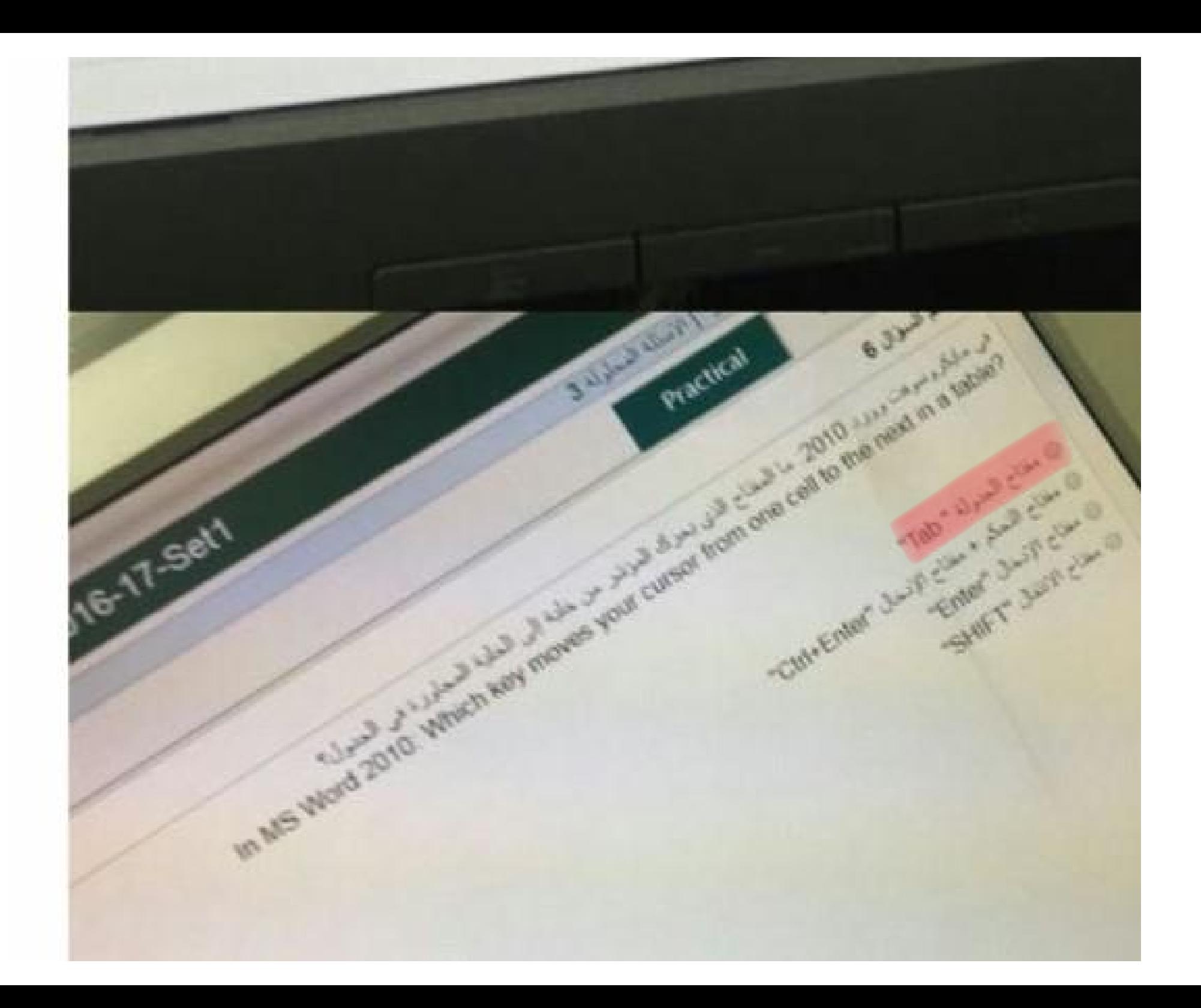

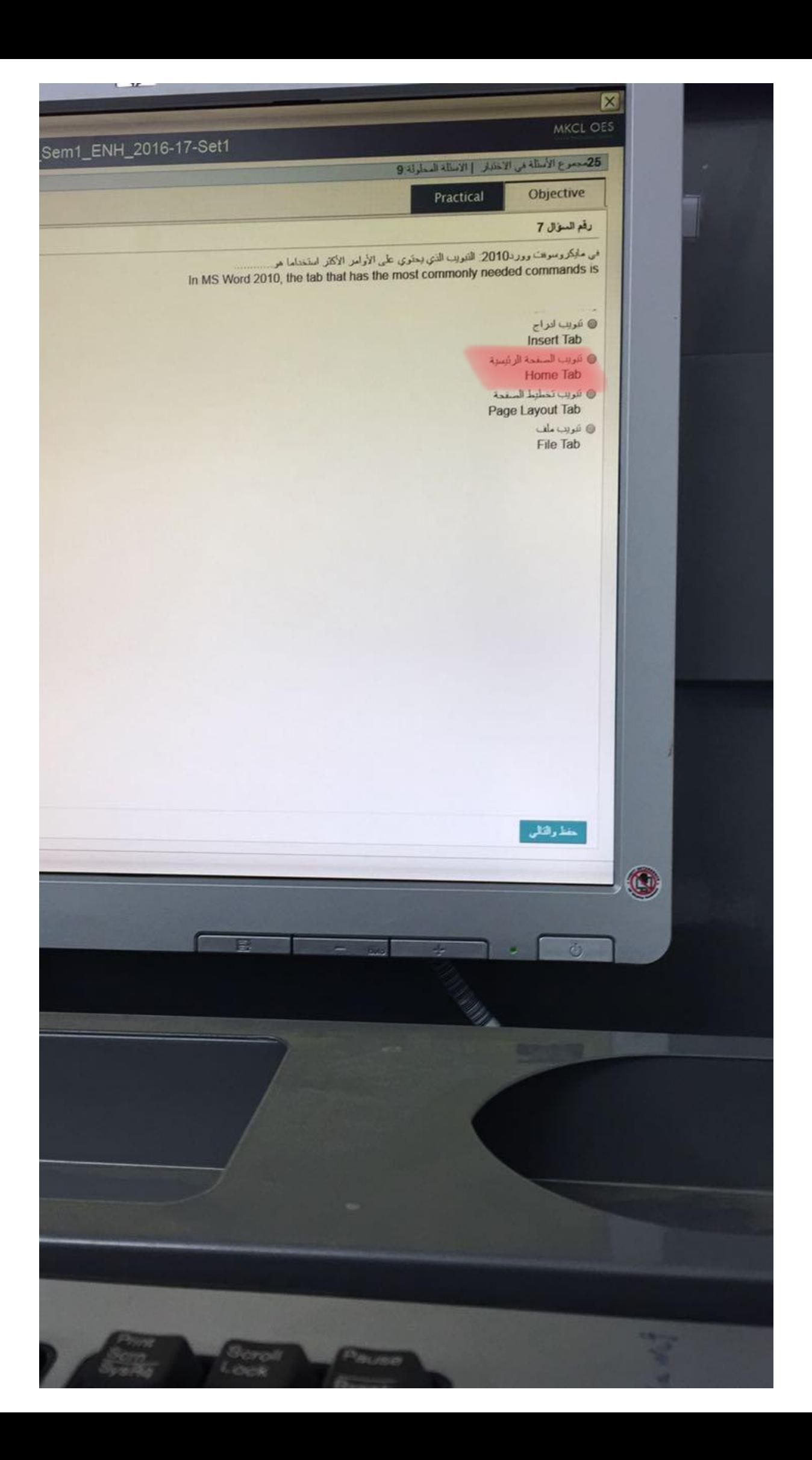

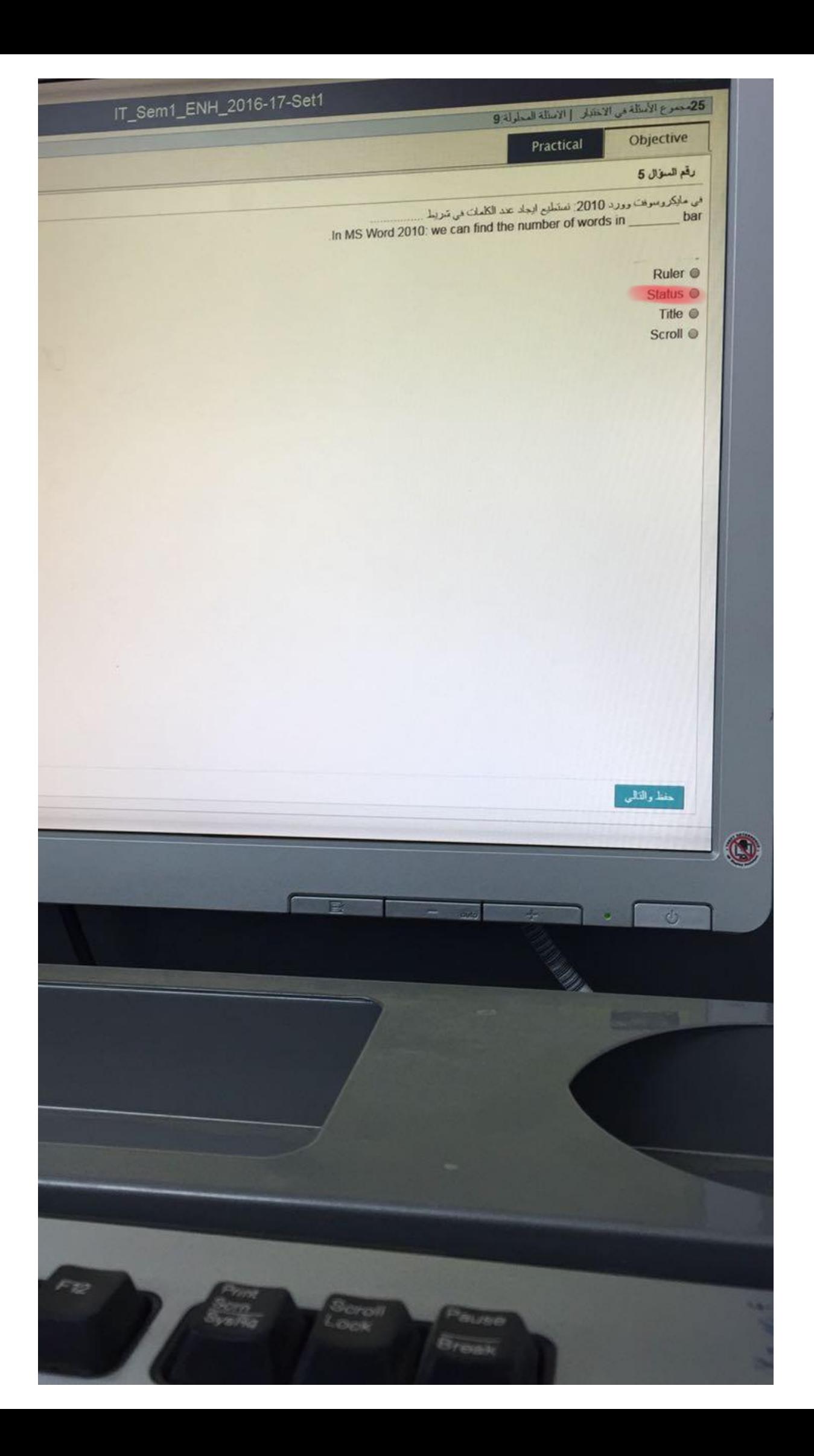

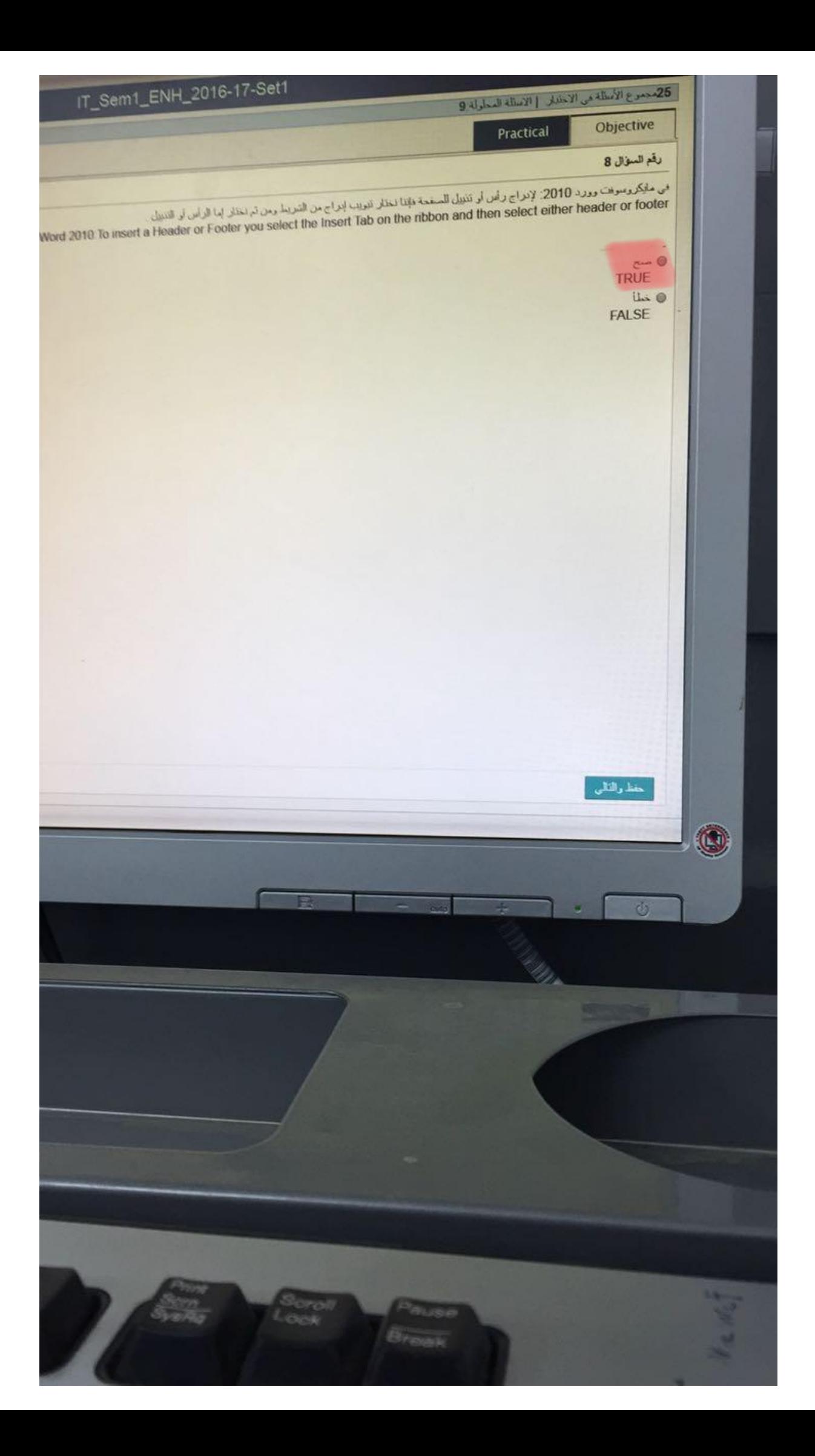

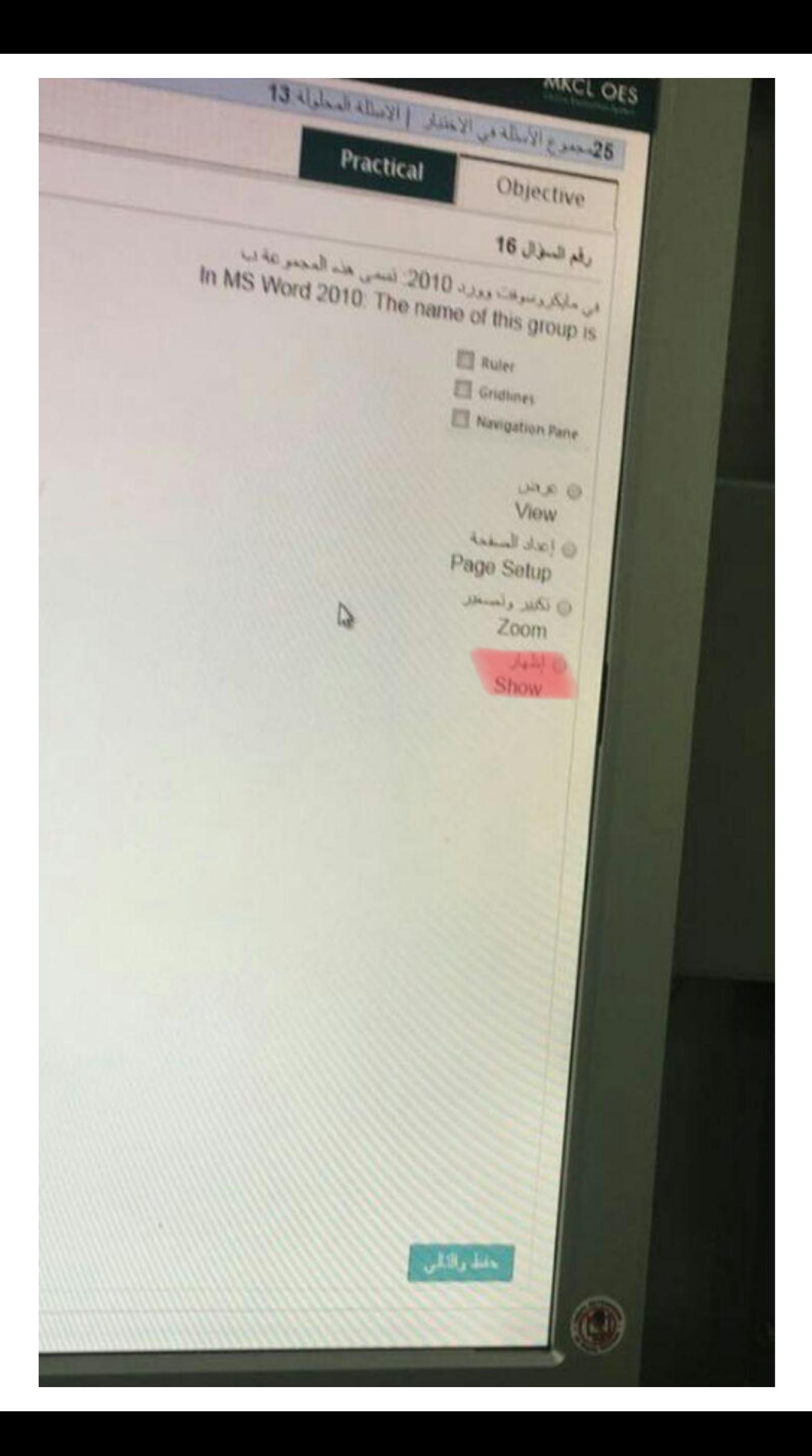

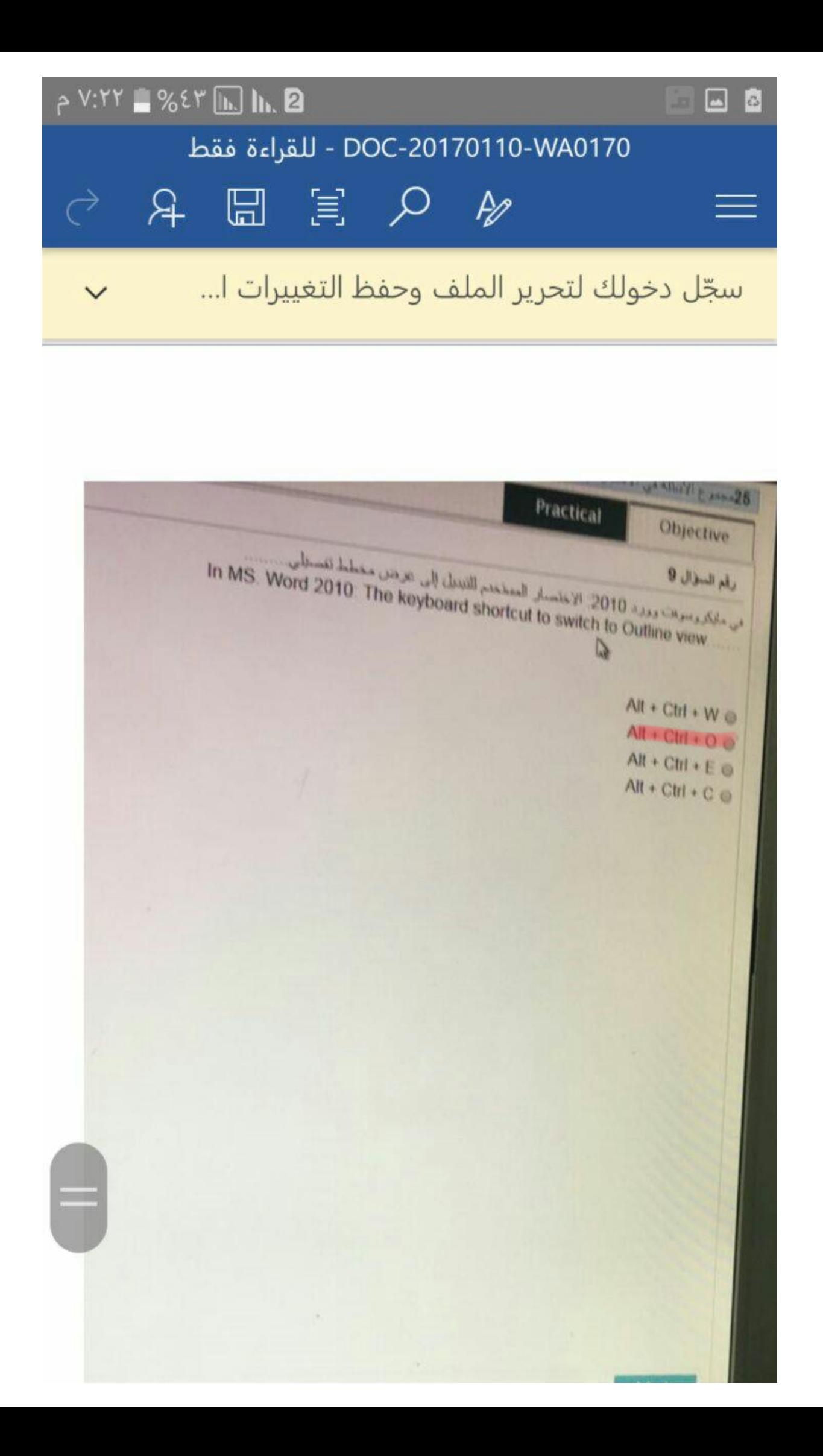

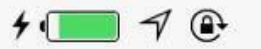

### √ رجوع تجميع صور الفترة الثانية.docx.docx

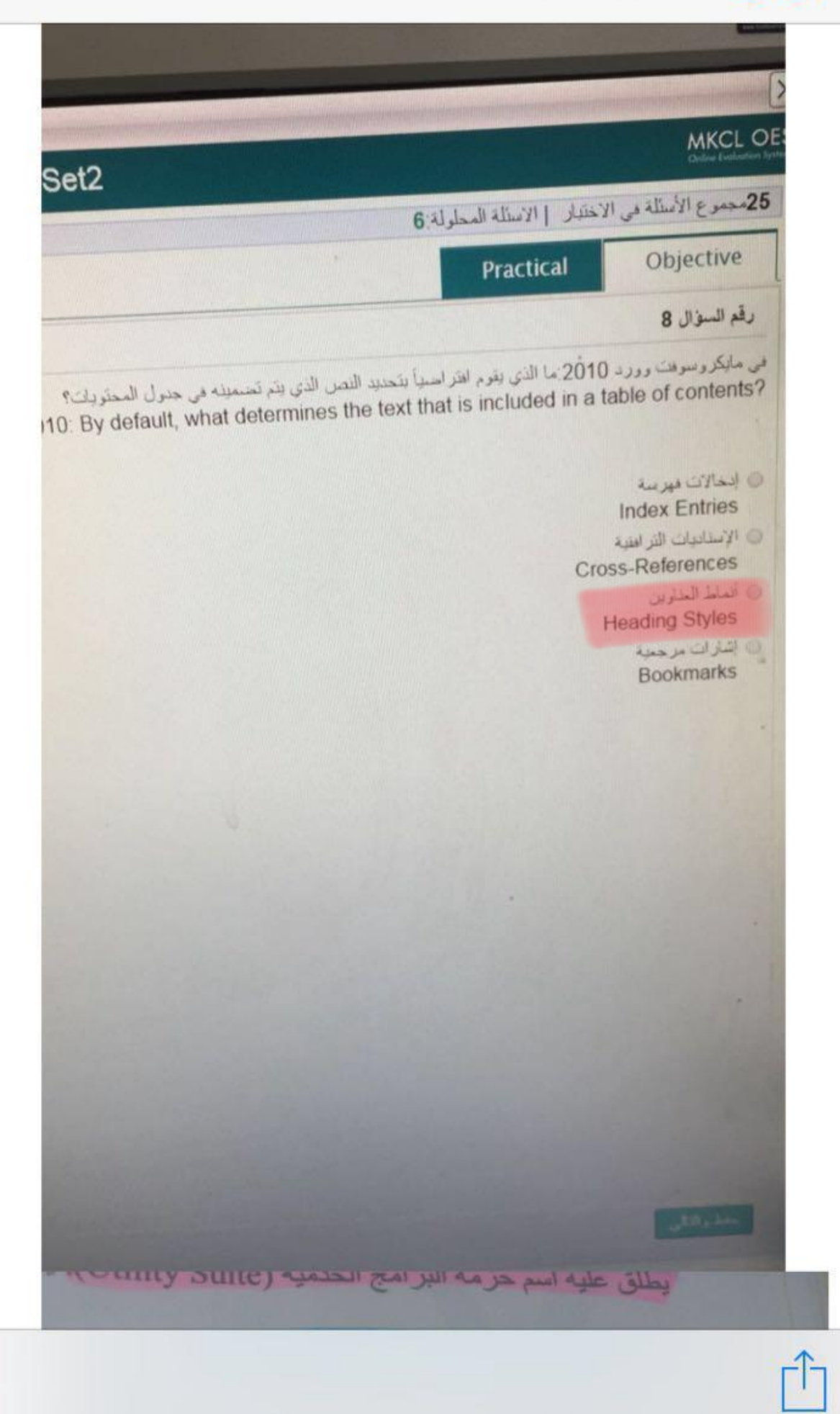

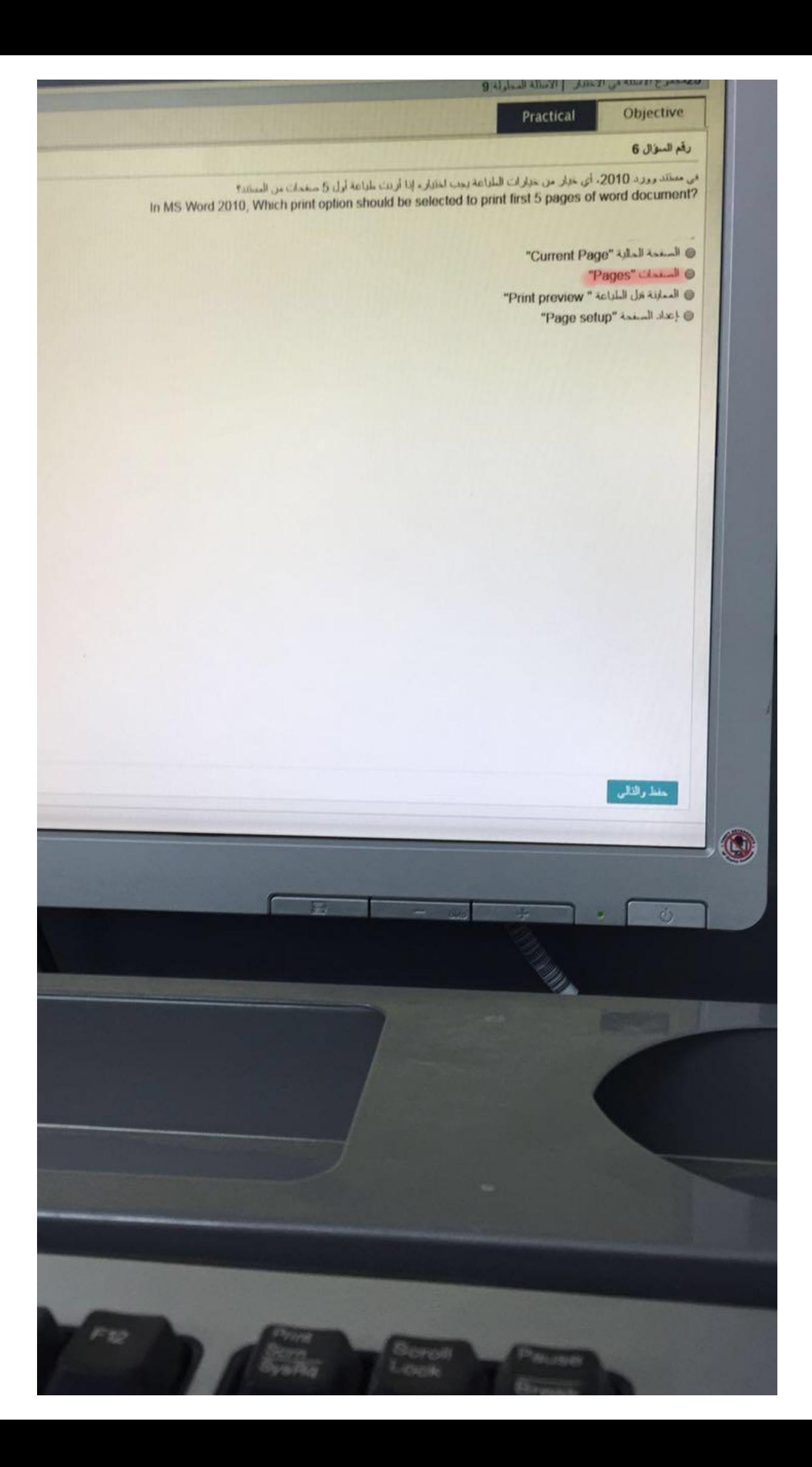

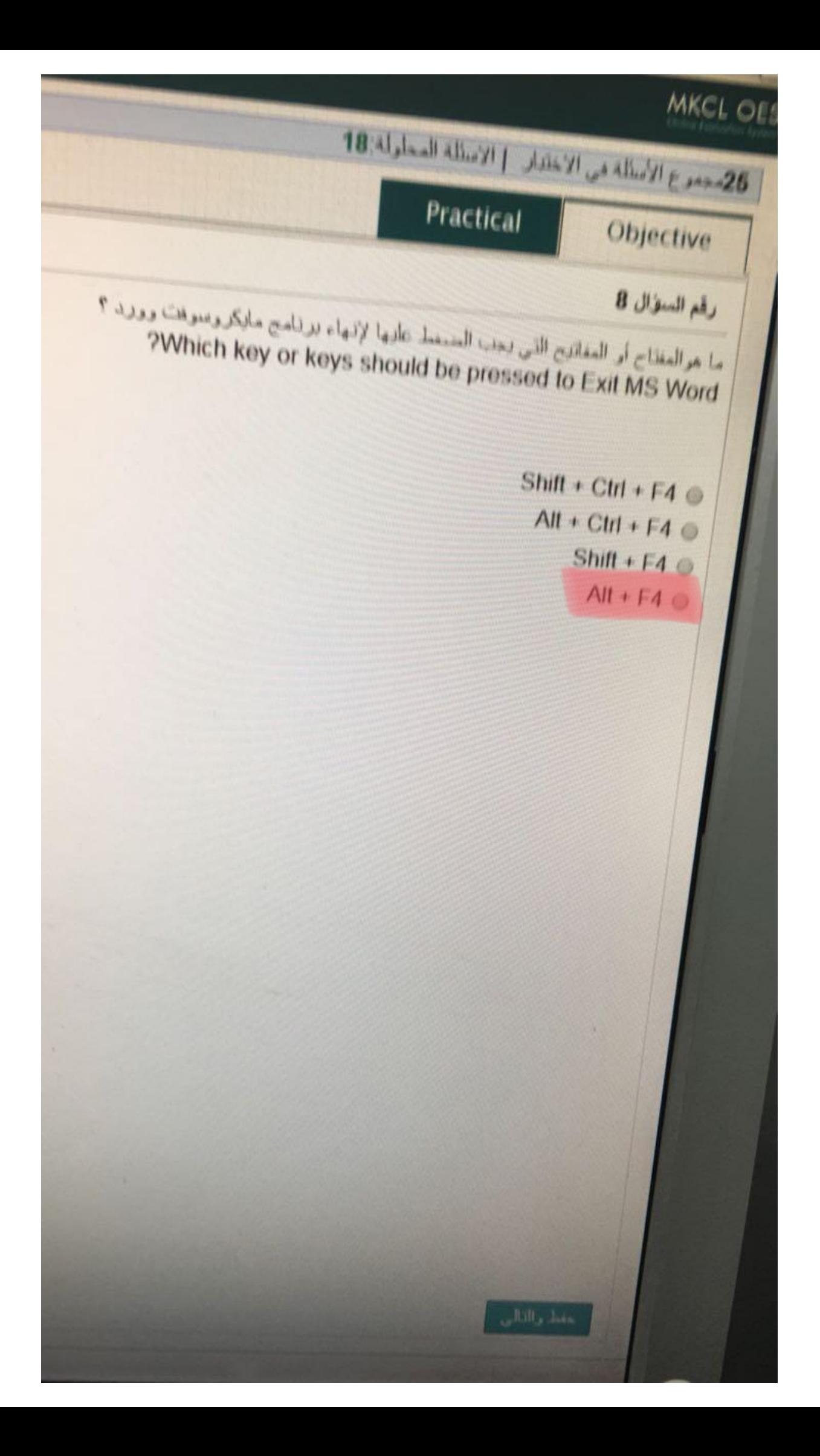

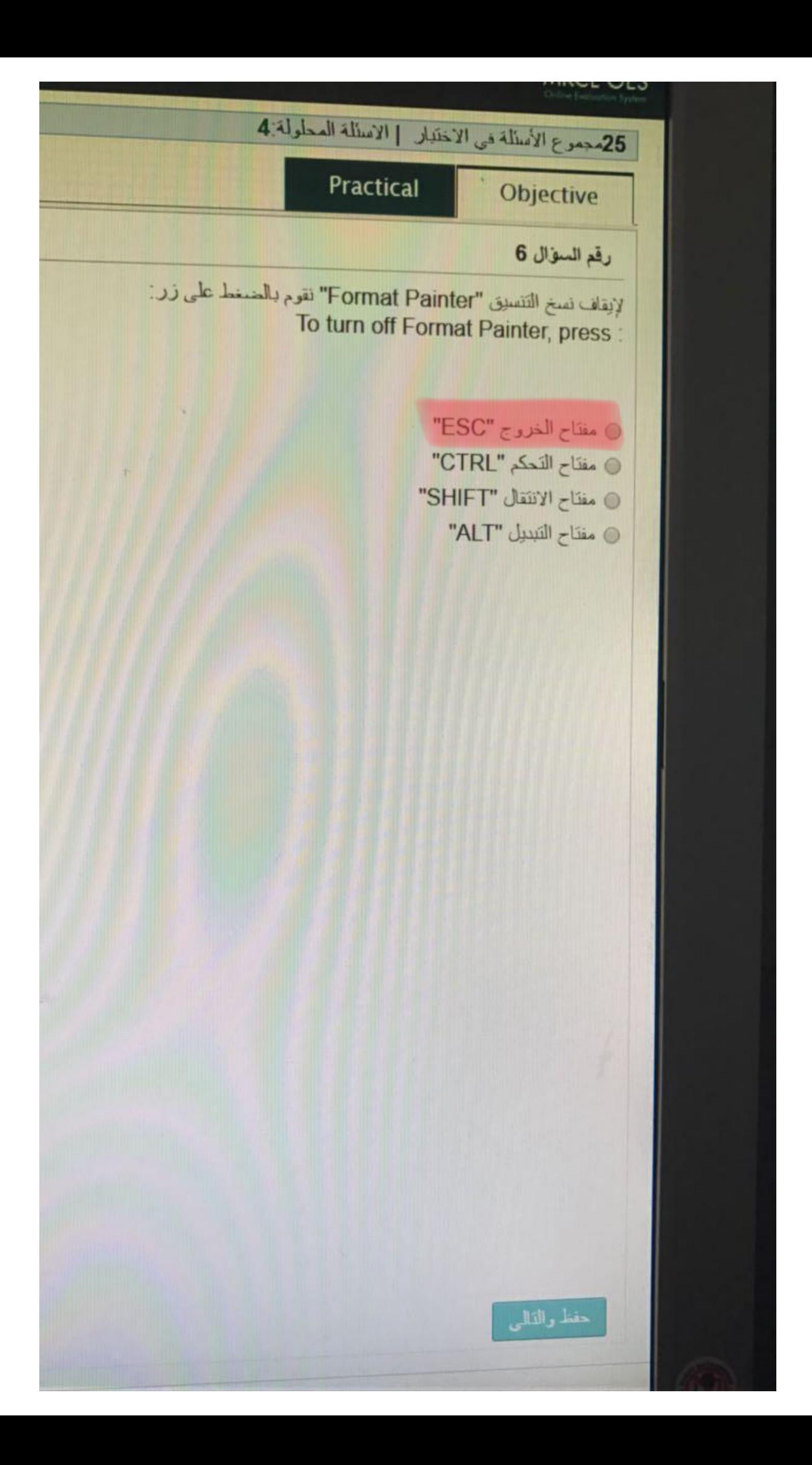

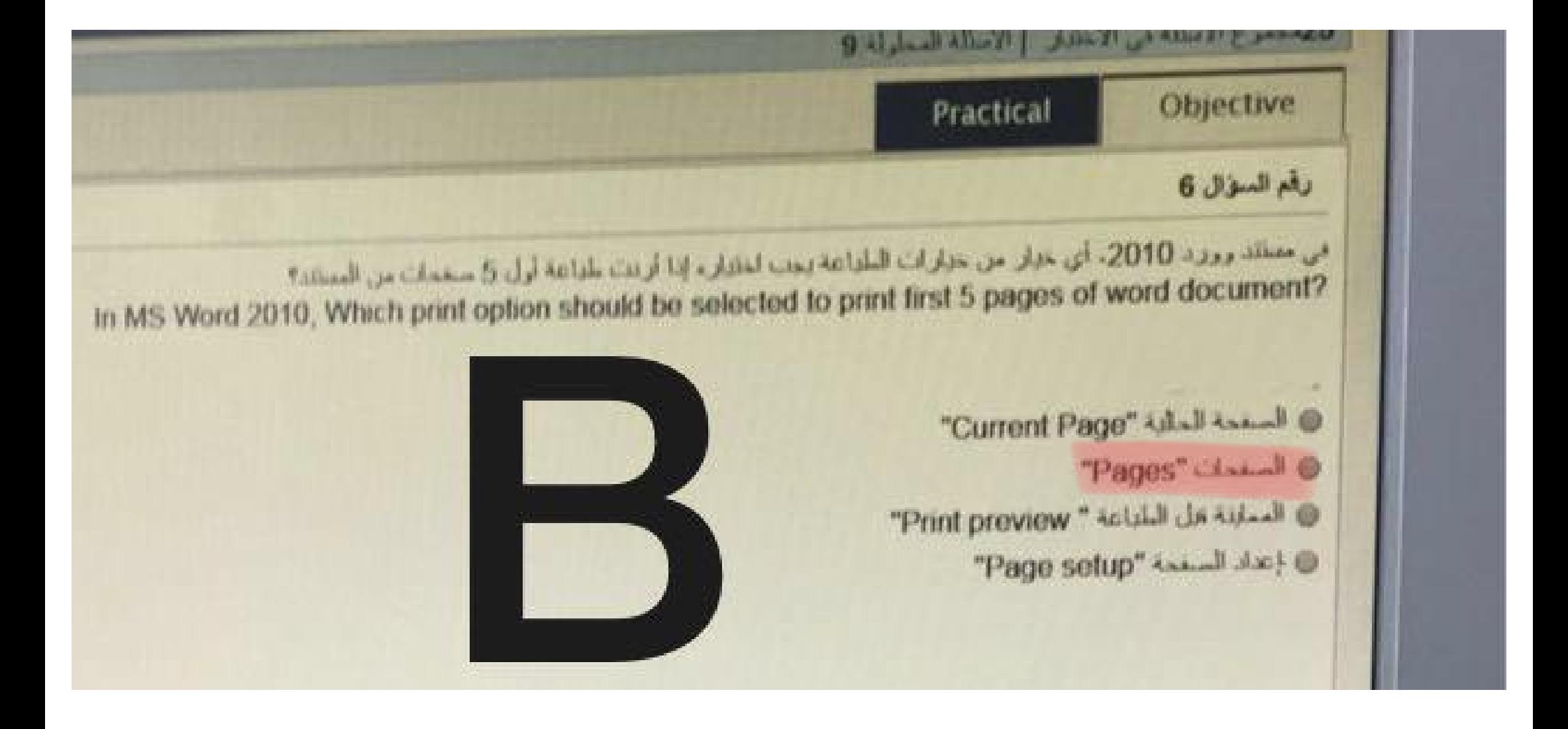

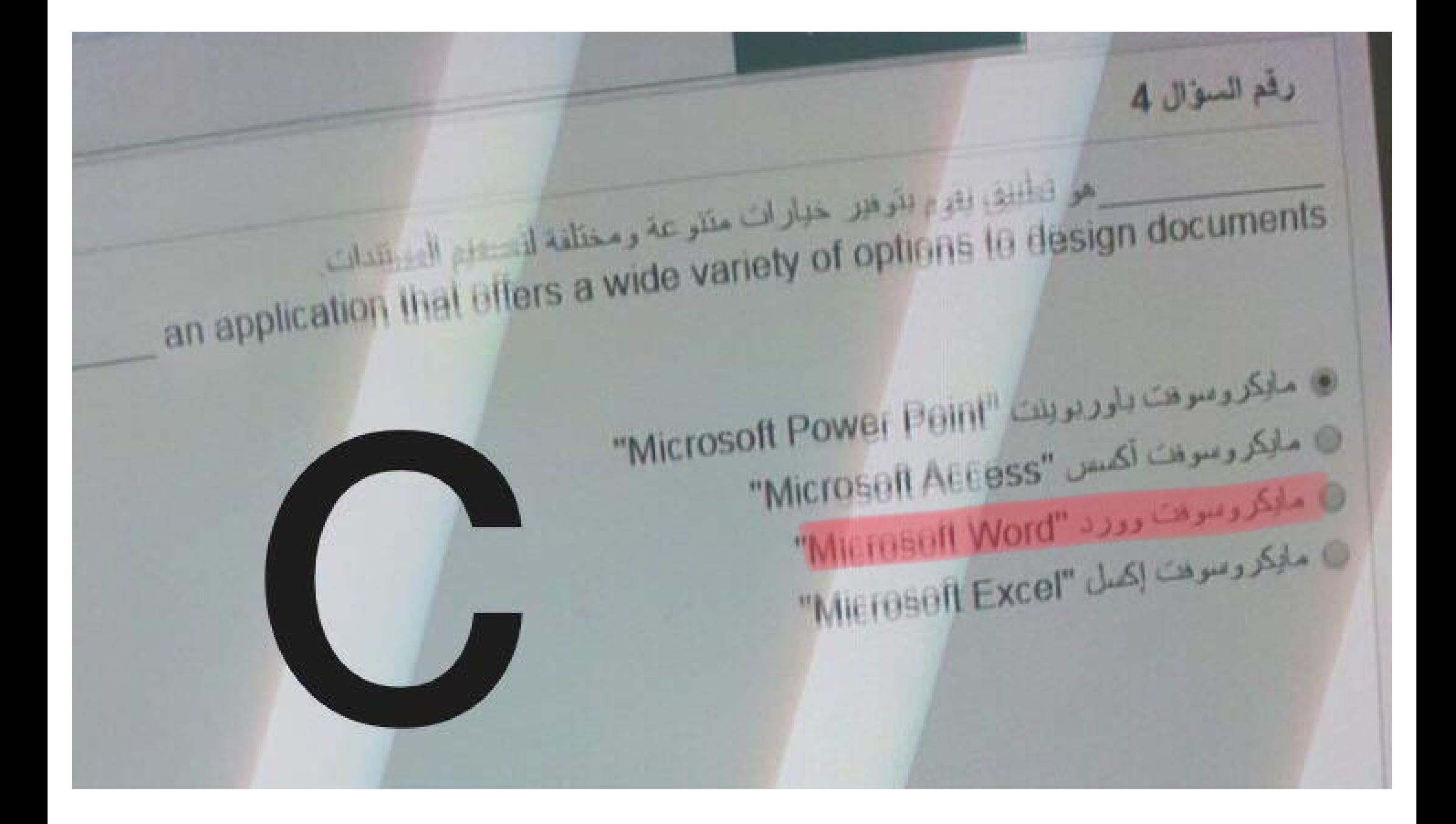

343.01 Practical Objective مي مانكروسوات وولد 2010 الاختصار المعتضم لتبليين الزالة الأحرف الملخفضية في النص رقم السؤال 5 In MS Word 2010: The keyboard shortcut to Apply/remove subscript  $Ctri + 0$  $Ctr1 + = 0$  $Ctn + \gamma$  $CutI + ($ 

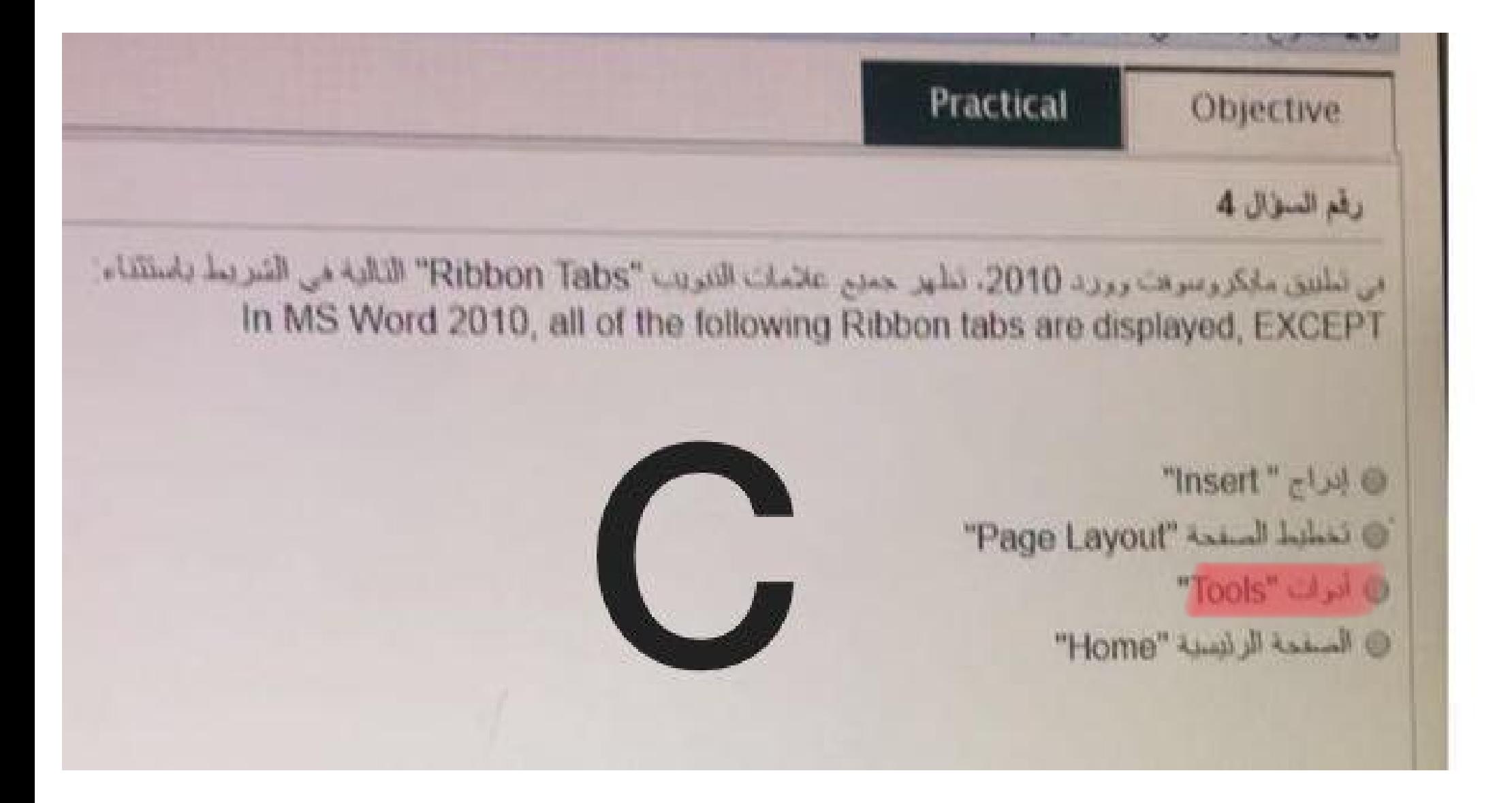
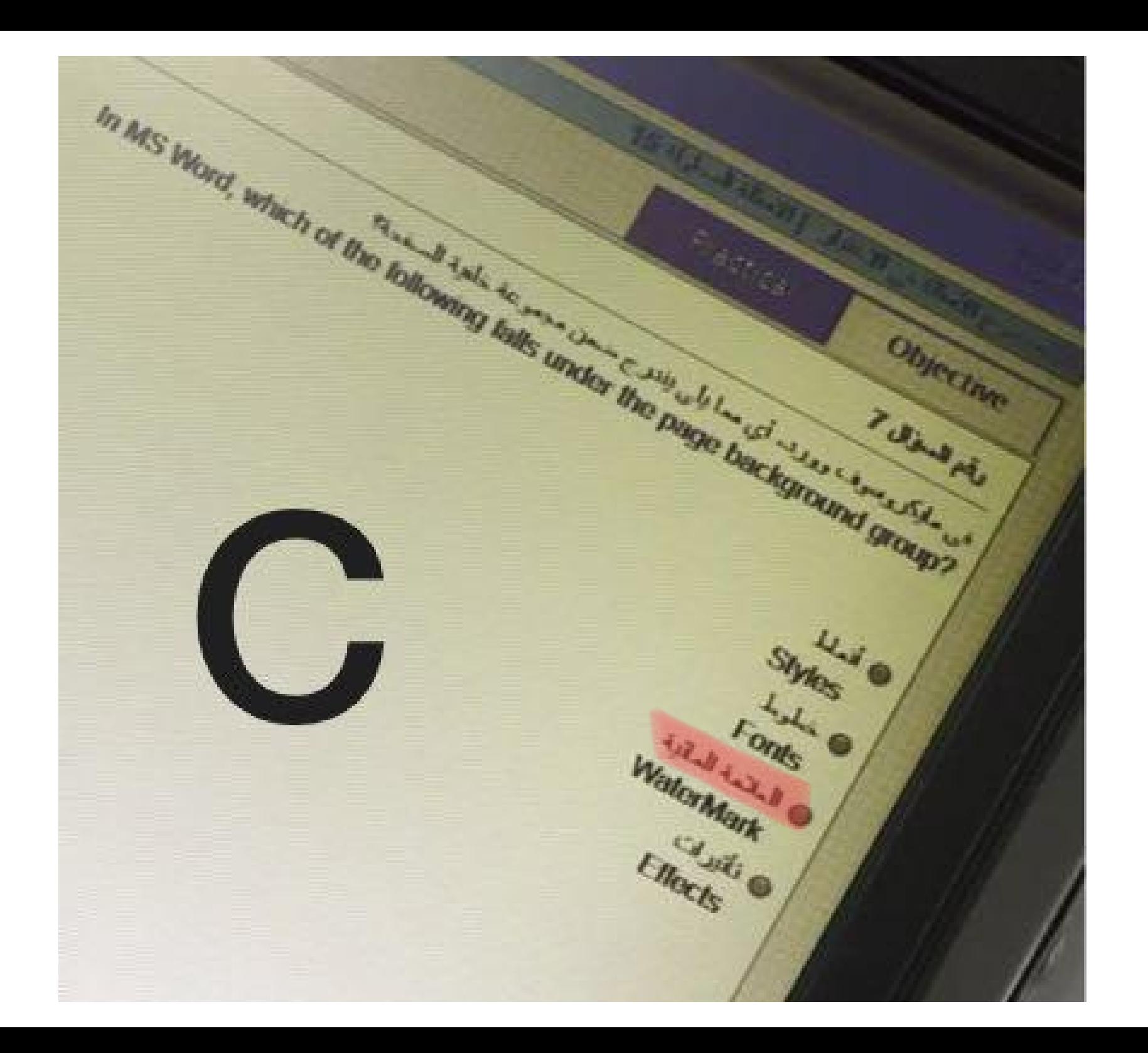

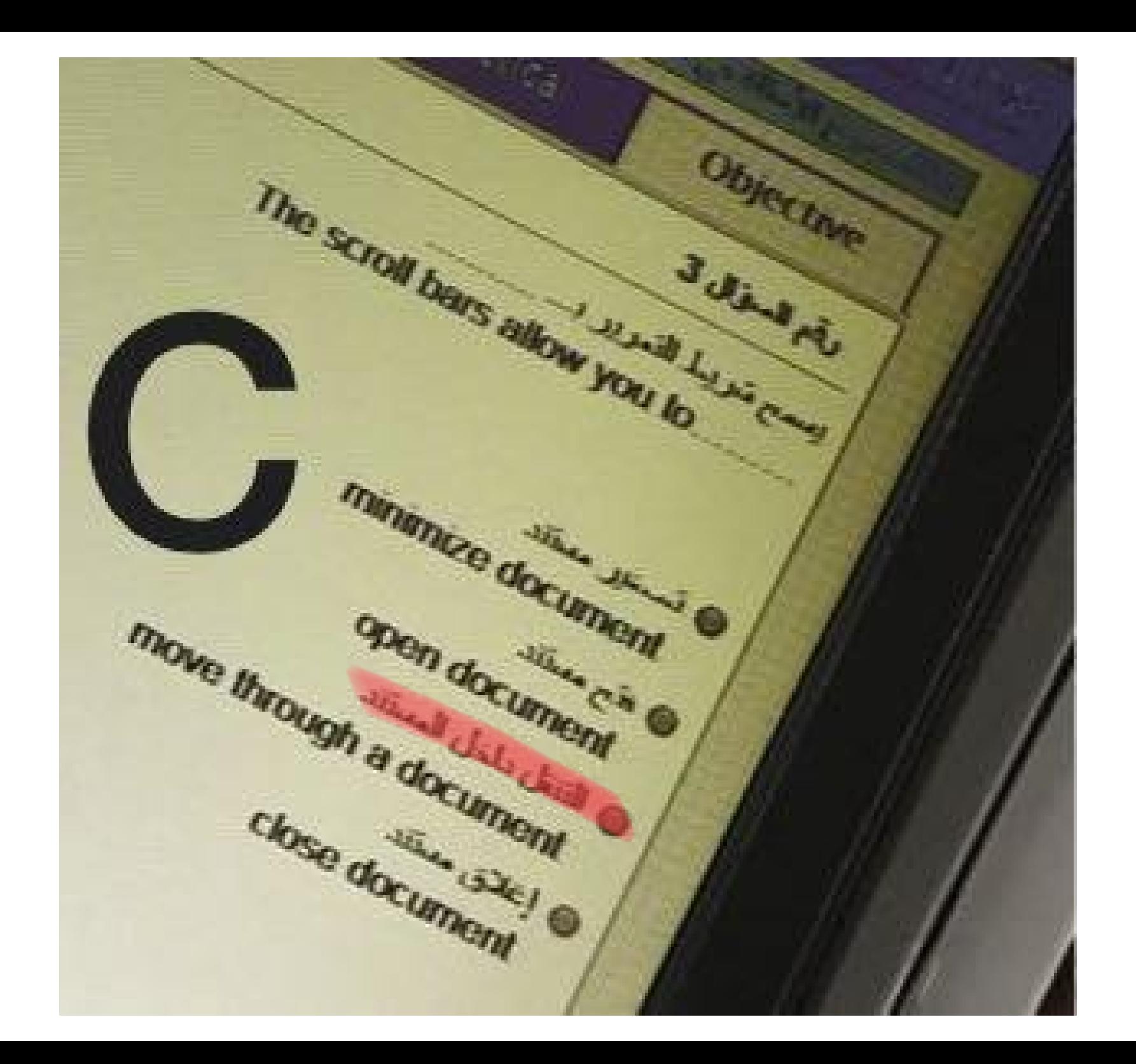

رقد فسرق 9 من من الشعبة المسيرة الشائلة الذا كانت عبد 100 = A80  $=$  f(A80<80 20 12) What is the result of the following formula if A6 = 50?  $\frac{1}{2}$  and  $\frac{1}{2}$  and  $\frac{1}{2}$  and  $\frac{1}{2}$ حطابالدتيم A80 = 100 = A80 58 Willie de Valier A80=100 - 100 est d'étudit des 10  $80$   $\omega$  $\sigma$  $\sim$   $1$  $\sqrt{12}$  : الحمادي 20 名

رقم السؤال 10 . مايكروسويت أكسل 2010: الدالة (A1.A5) MIN: هي لفسها In Microsoft Excel 2010: the function = MIN(A1:A5) is the same at فكيناالنطاق بس  $=MIN(A1, A5, A4, A3, A2)$  $=MIN(A1.A4)$  $=SMALEST(A1.A5)$ 

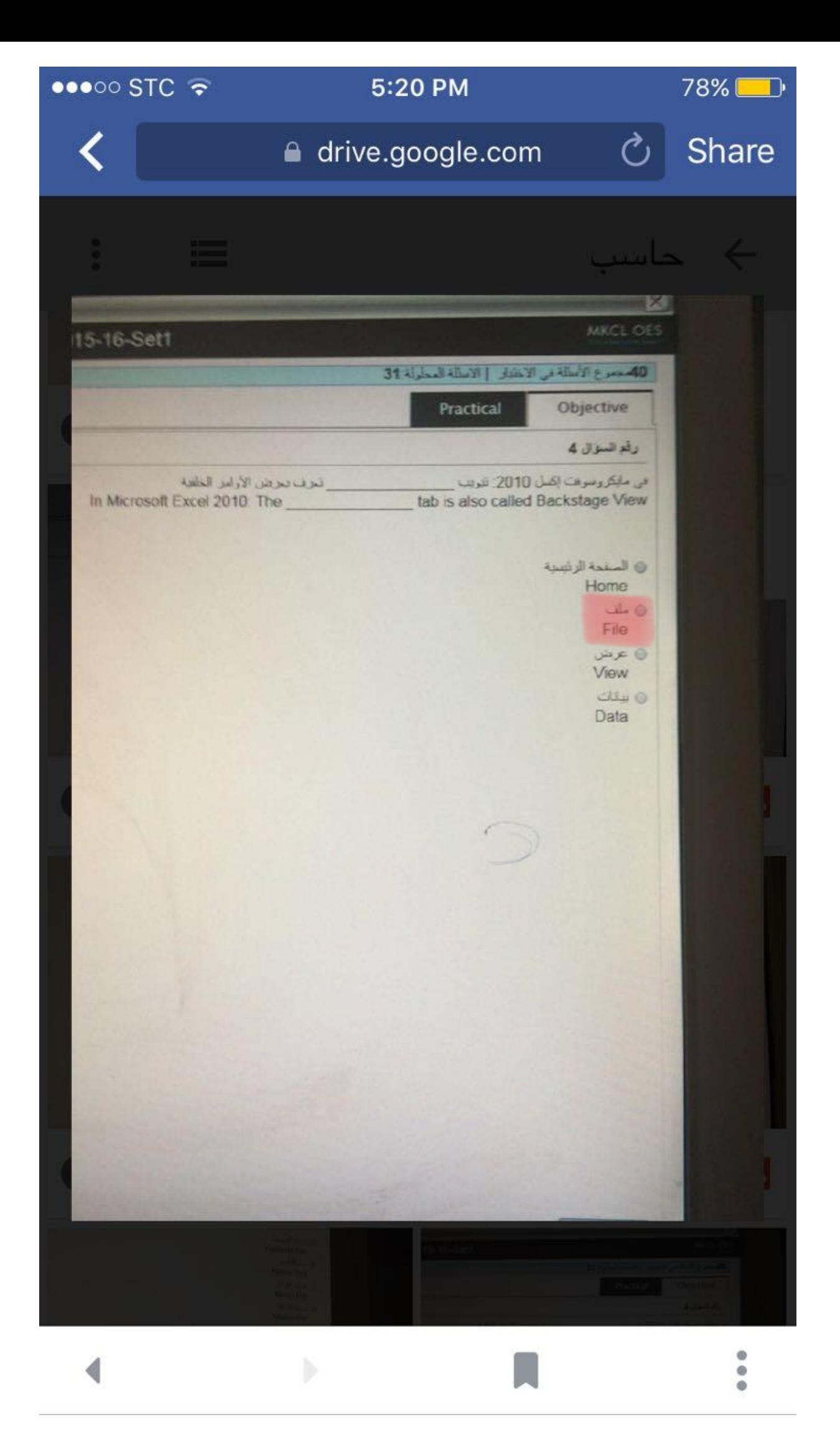

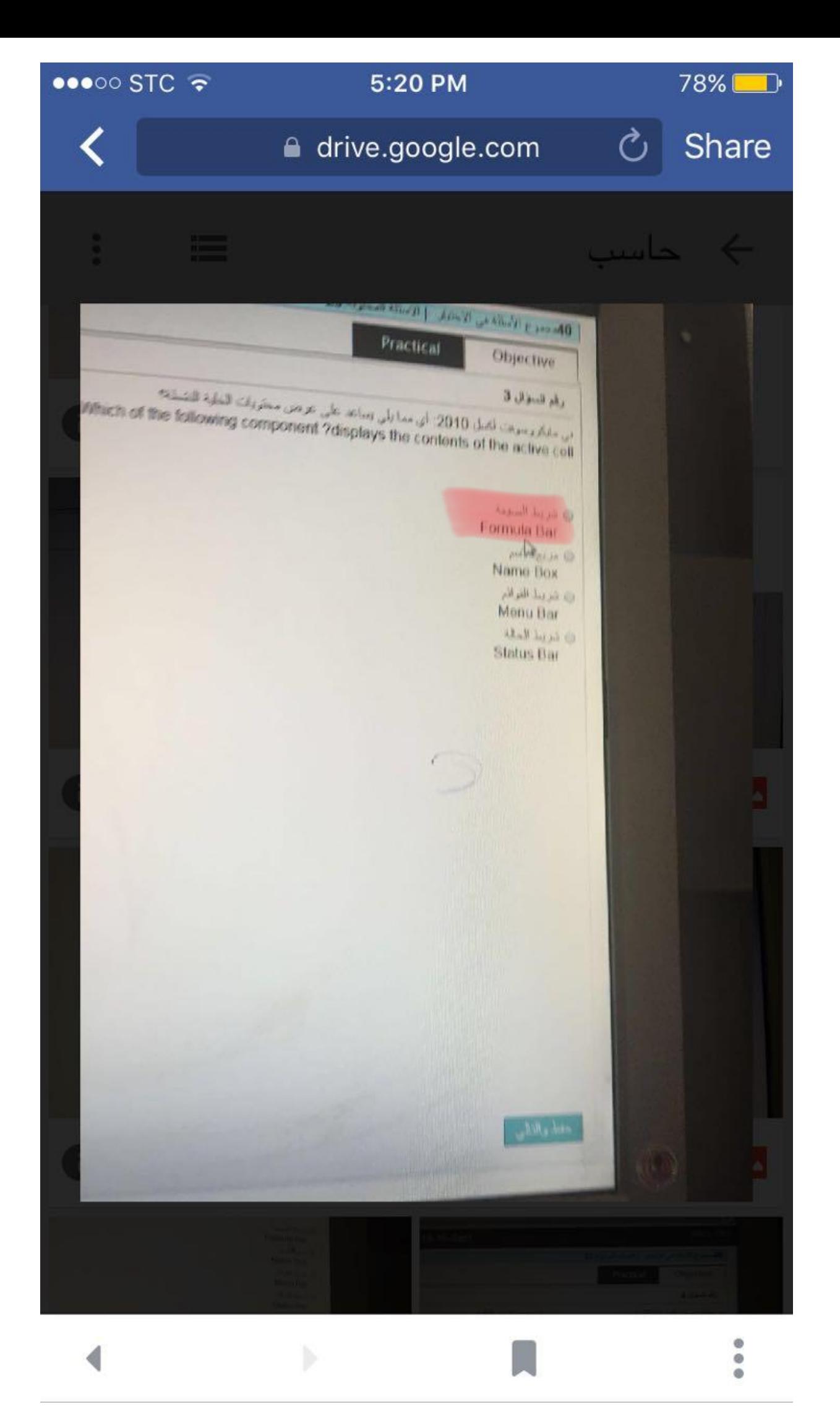

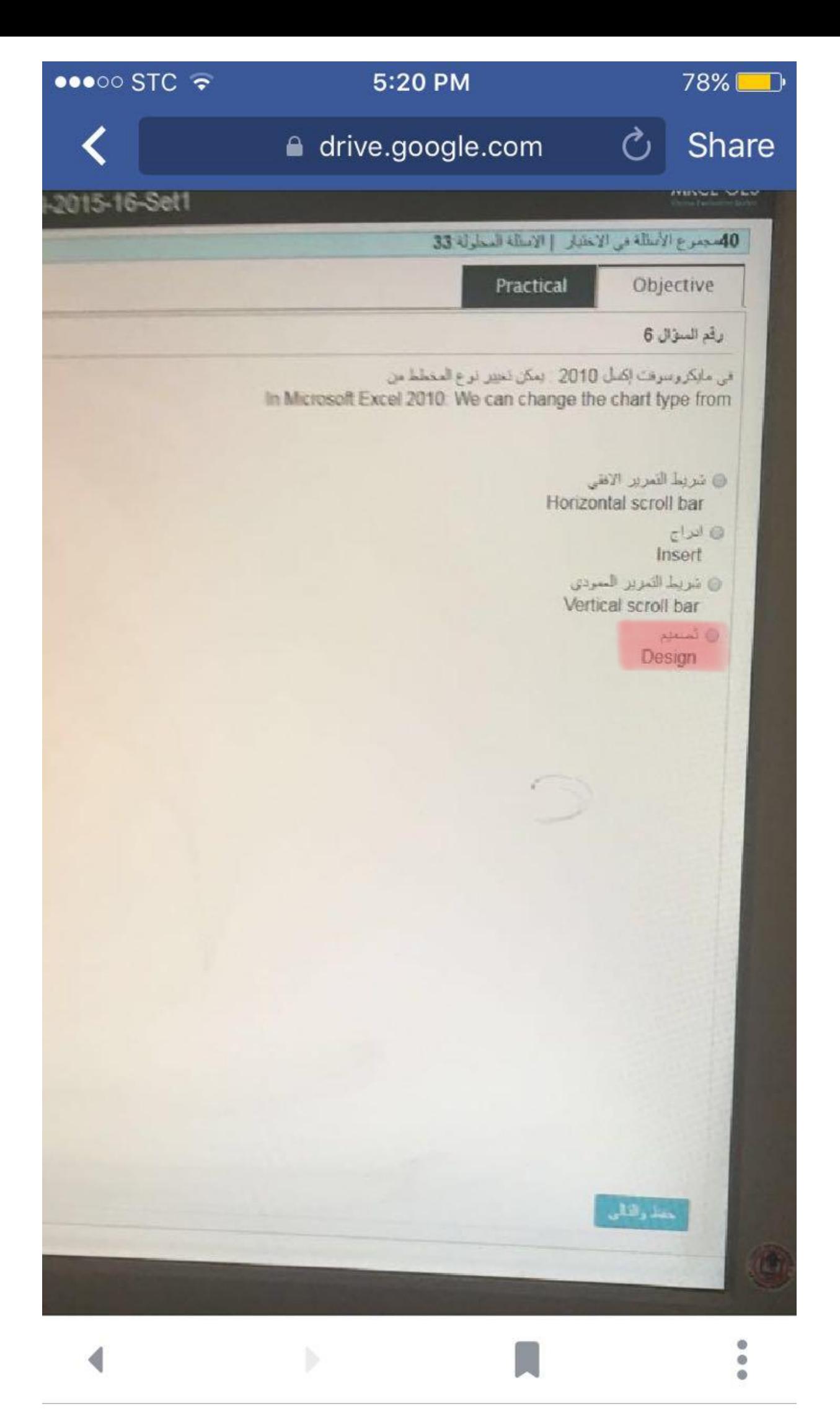

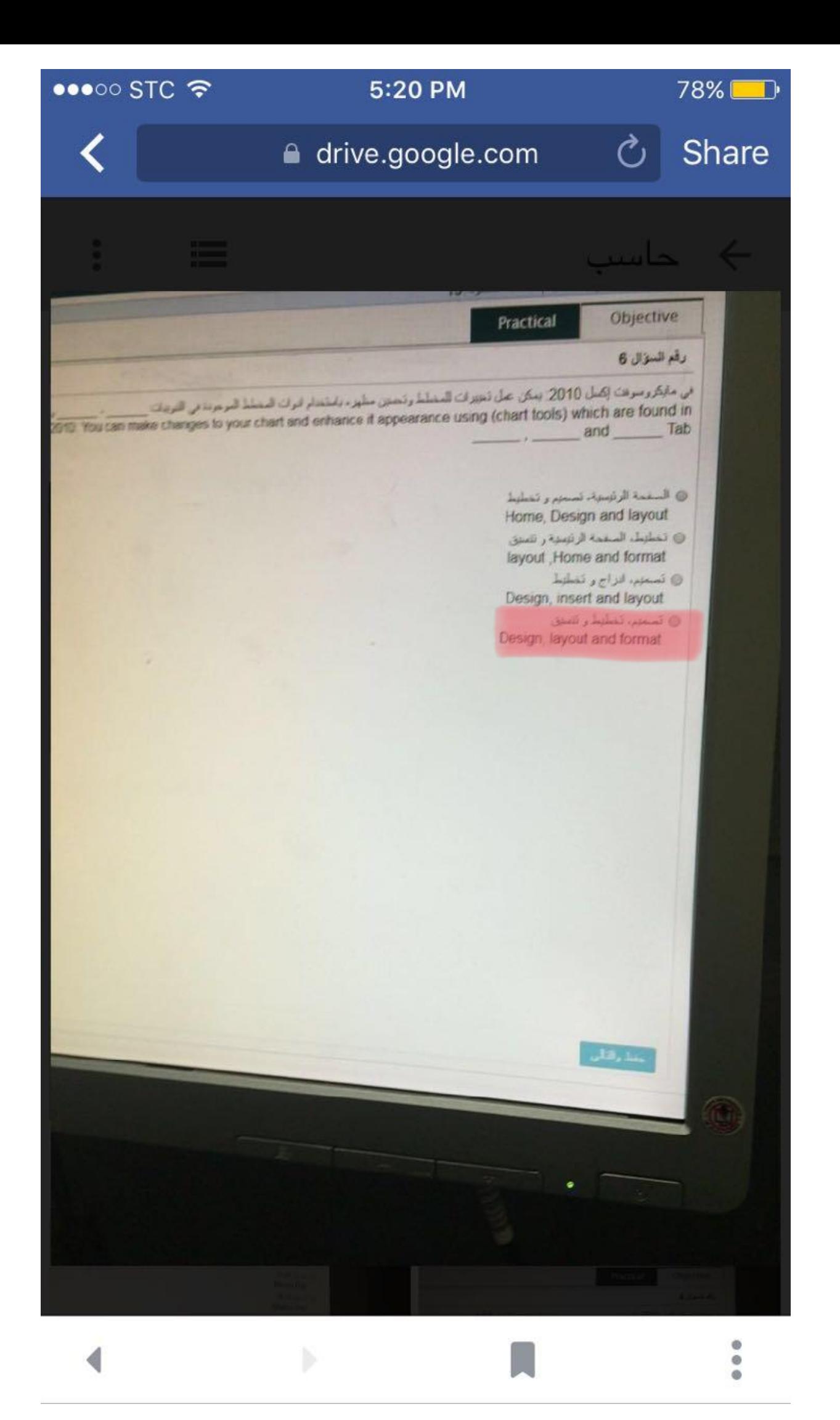

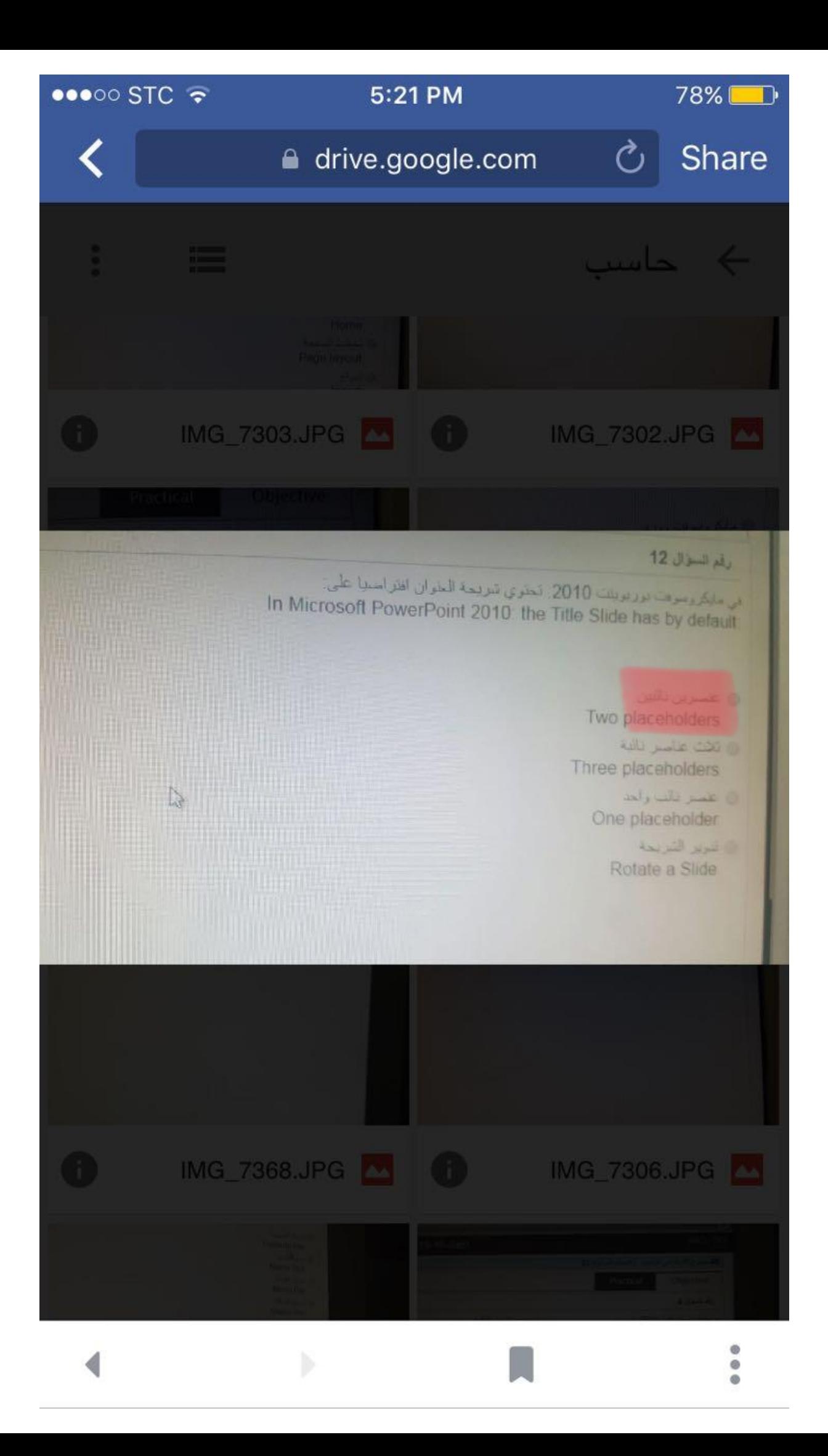

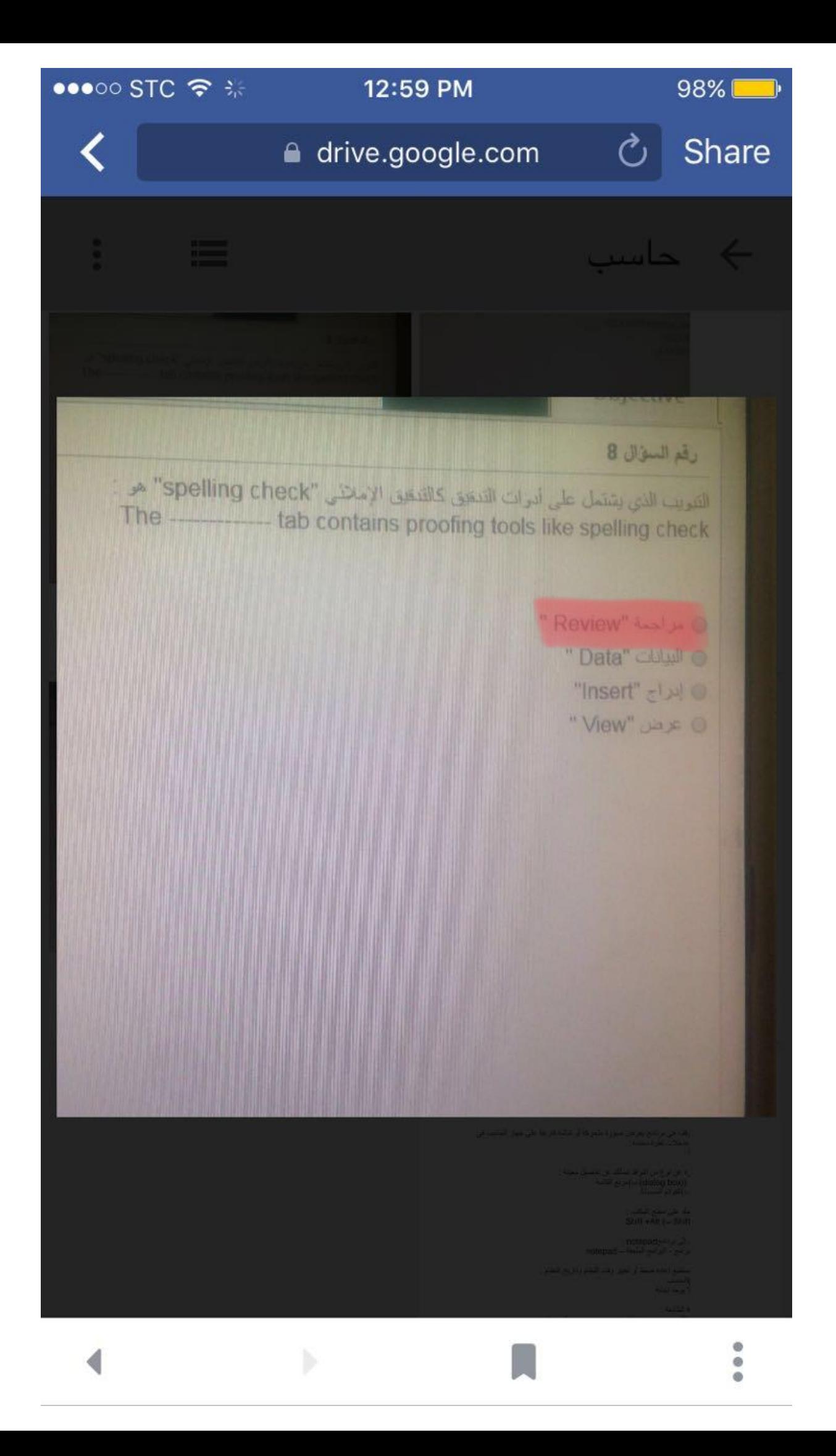

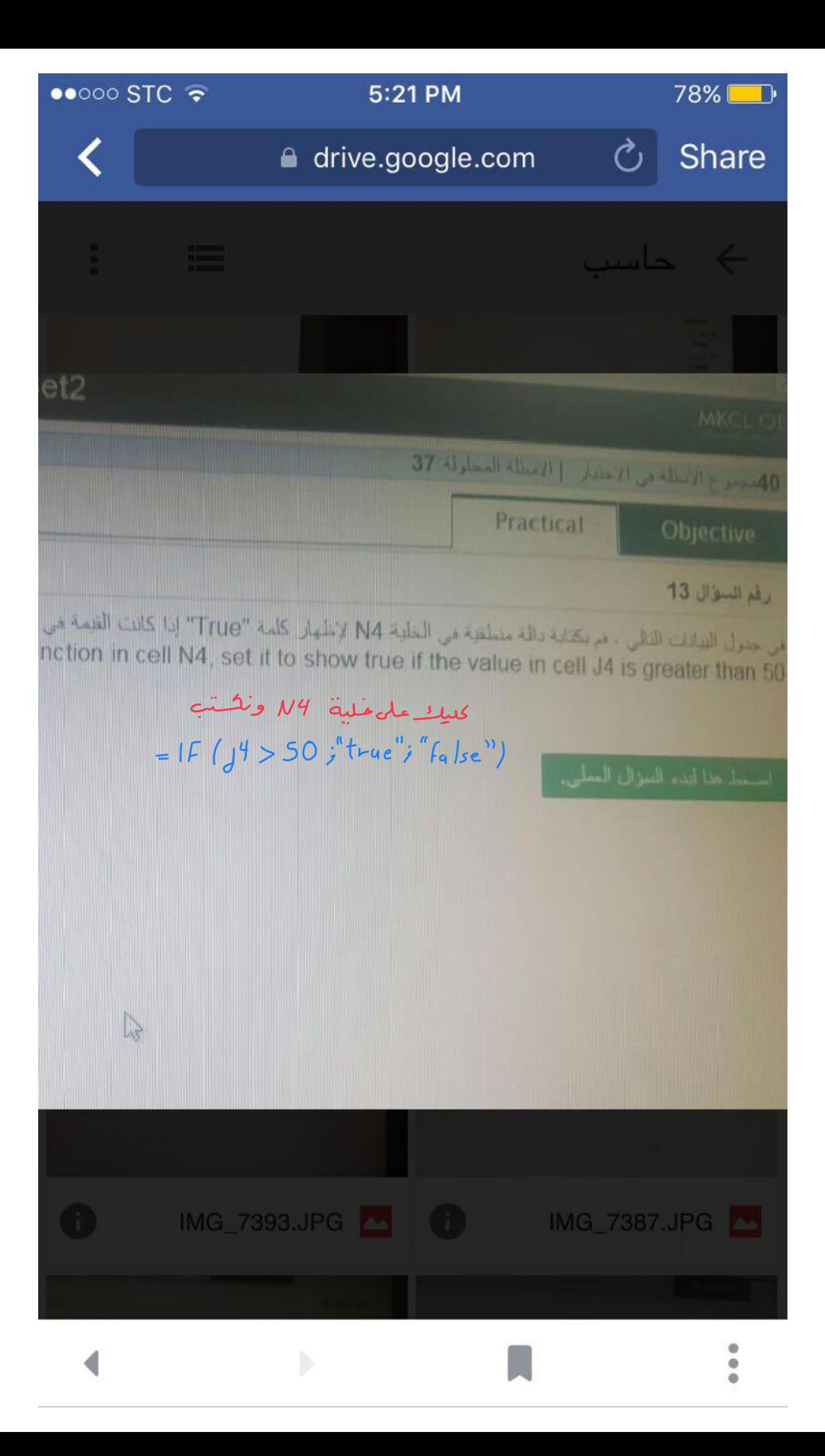

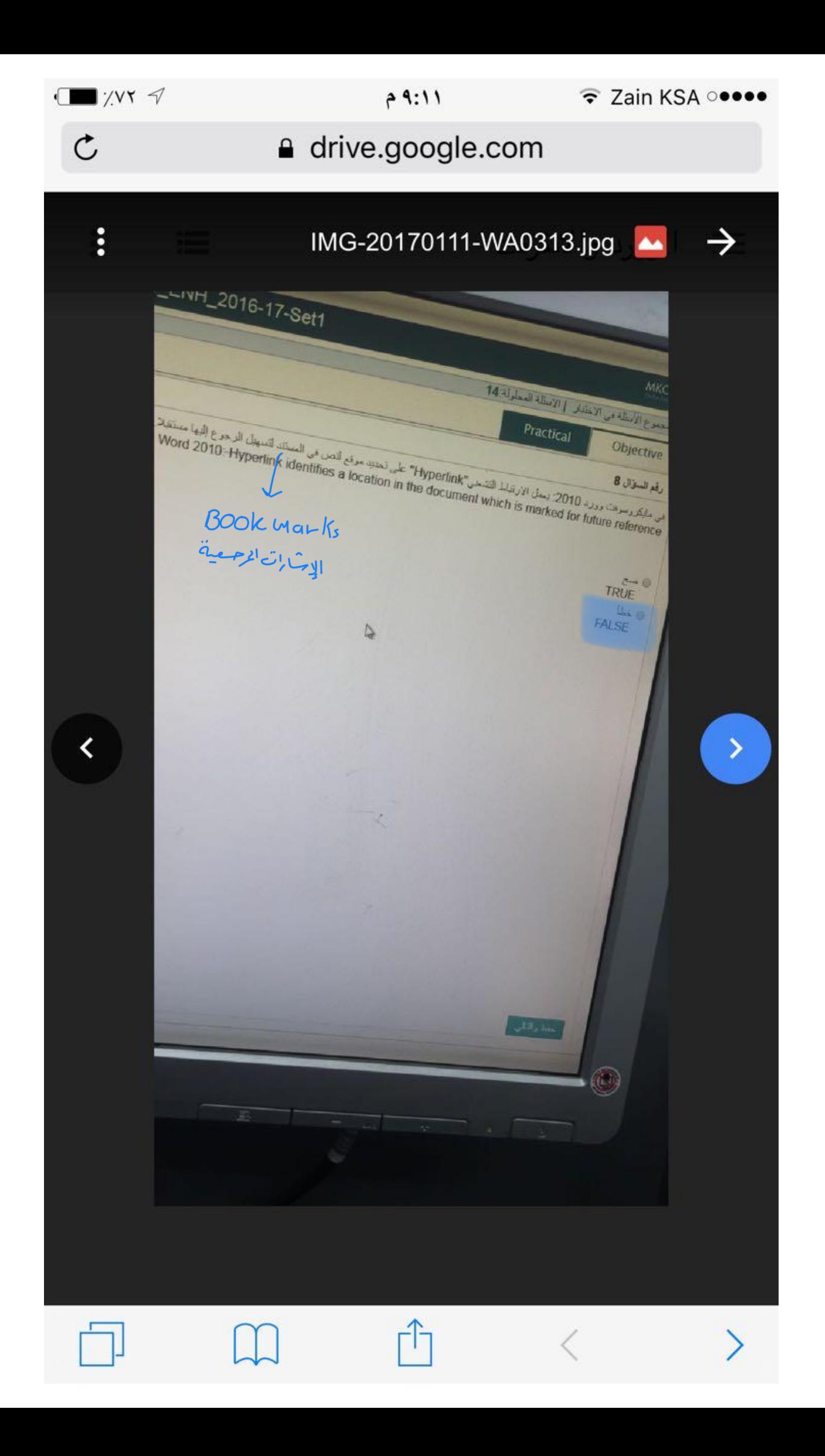

## رقم السؤال 4

**ODIECHV** 

مي مانكروسوفت أكمل 2010: كيف يتم التنقل من خلال جميع صفحات في ورقة العمل في منطقة معاينة قبل الطباعة In Microsoft Excel 2010: how do you scroll through all the pages in your worksheet in the Print Preview area

- .<br>© في منطقة معاينة قبل الطباعة، انقر على سهم الصفحة الذالية وسهم الصفحة السابقة الموجود على يسال ويمين مزيع رفع صفحات w Area, click on the Next Page and Previous Page arrows located to the left and right of the number of pages box
- @ يجب عليك الرصول إلى كل قسم من ورقة العمل الخاصة بك بشكل فردي عن طريق تحديد المنطقة ومن ثم الذهاب الى معاينة قبل الطباعة ve to access each section of your worksheet individually by selecting the area and then going to Print Preview
	- @ الترر فرق علامة التريب ملف تر معاينة قل الطباعة. Click on the File tab then Print Preview
	- @ انتر على مريع إعداد الصفحة في منطقة لوحة مركز معاينة فيل الطياعة وتحديد جميع الصفحات من القائمة القائمة

k on the Page Setup box in the center panel of the Print Preview Area and select All Pages from the menu list

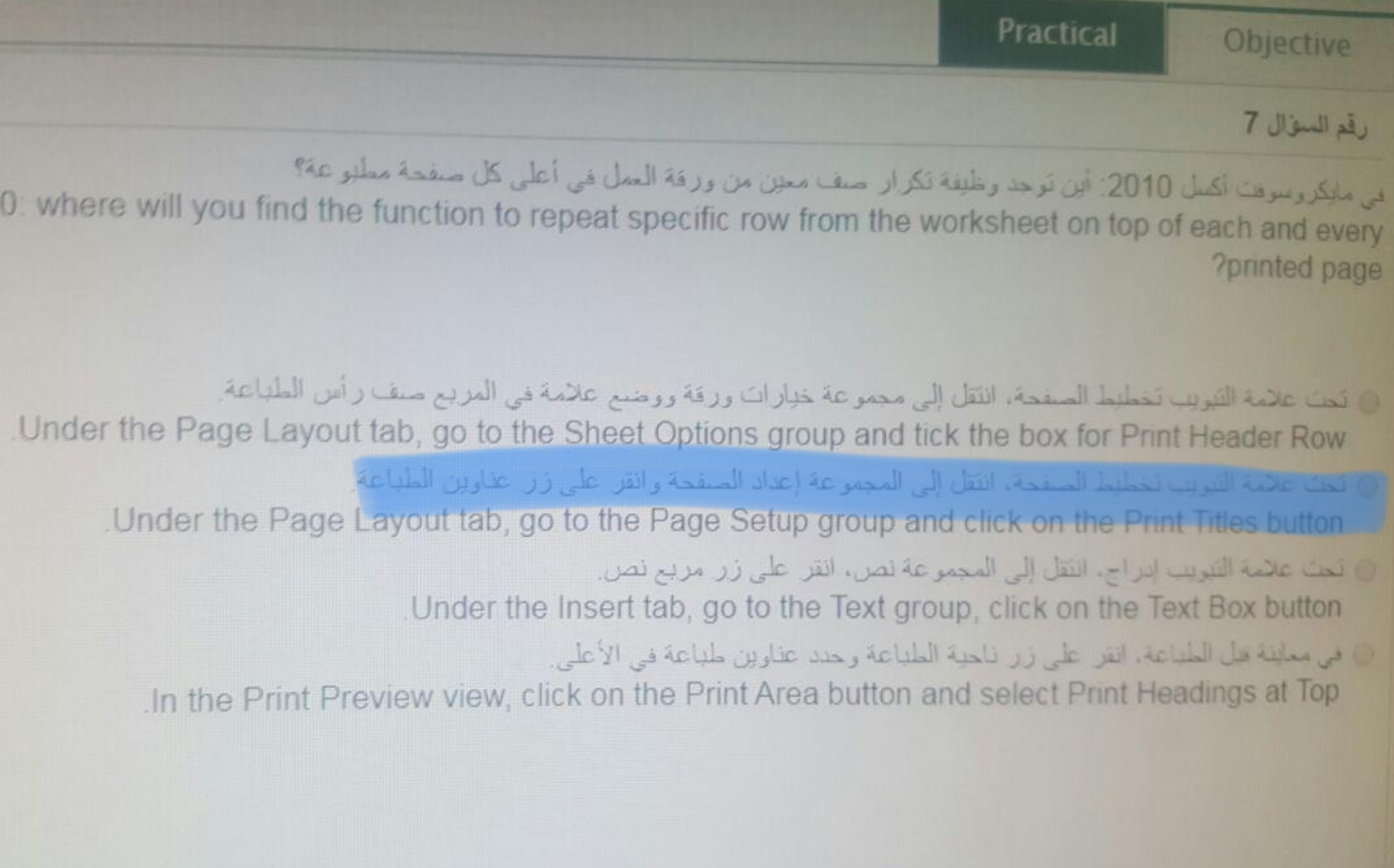

oft Excel 201

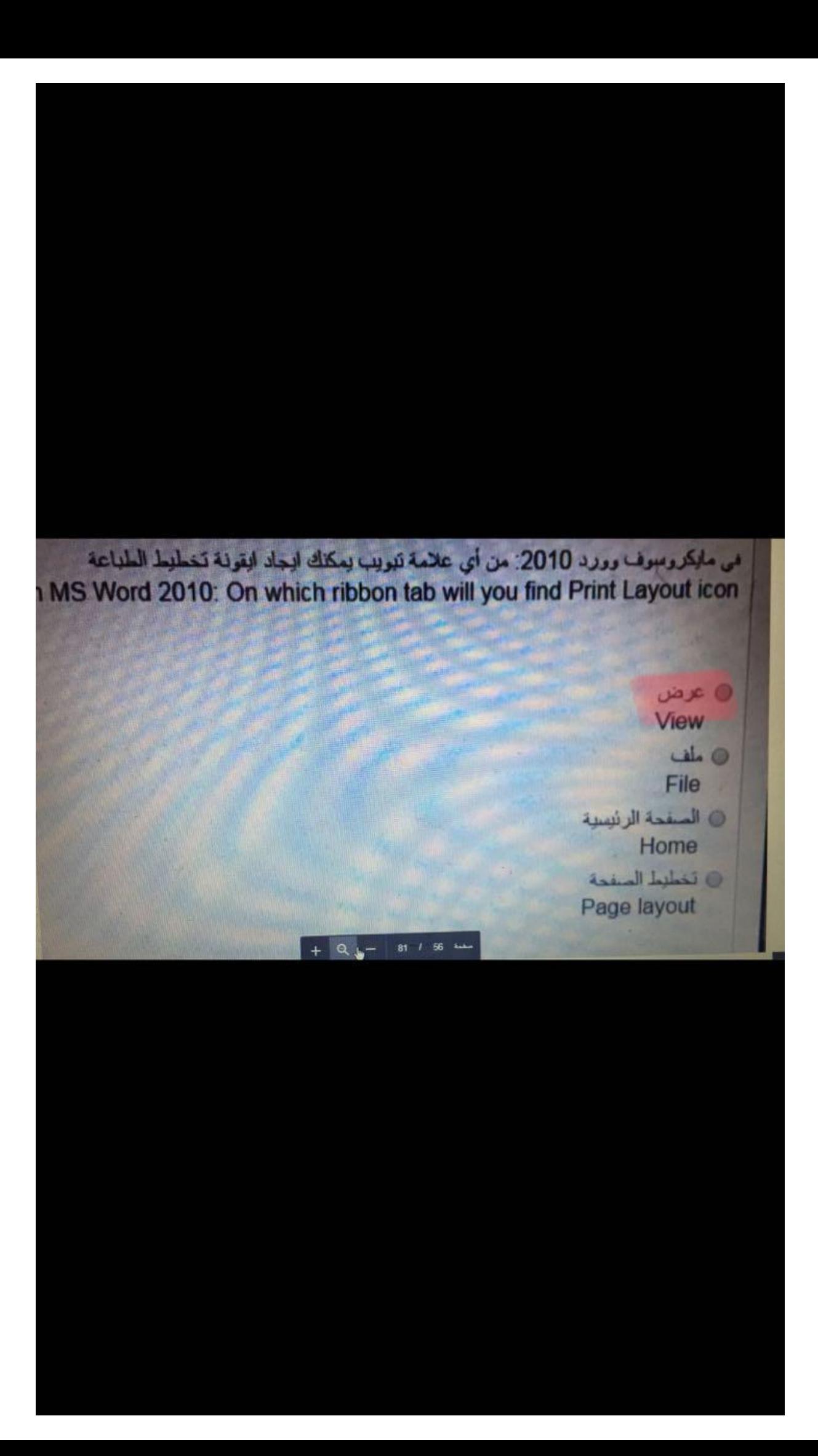

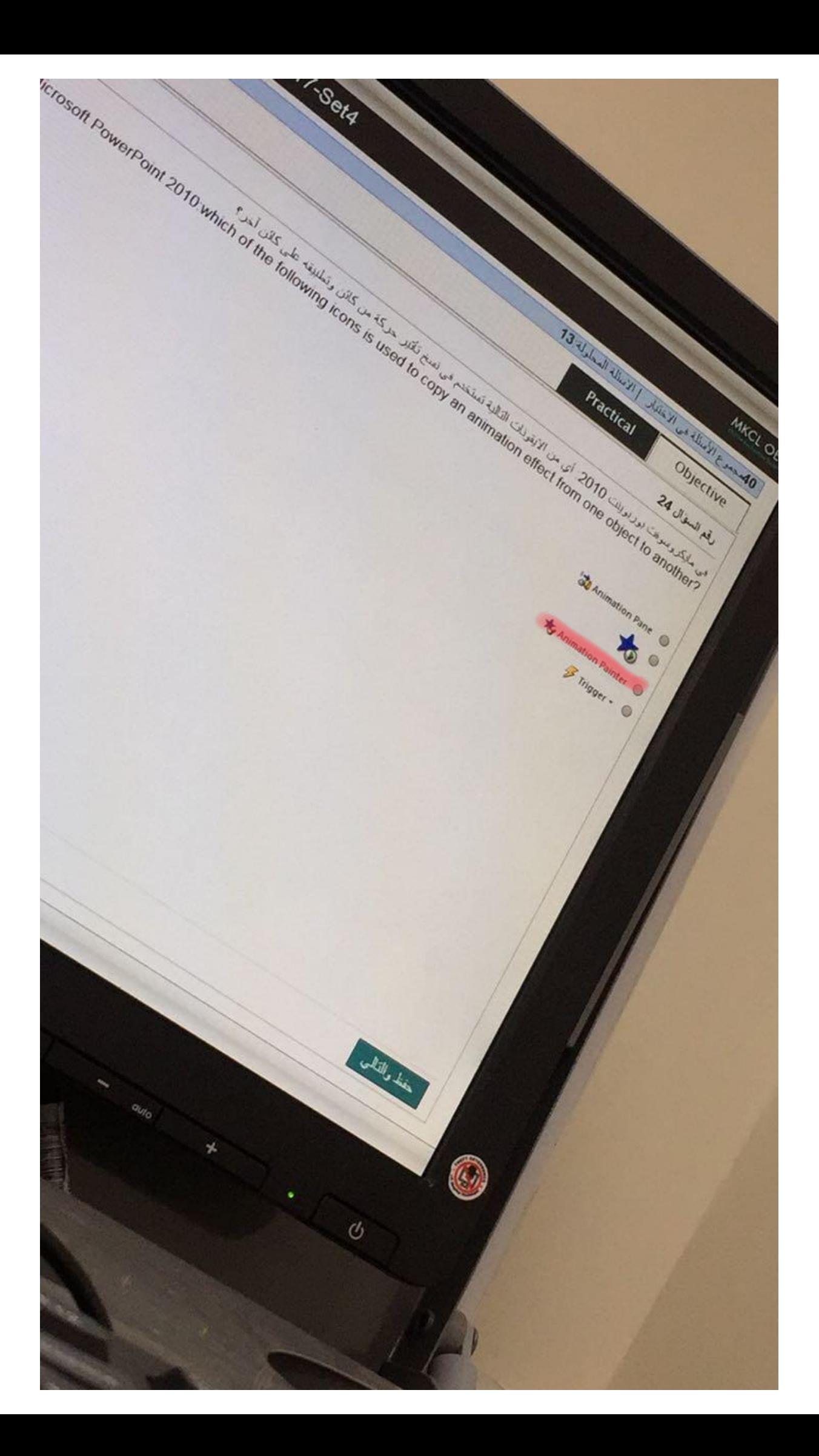

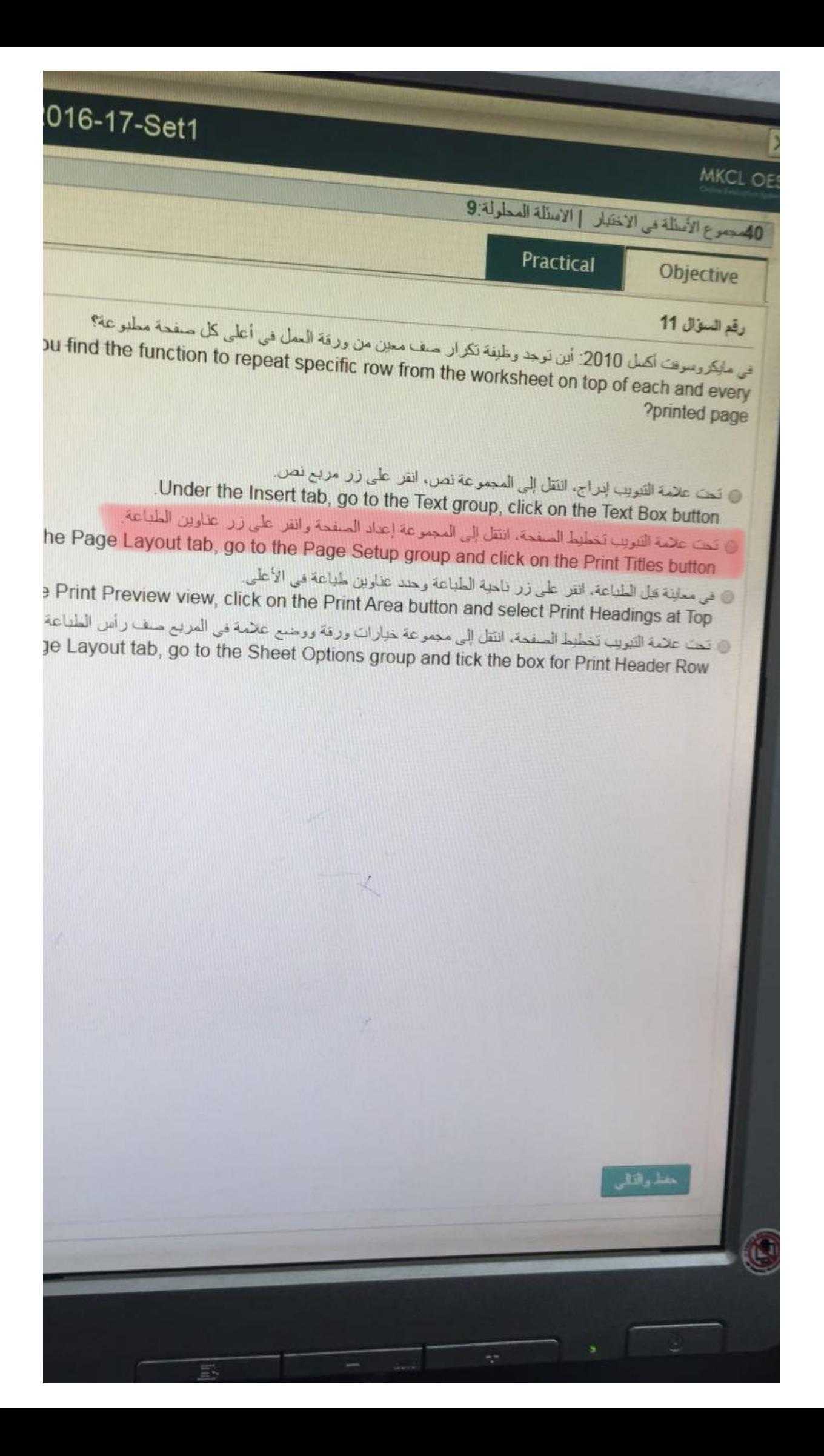

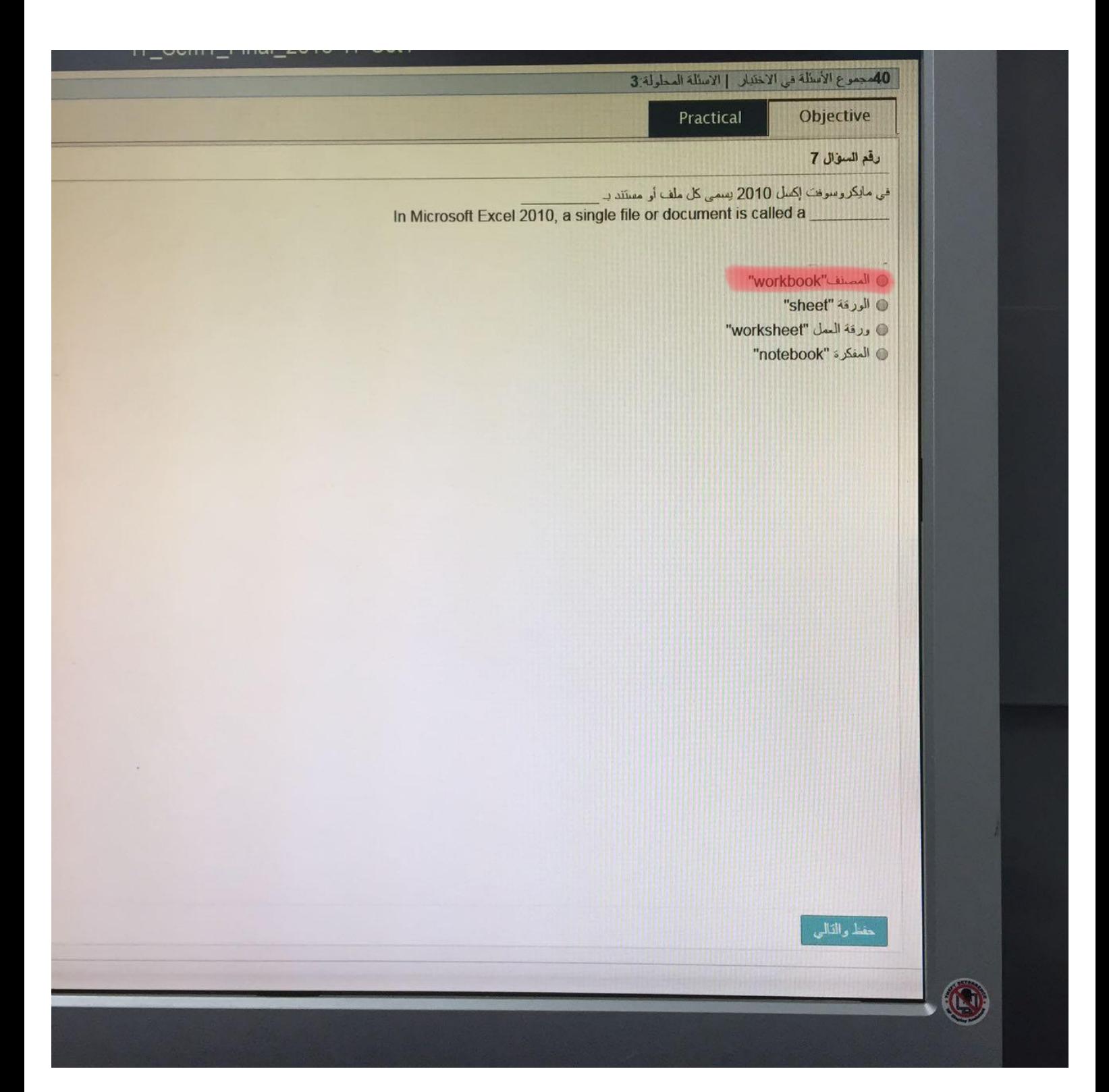

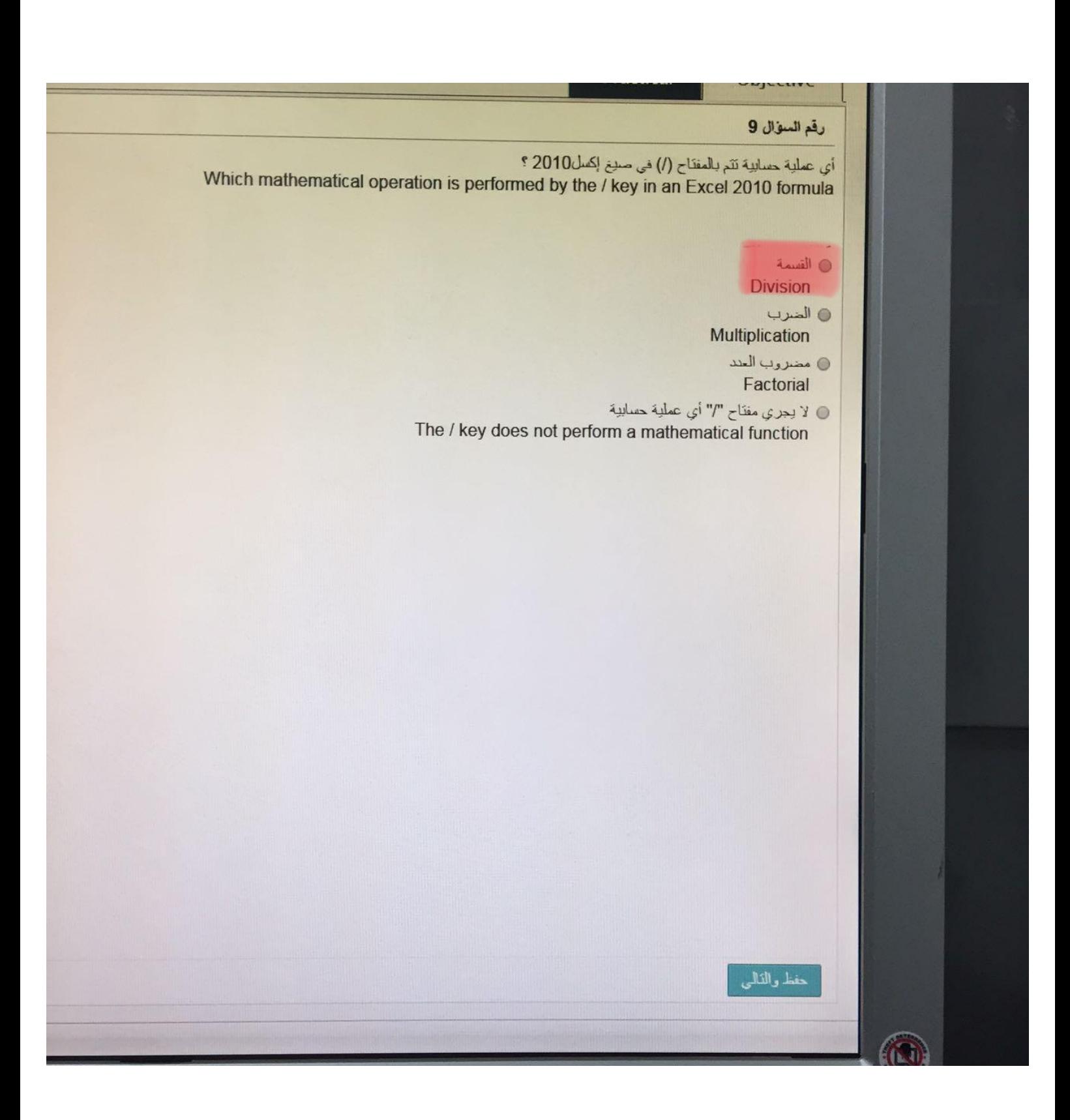

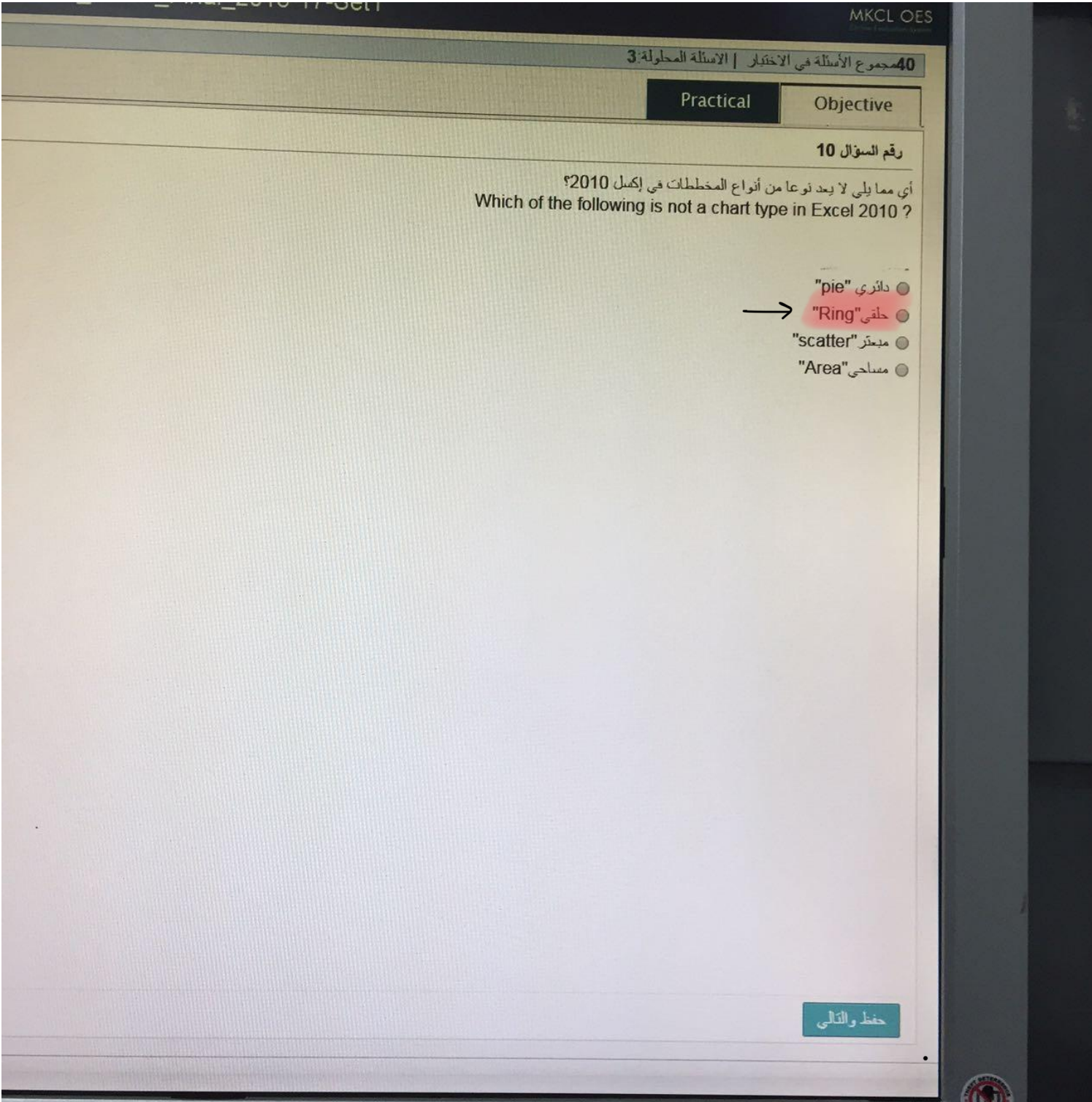

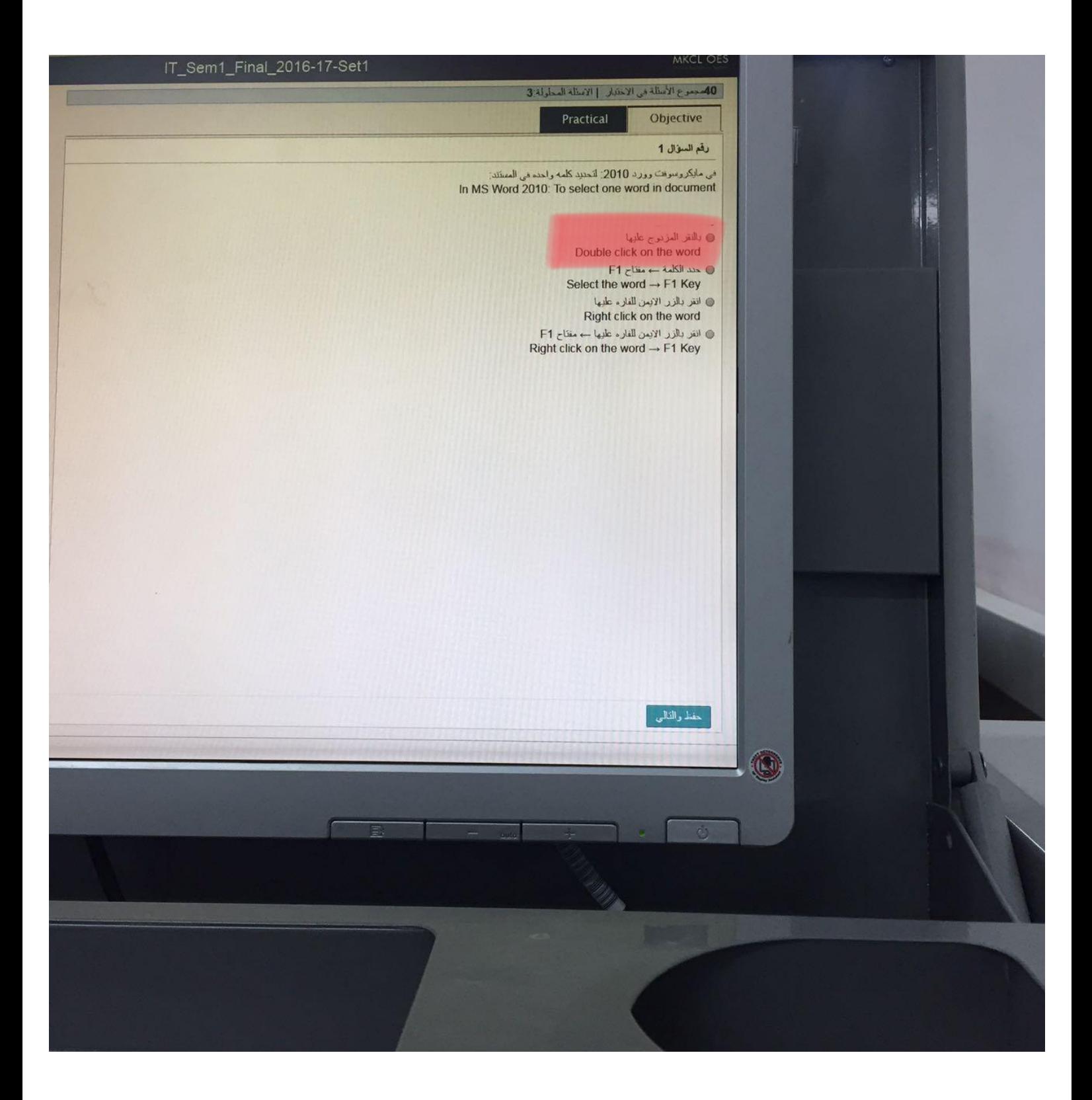

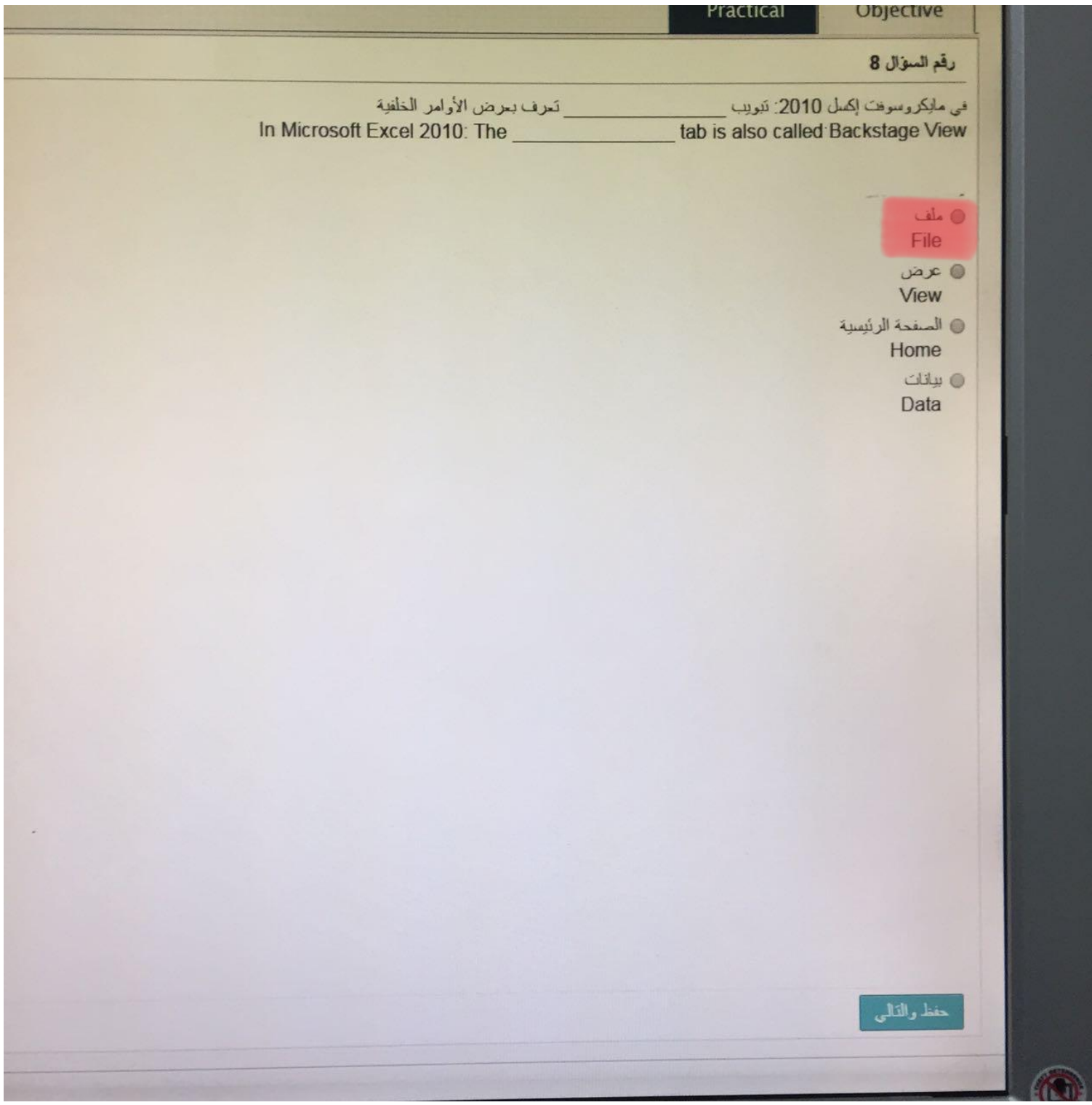

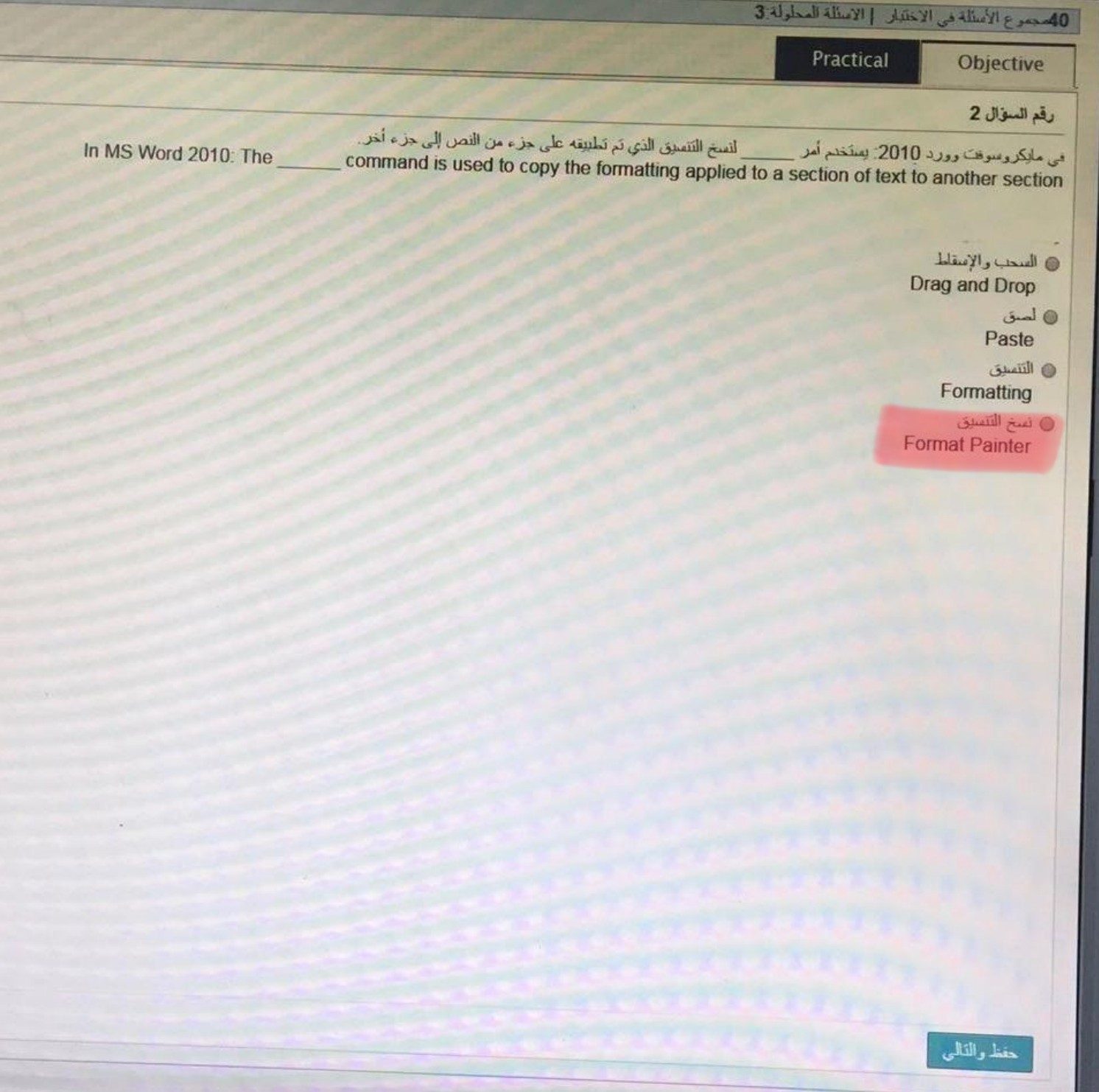

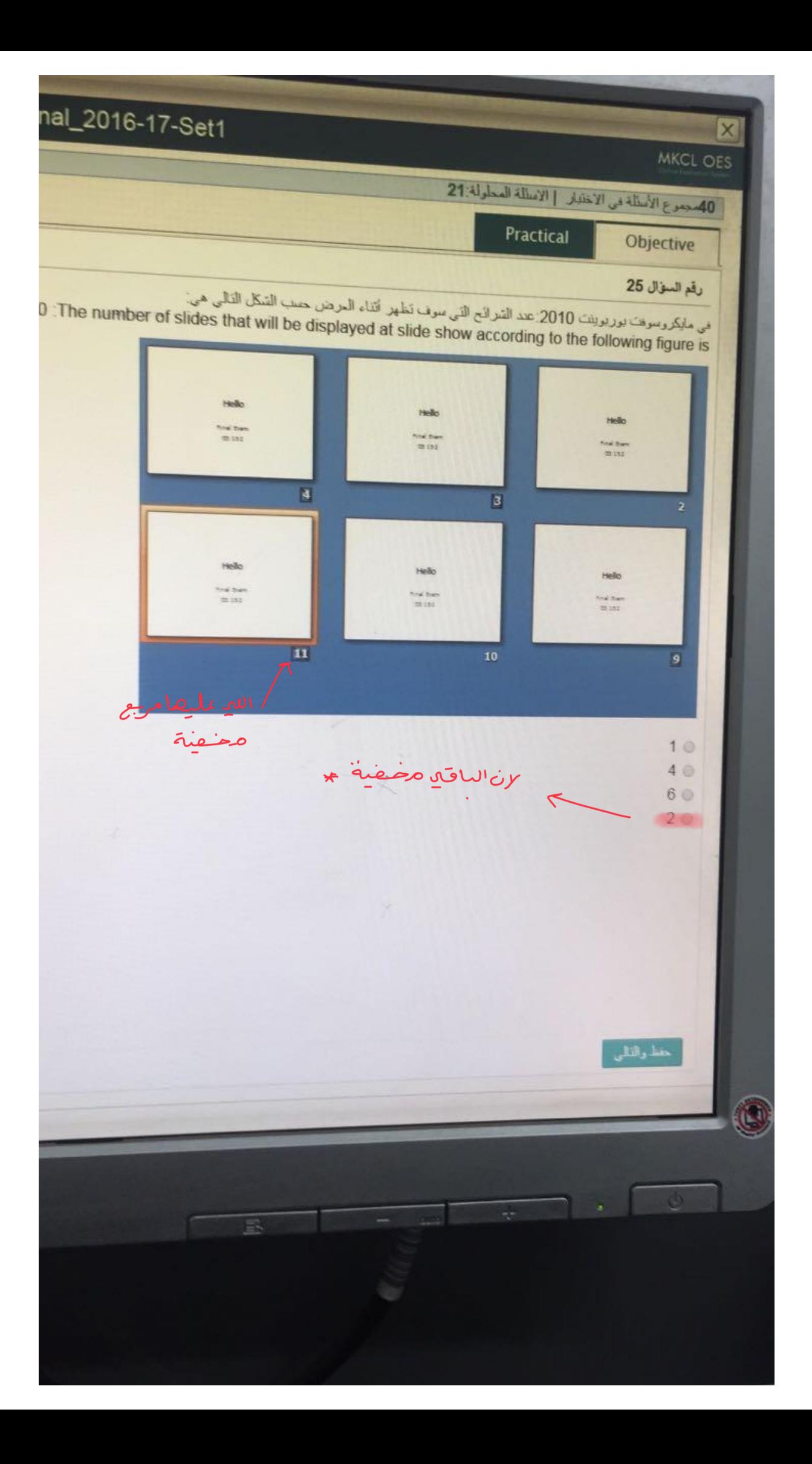

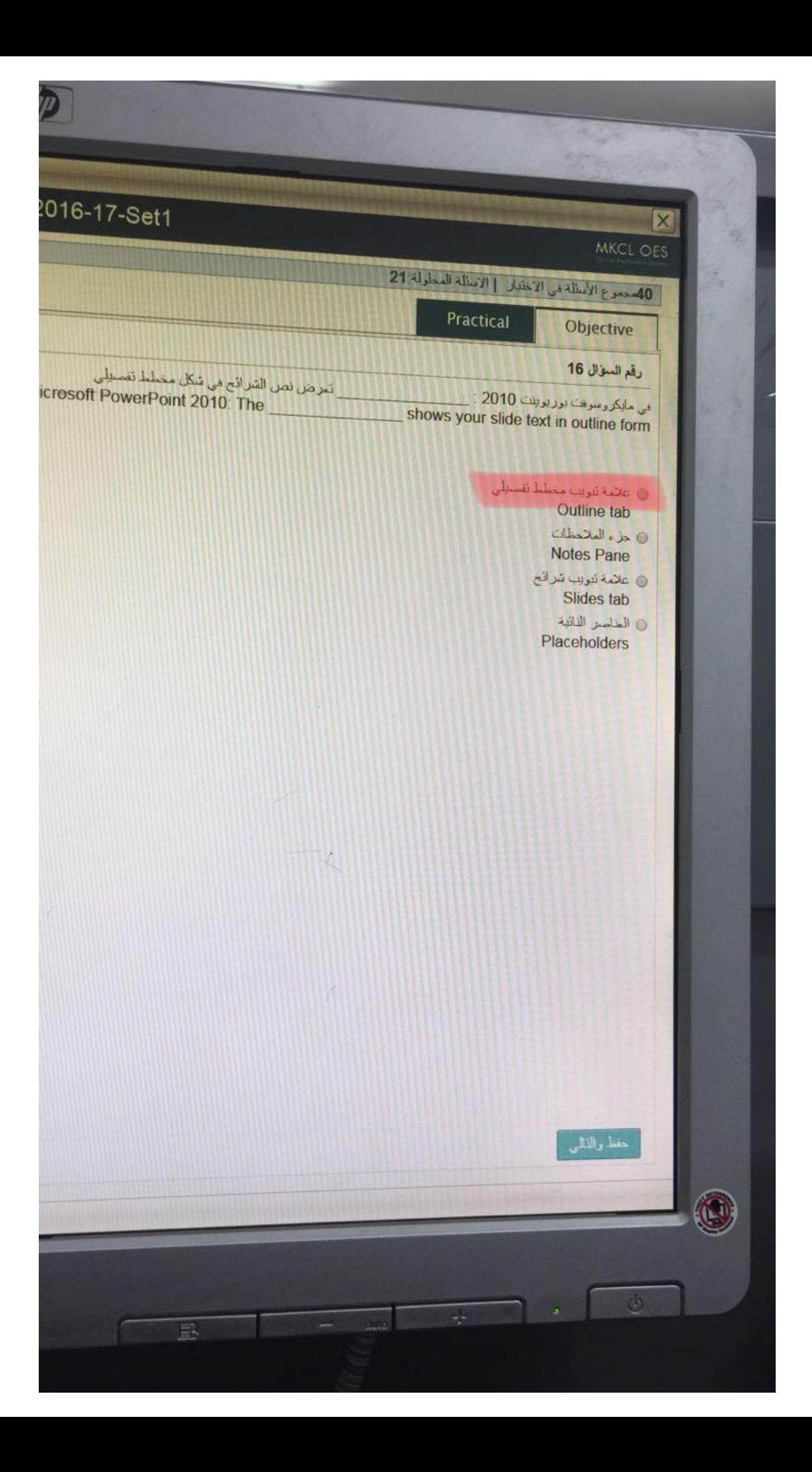

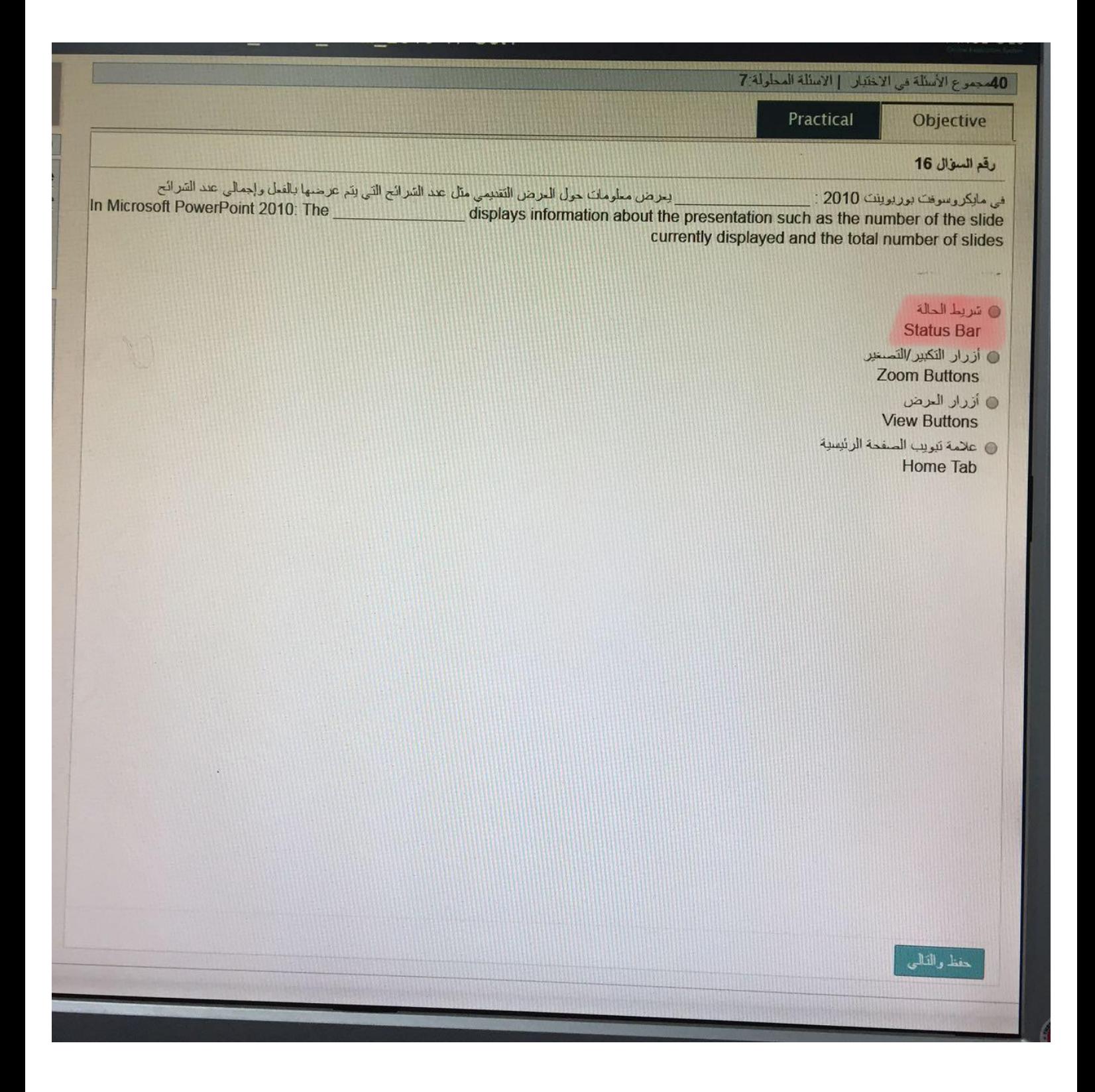

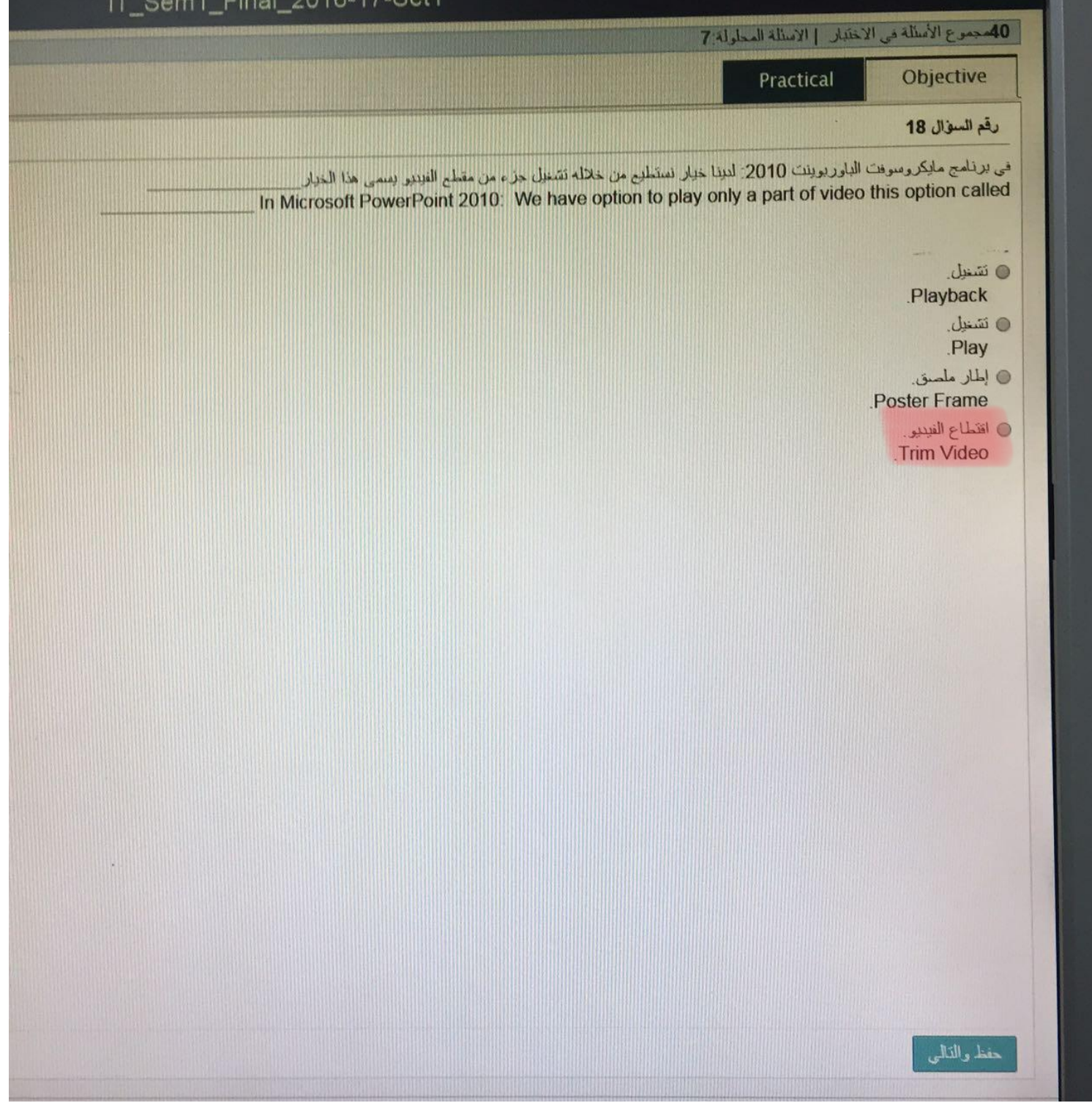

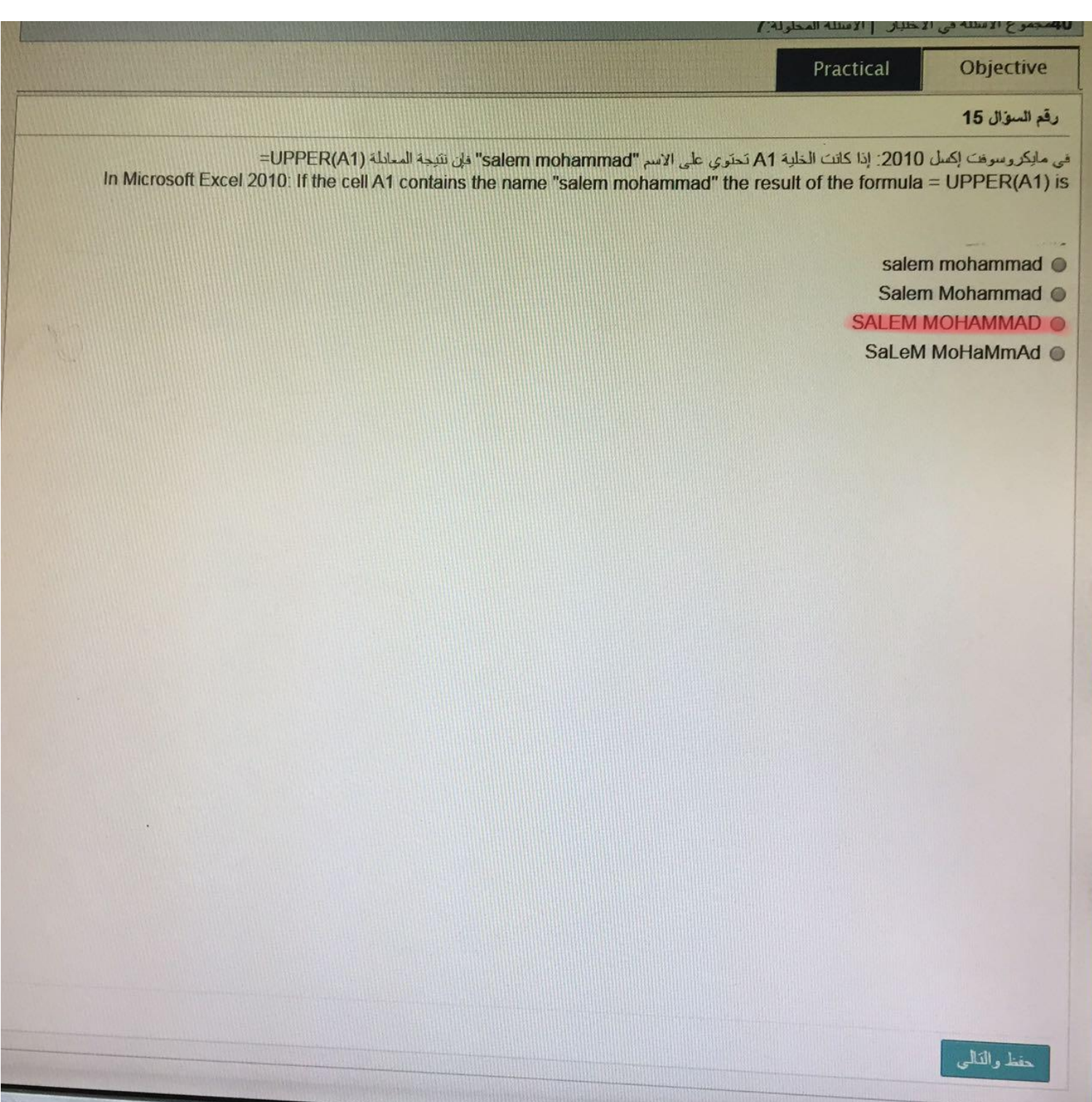

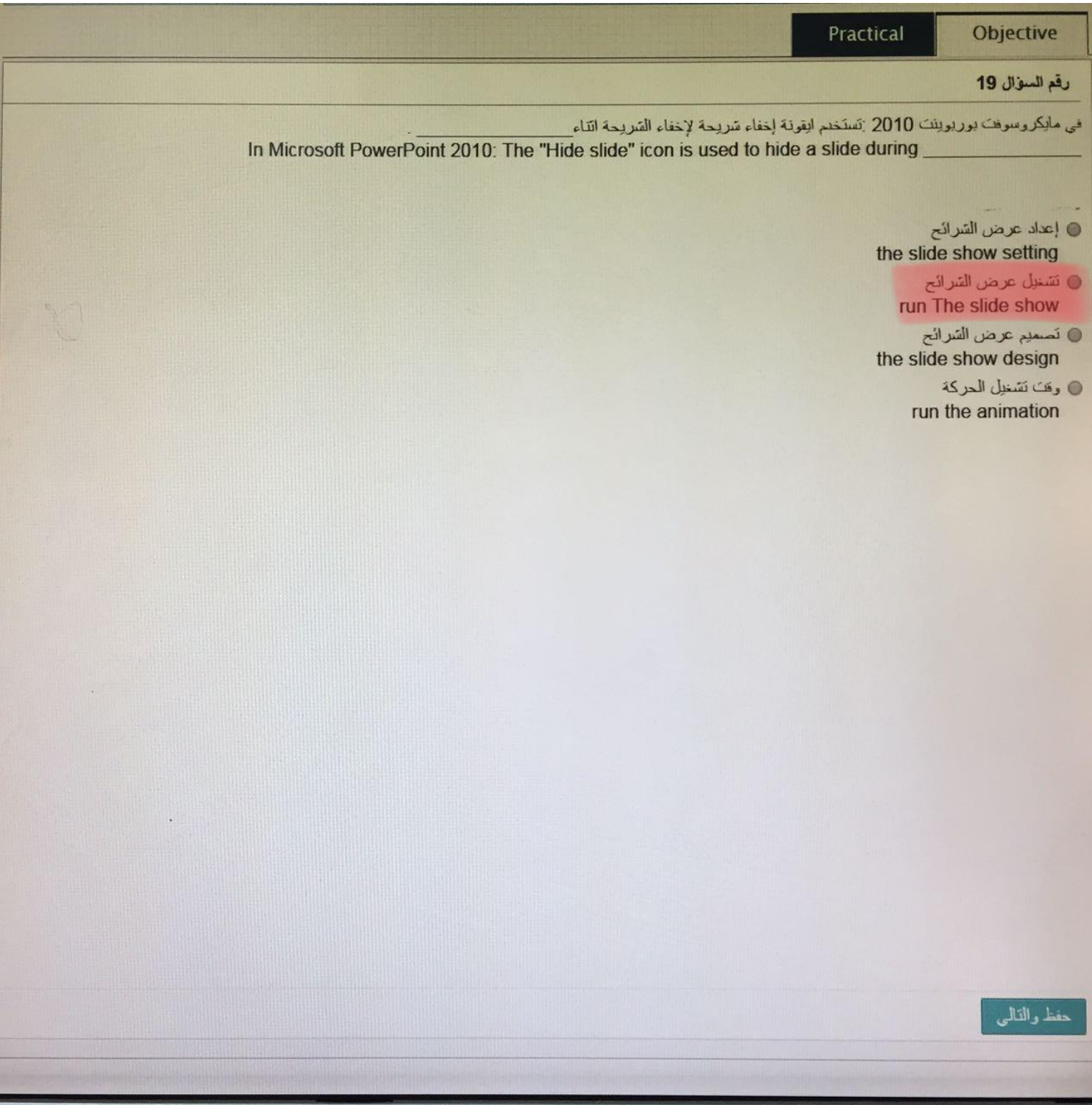

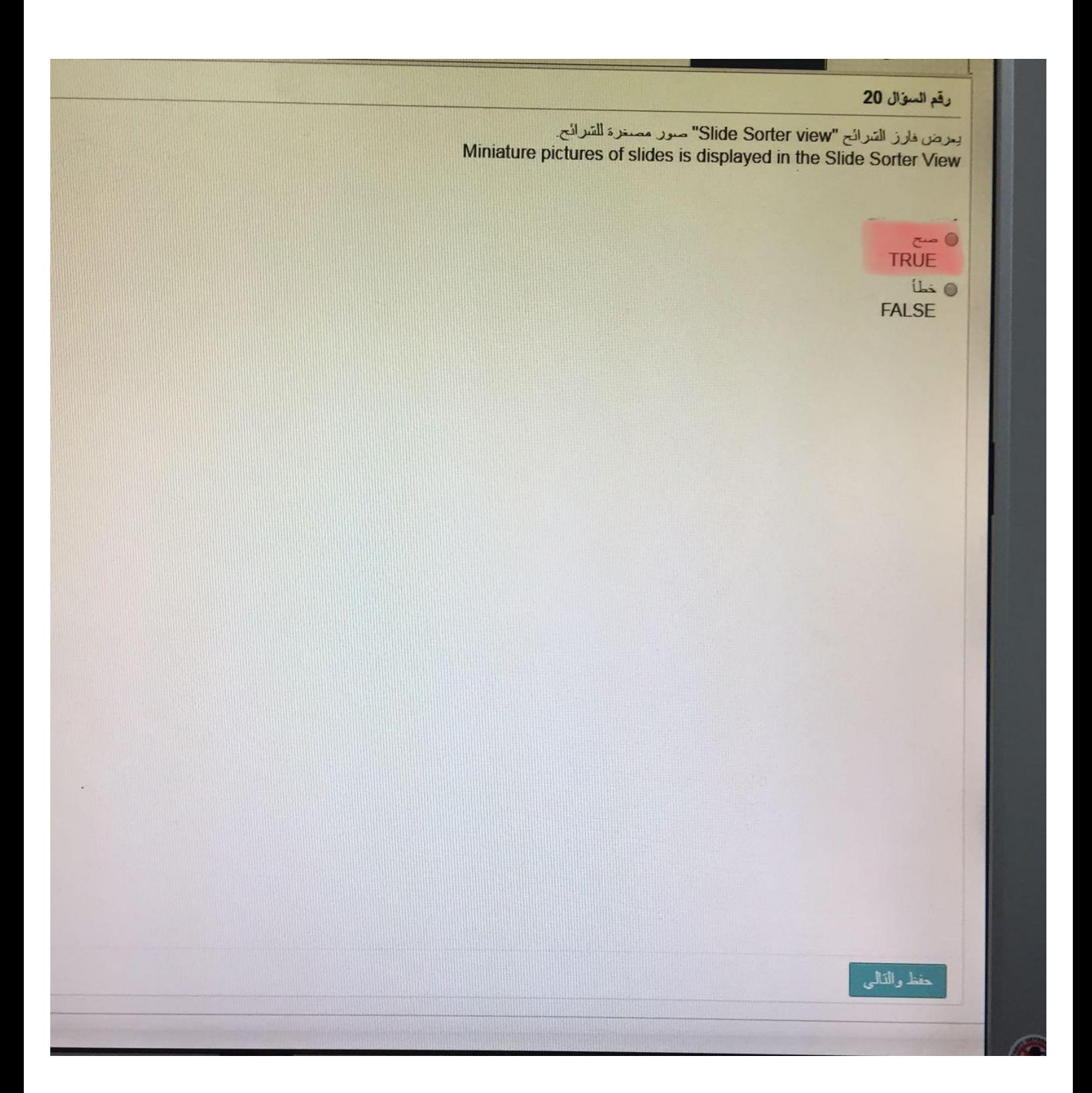

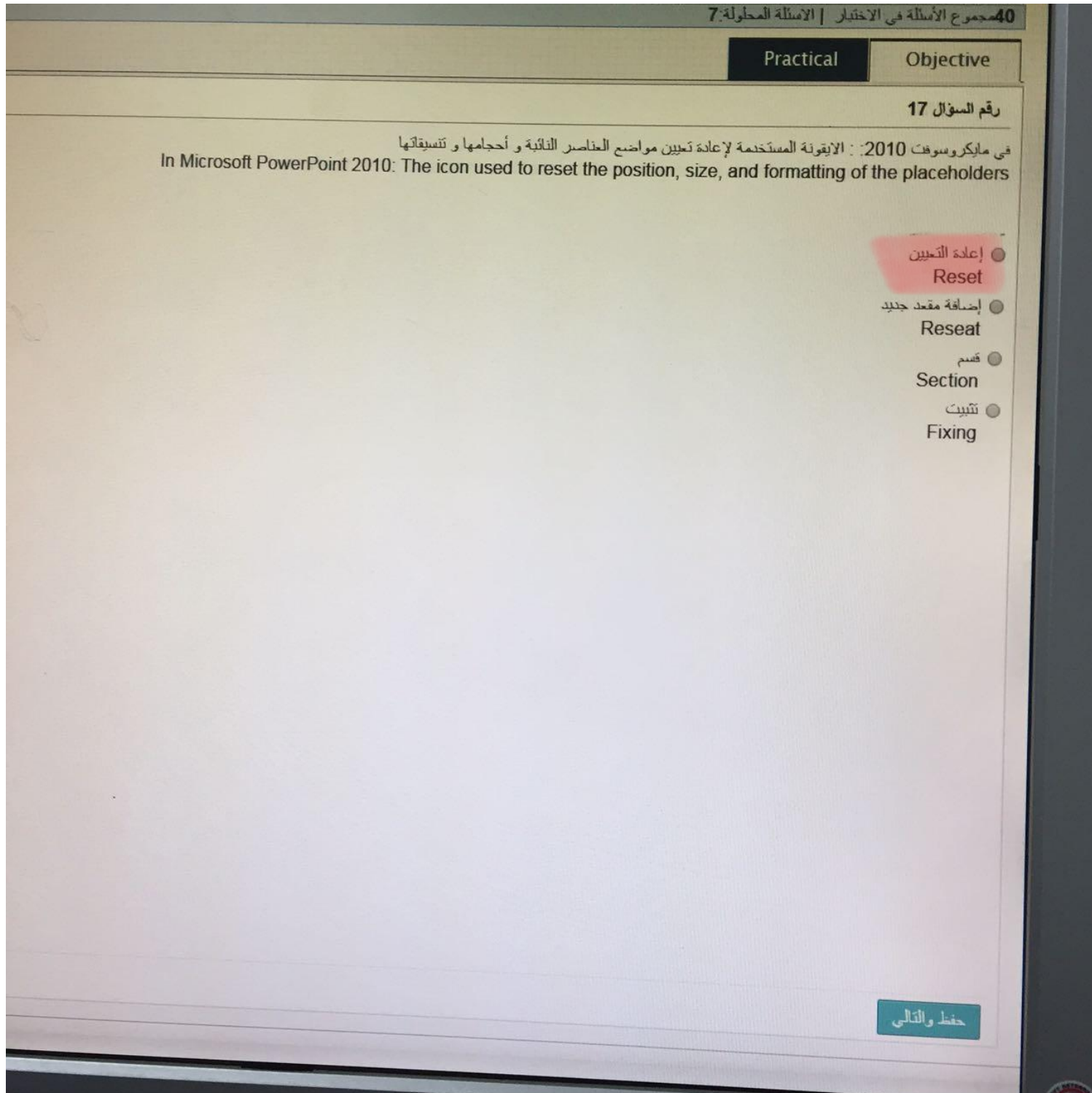

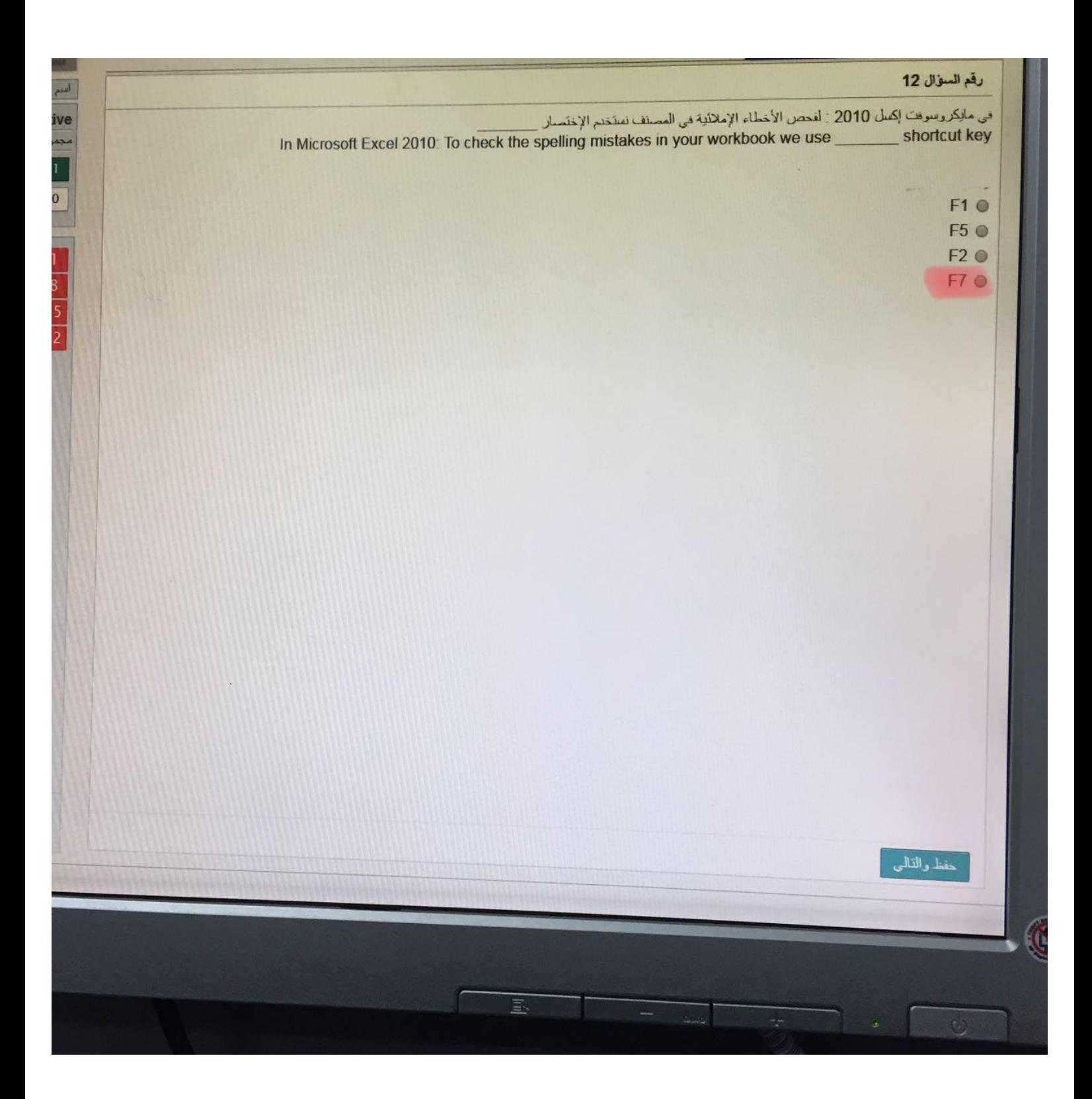

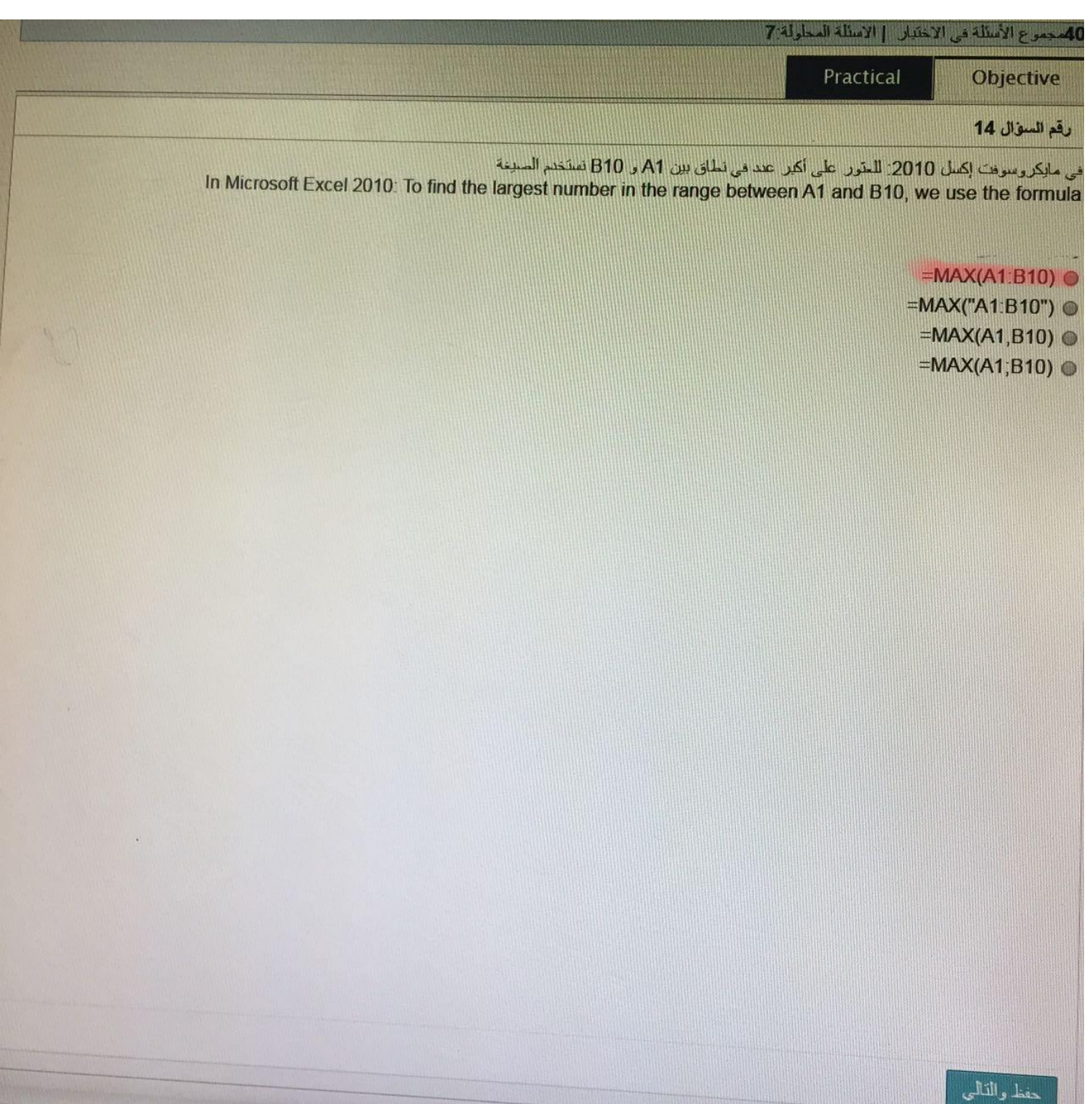

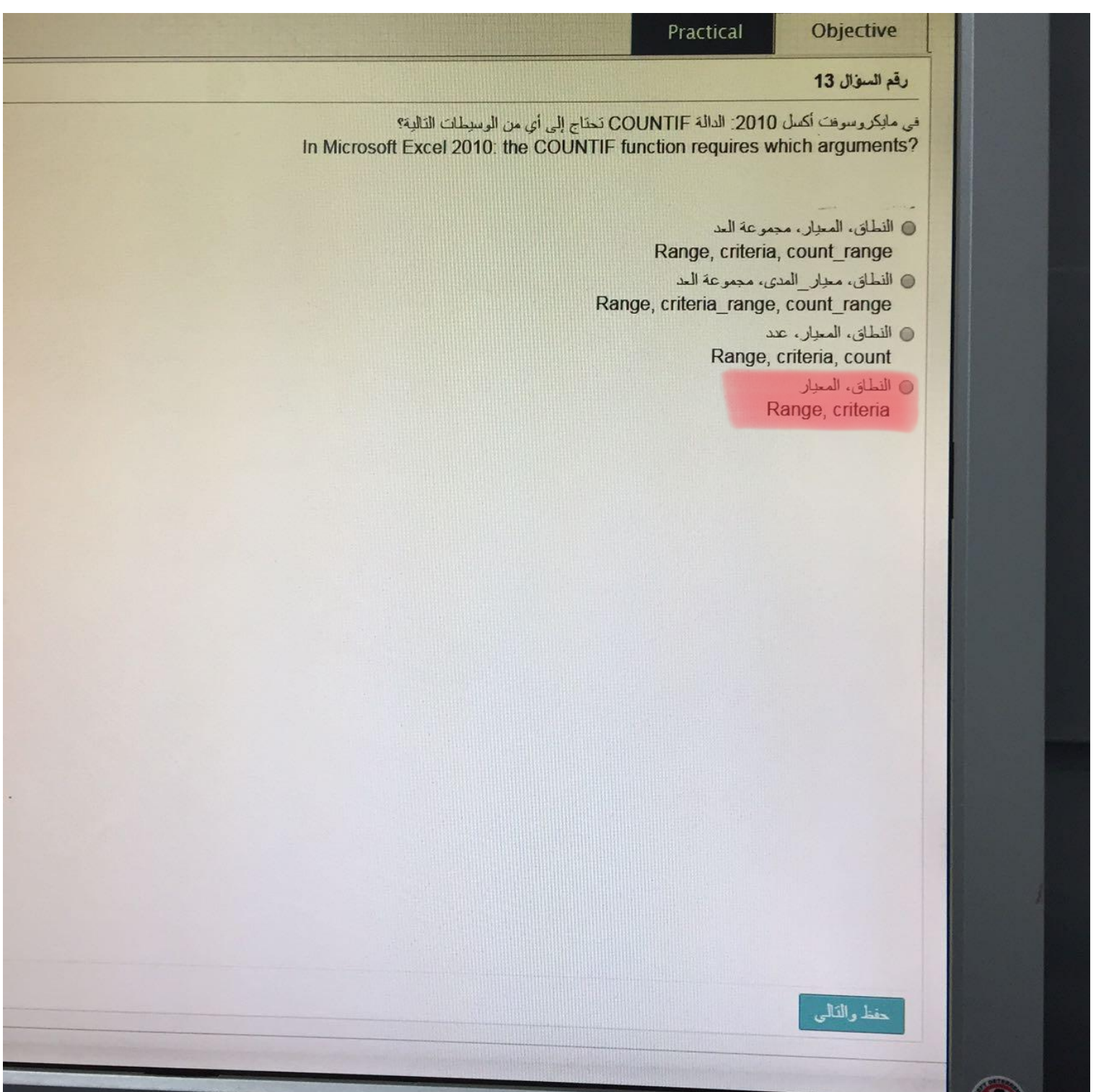

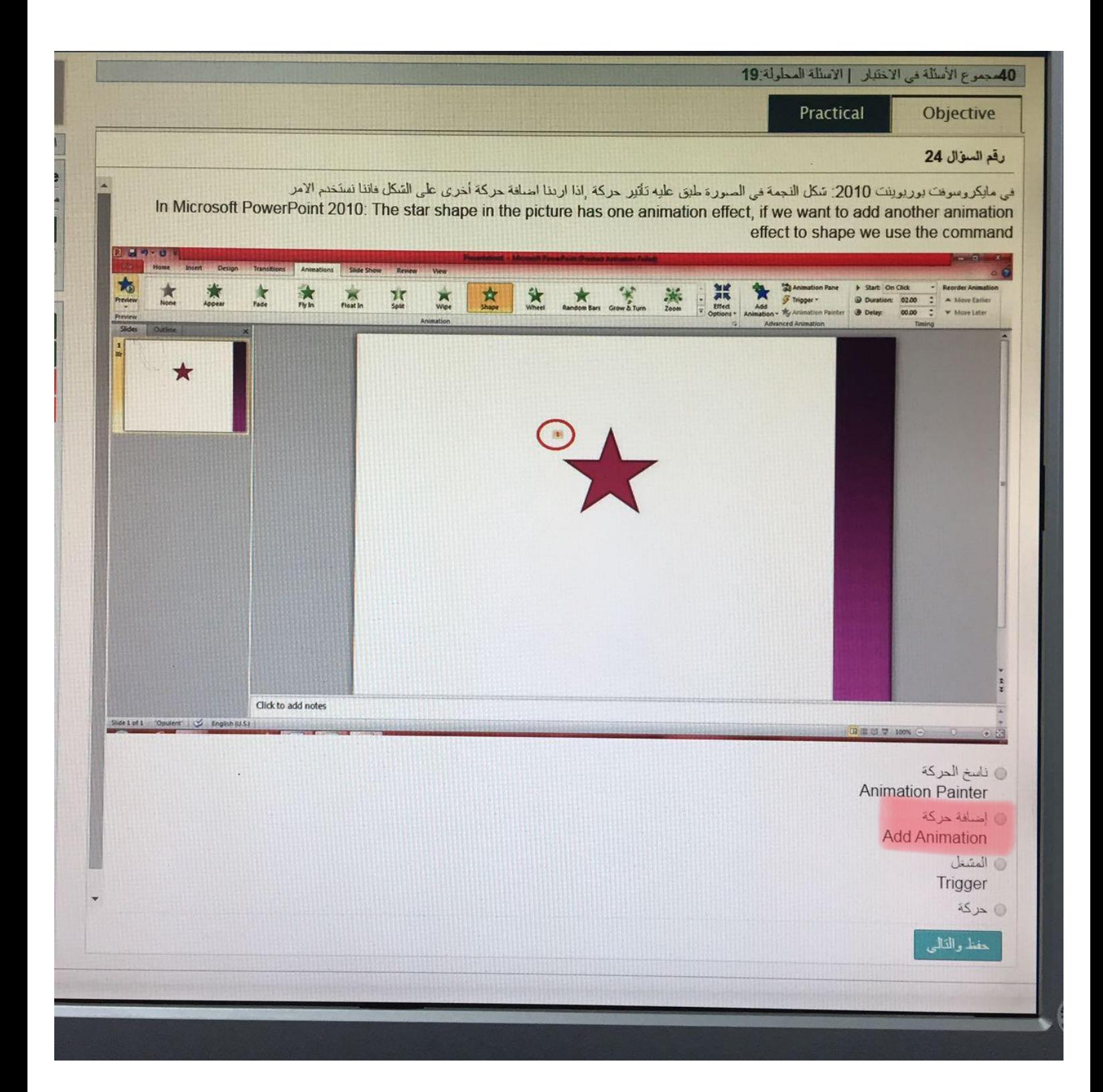

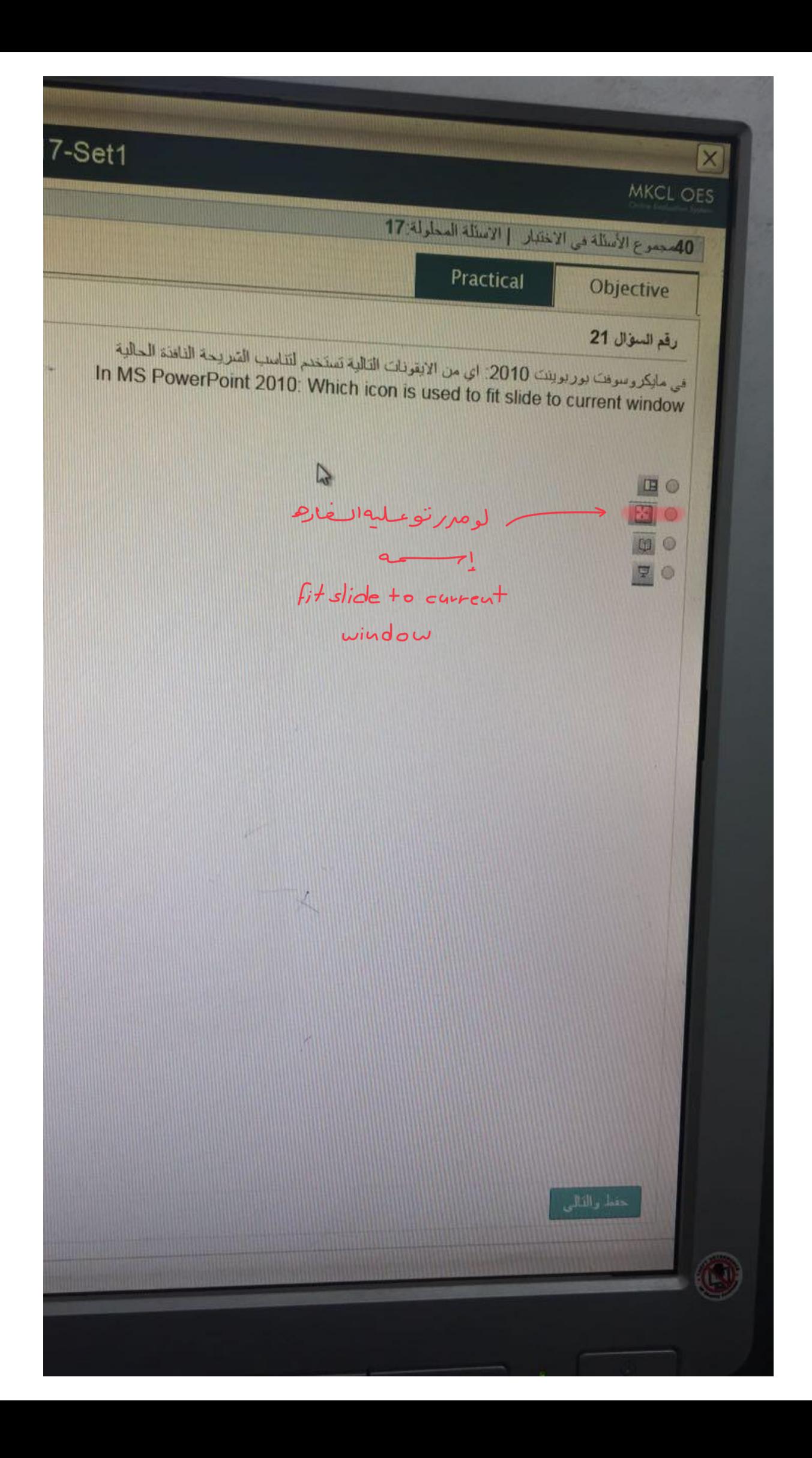
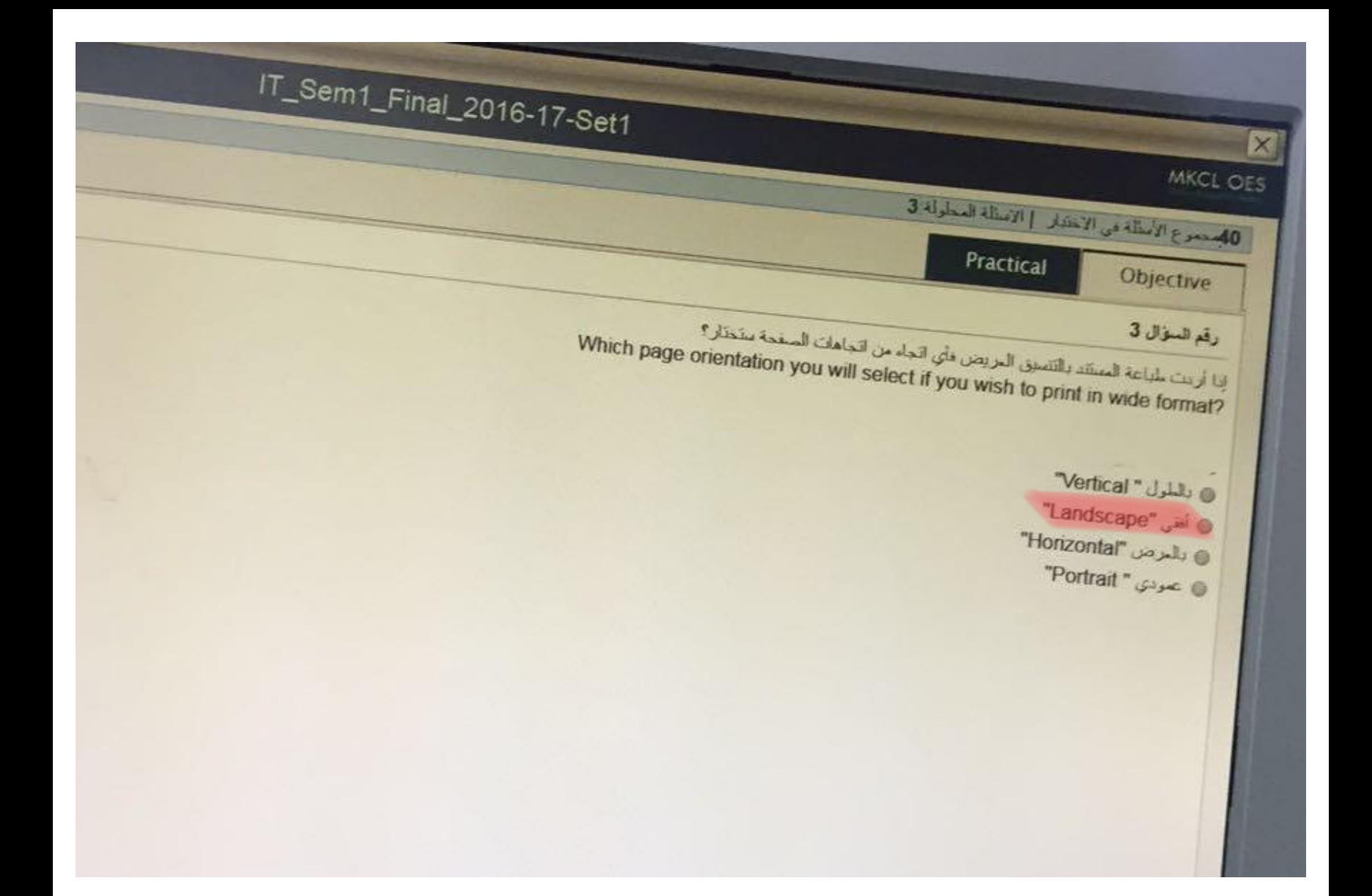

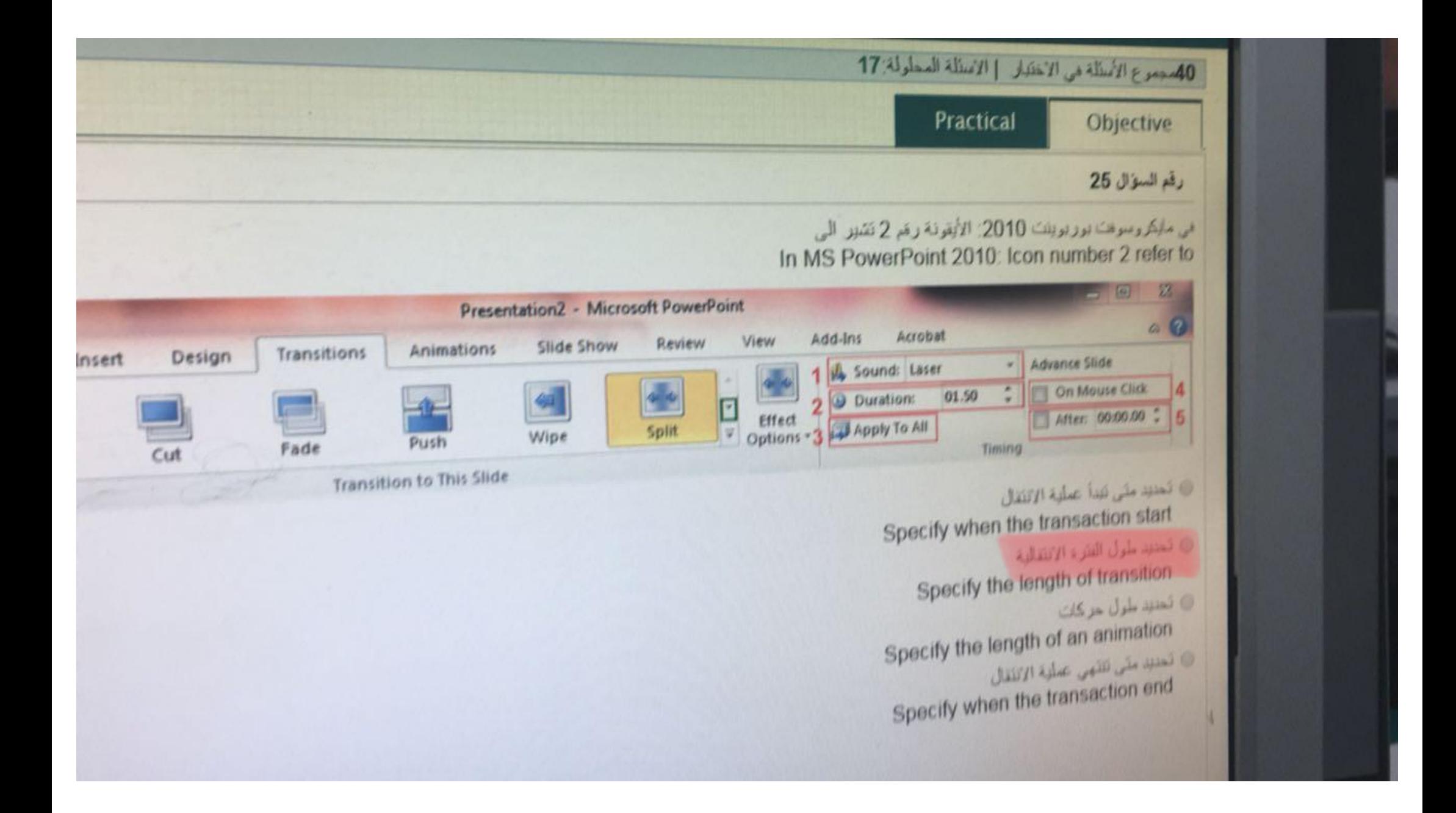

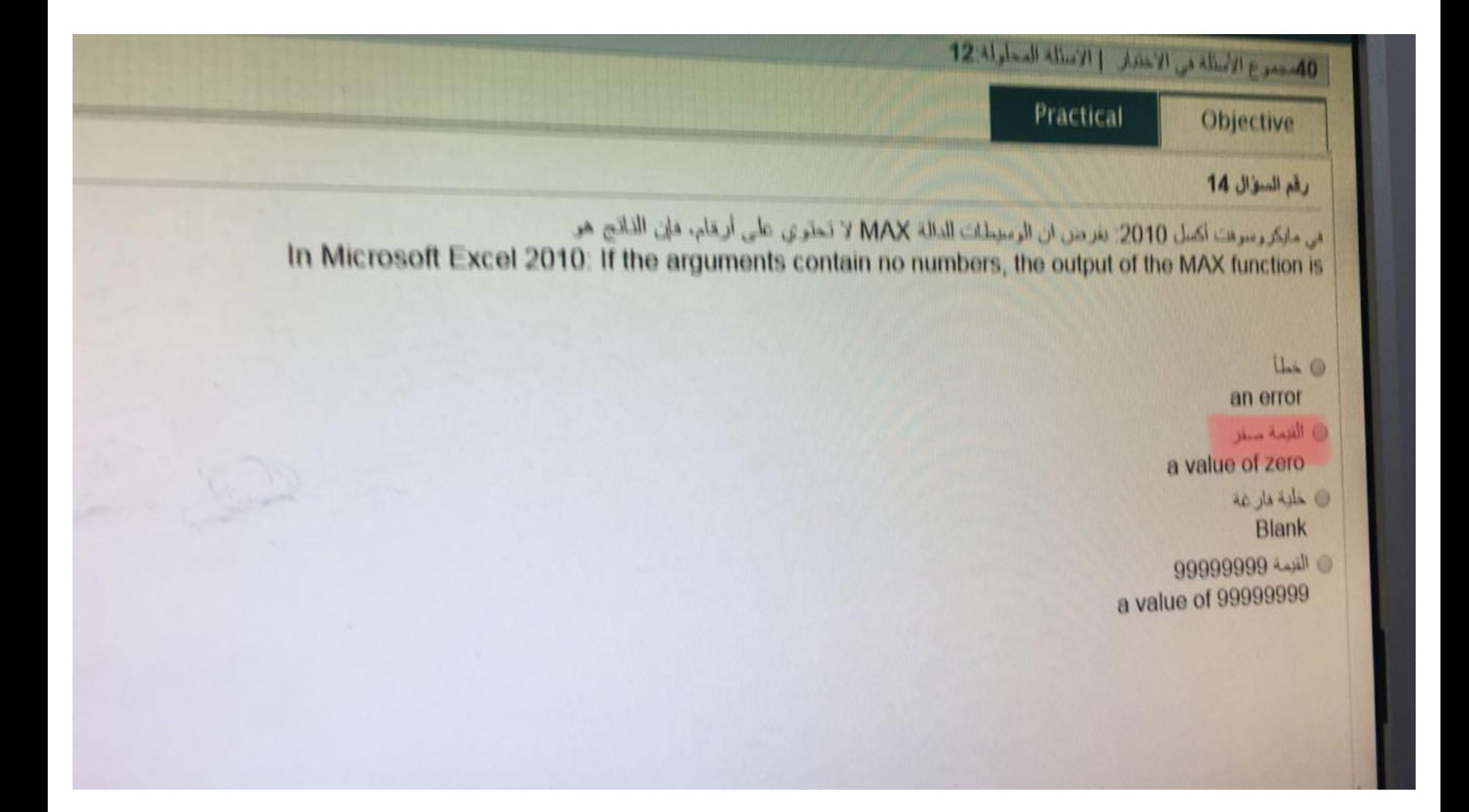

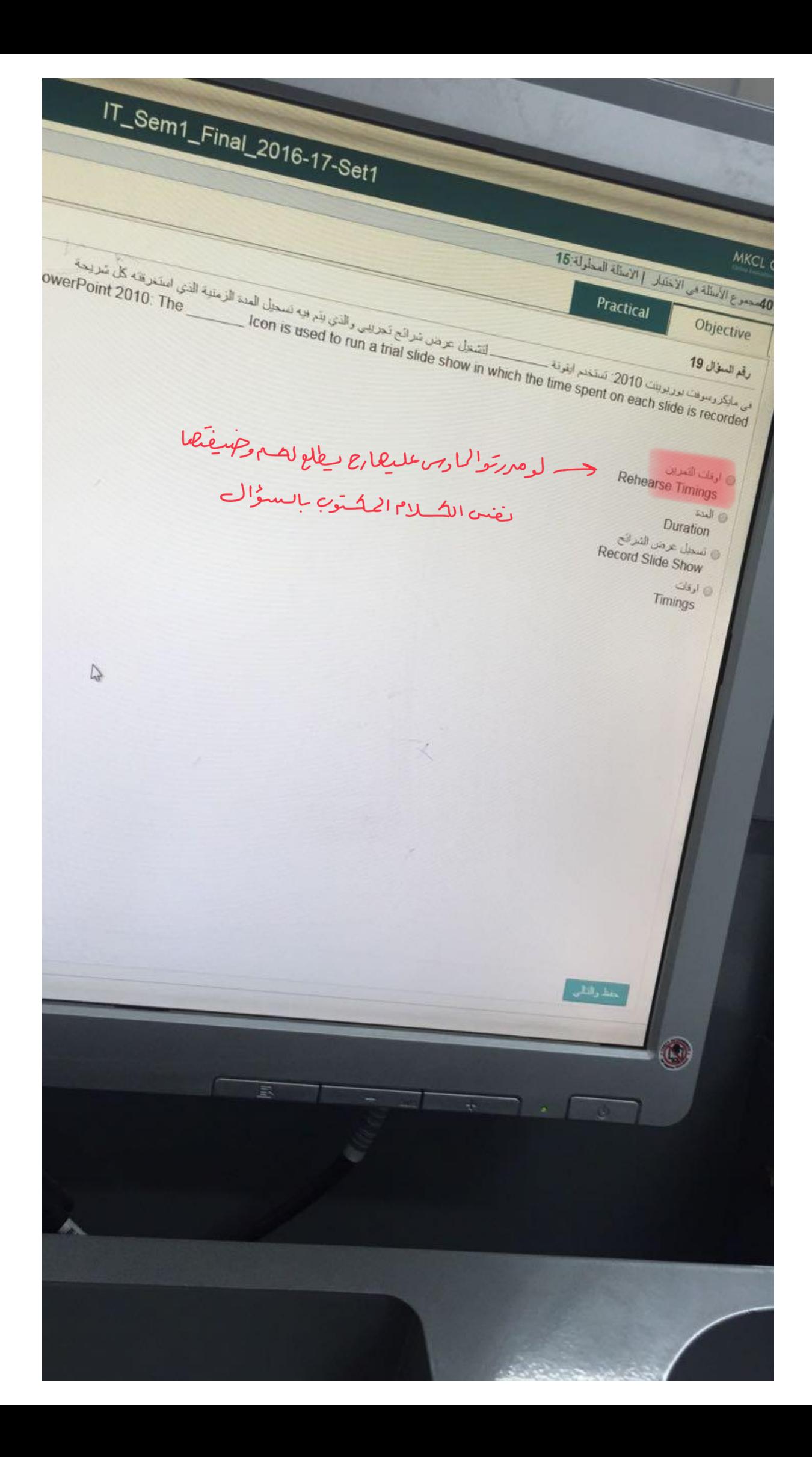

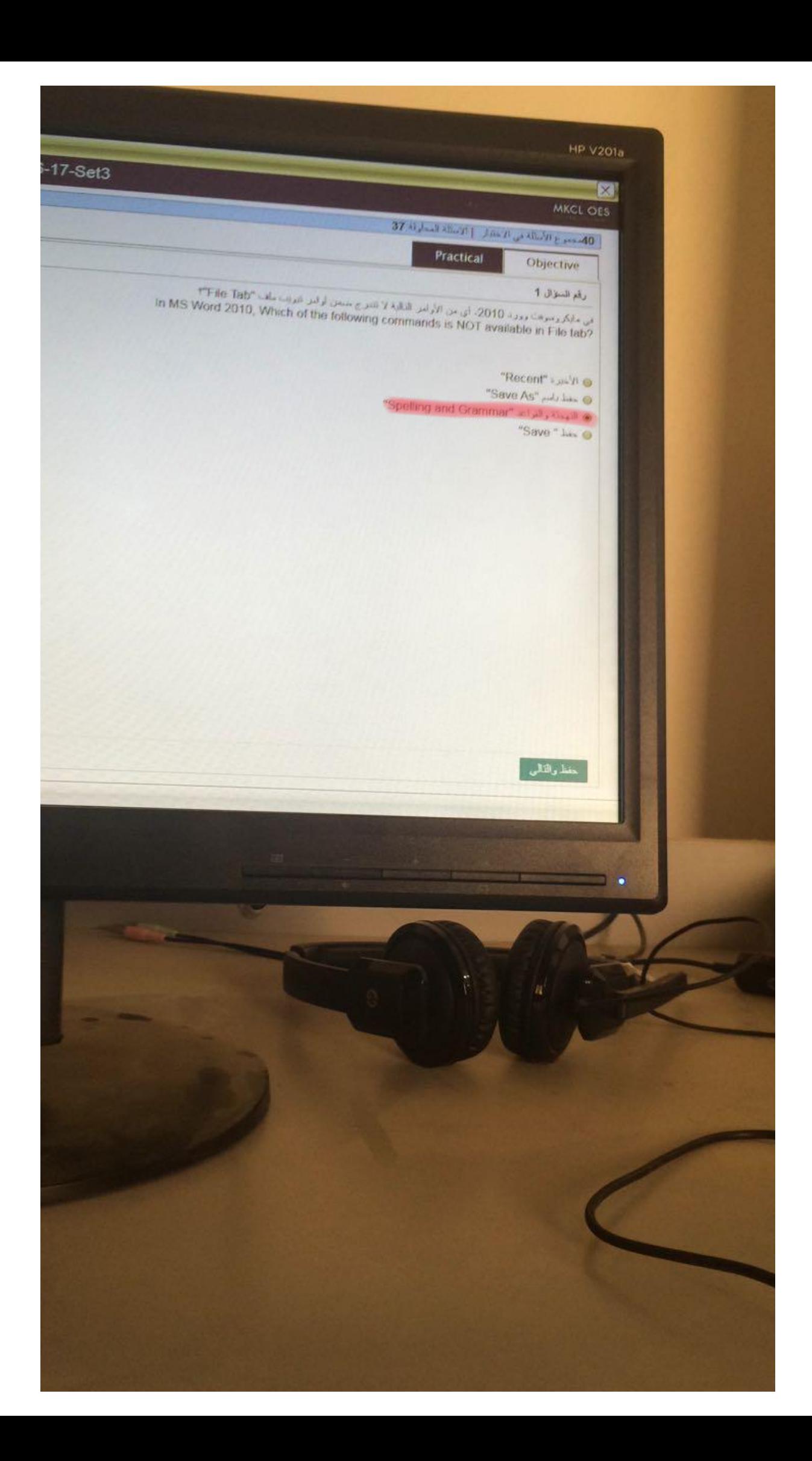

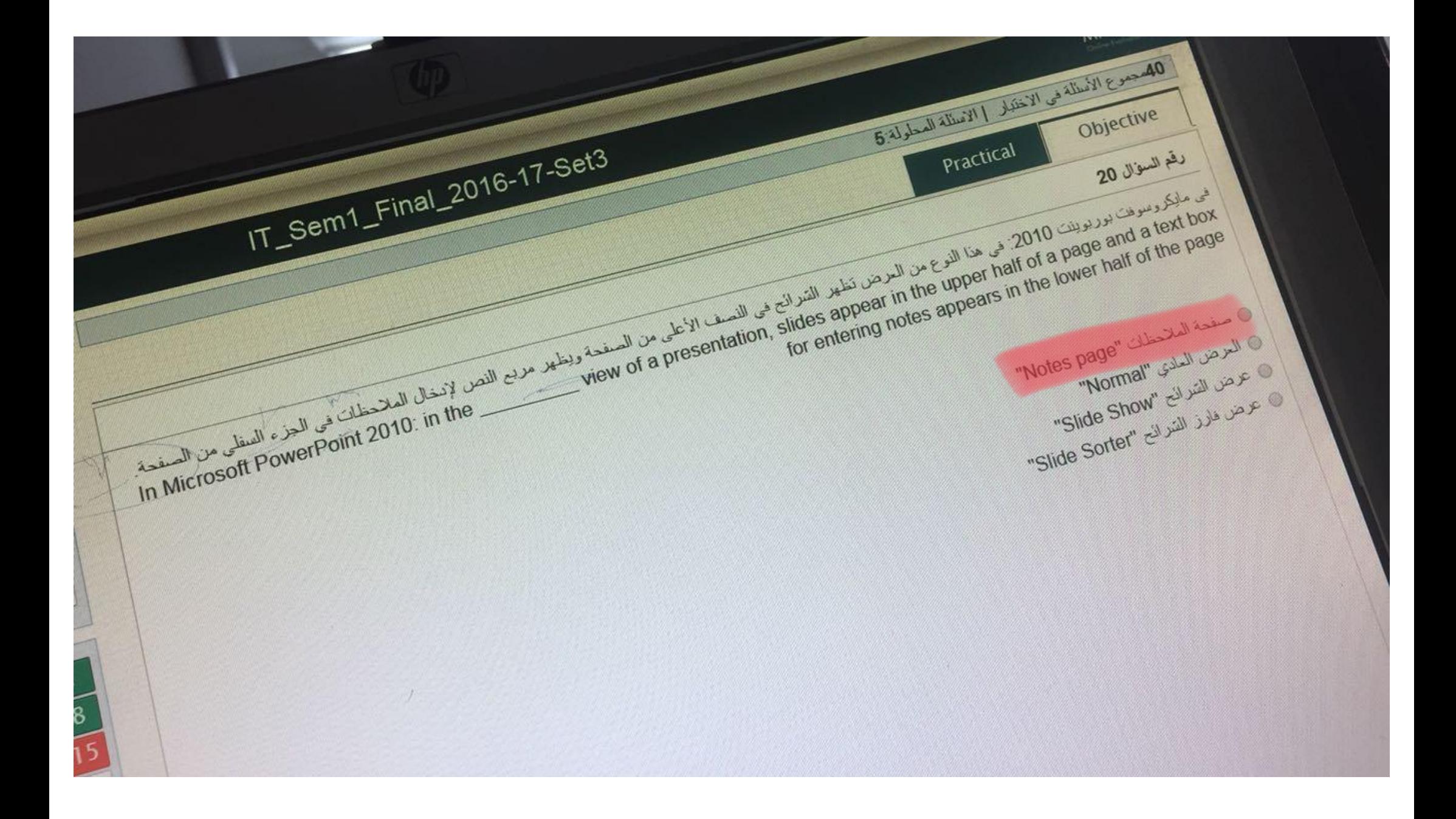

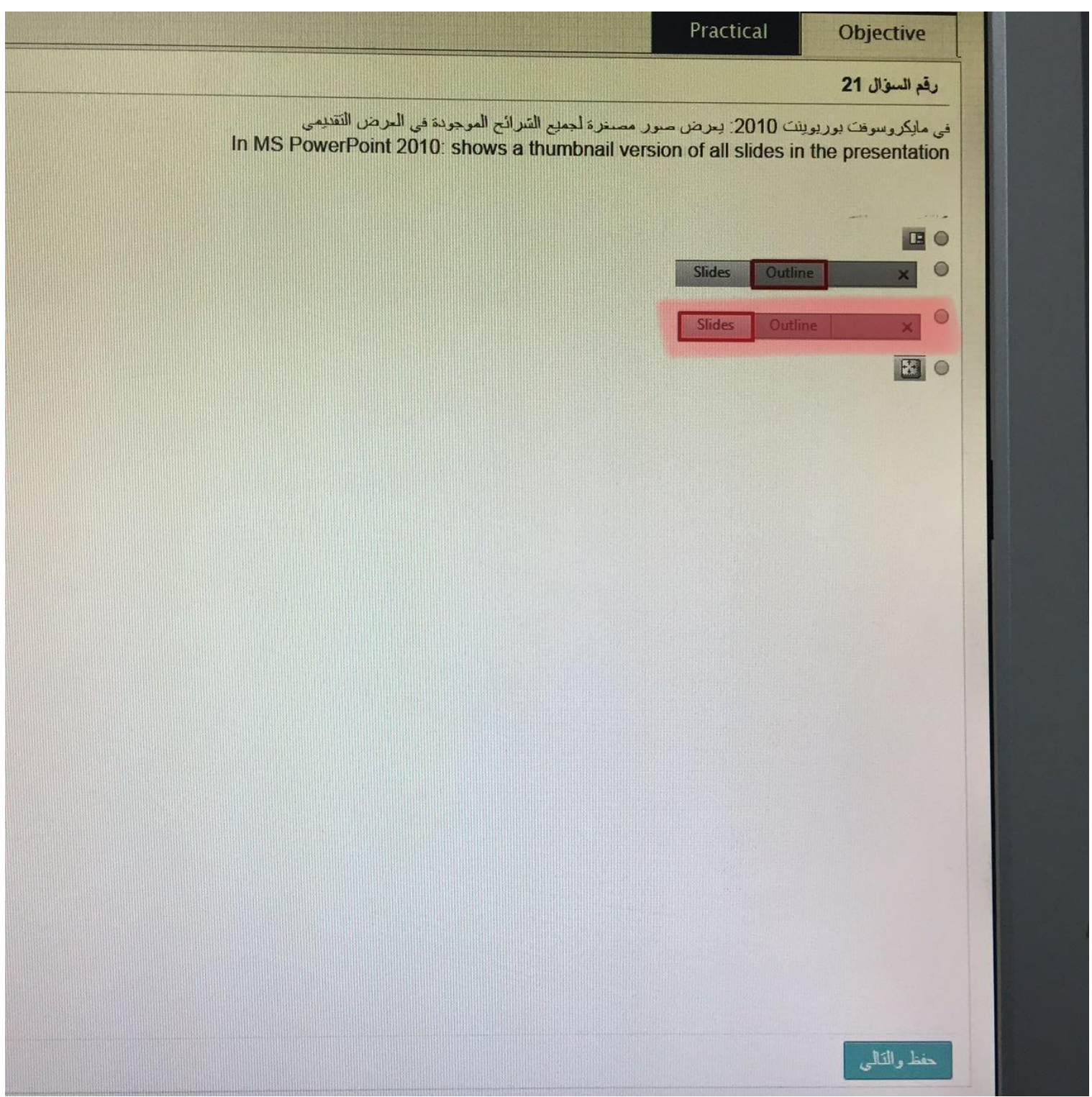

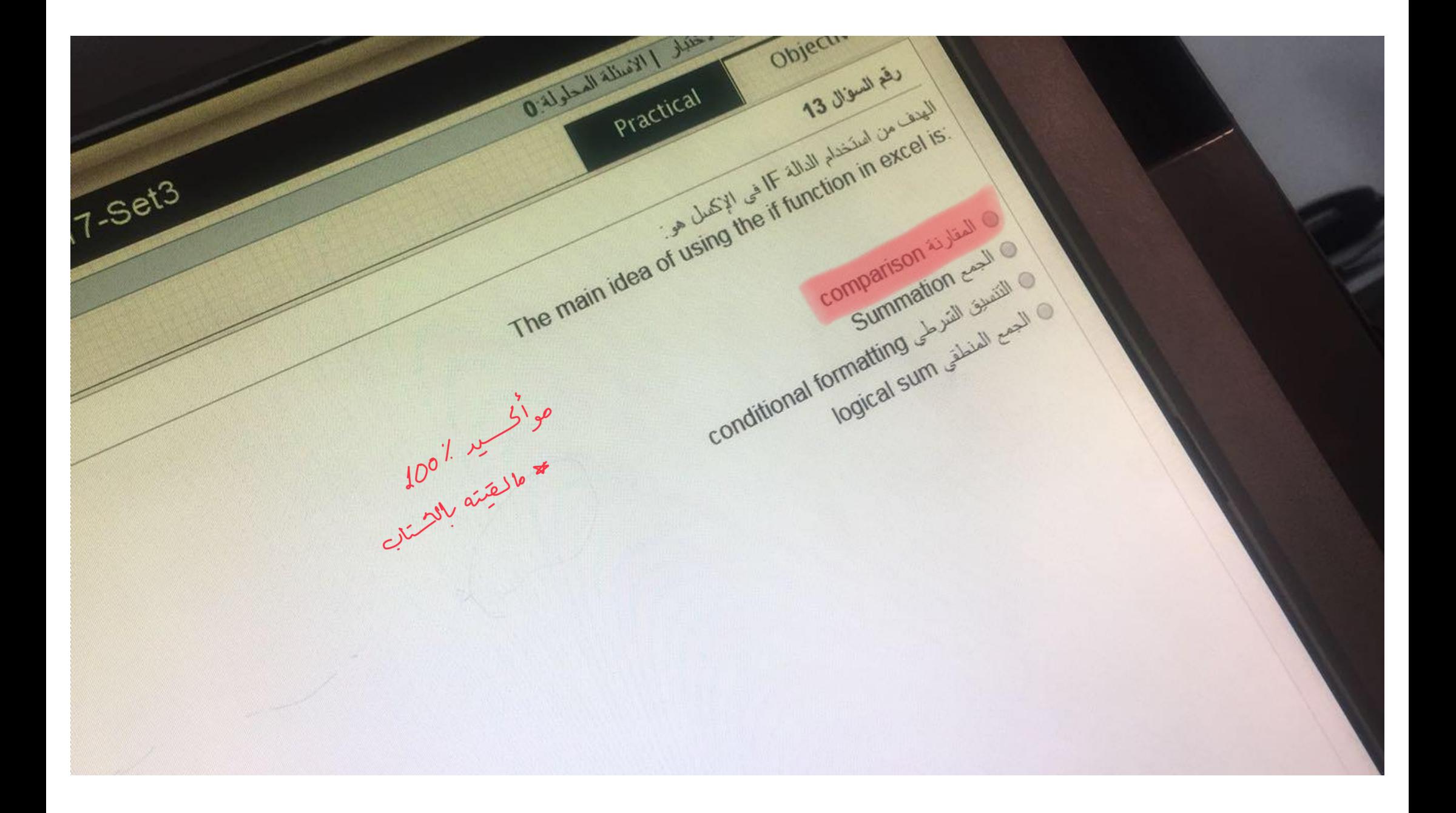

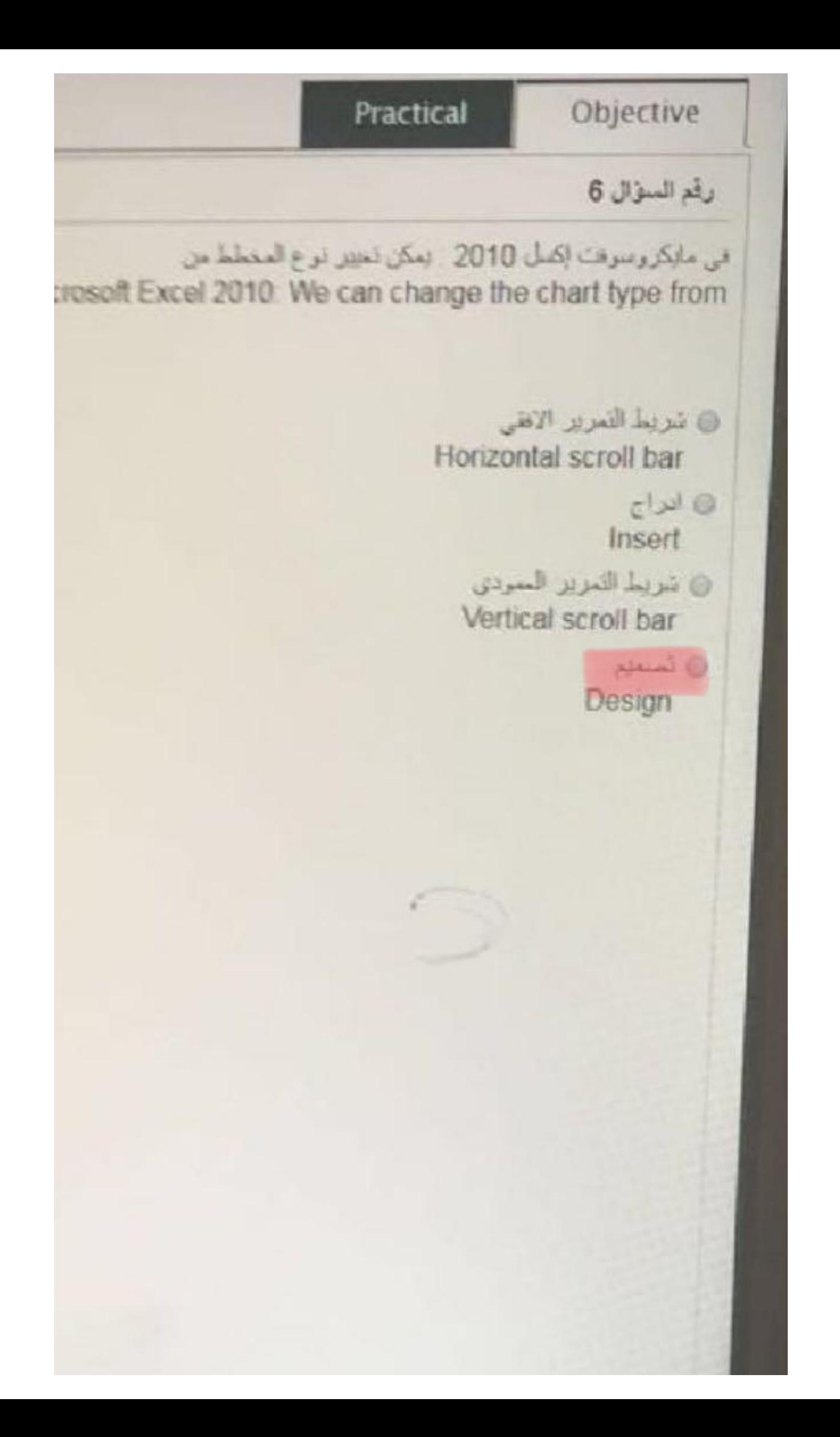

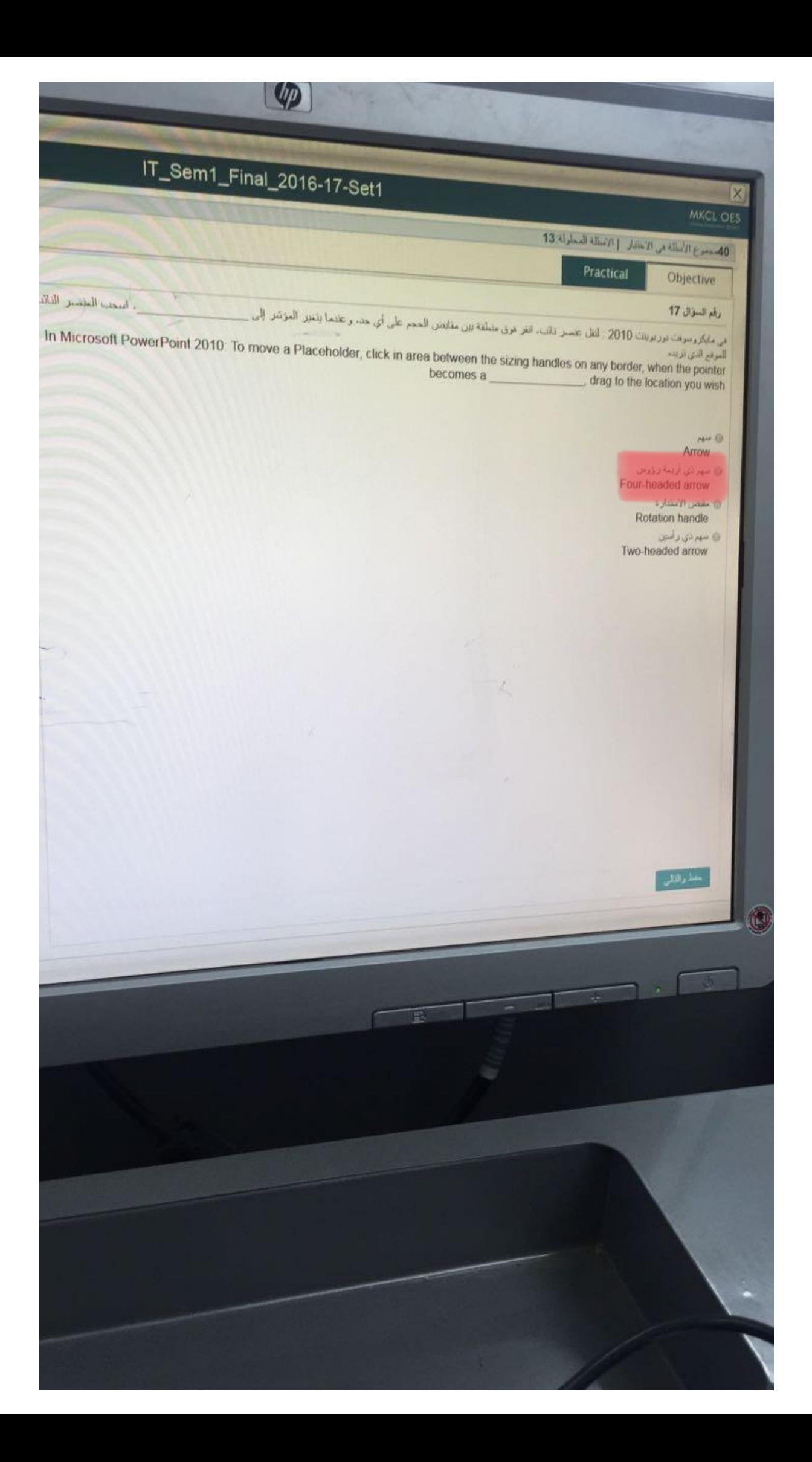

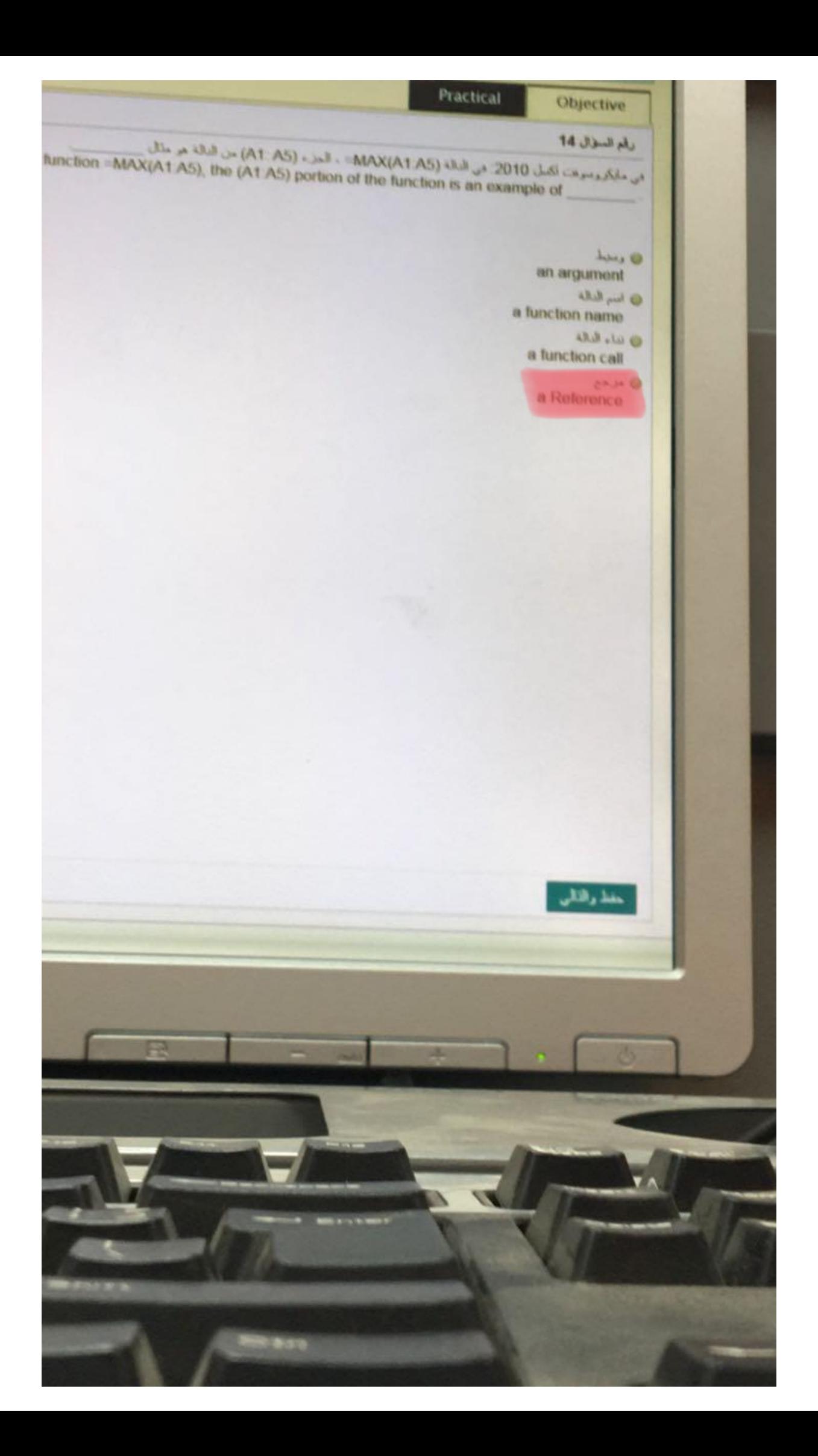

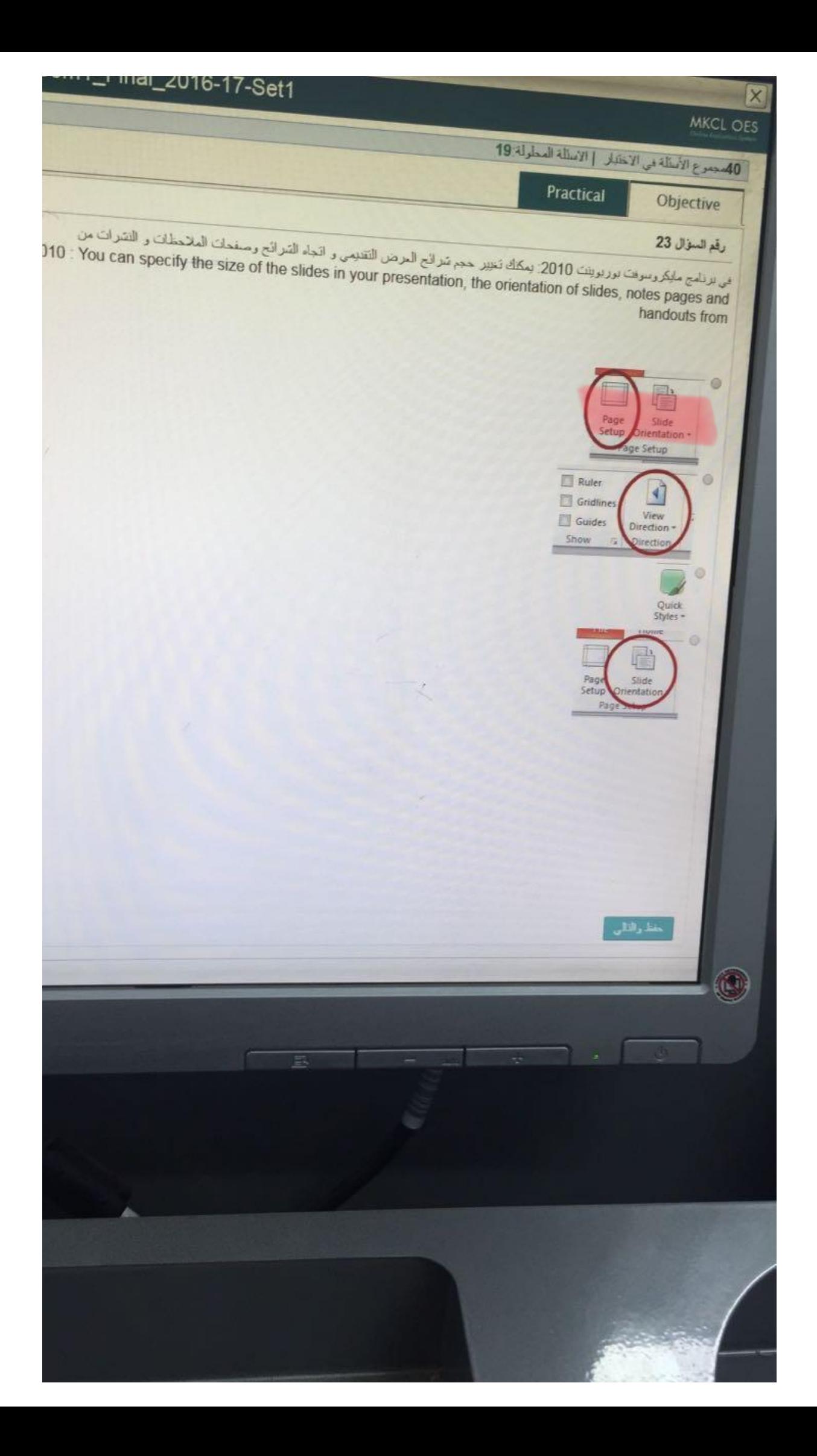

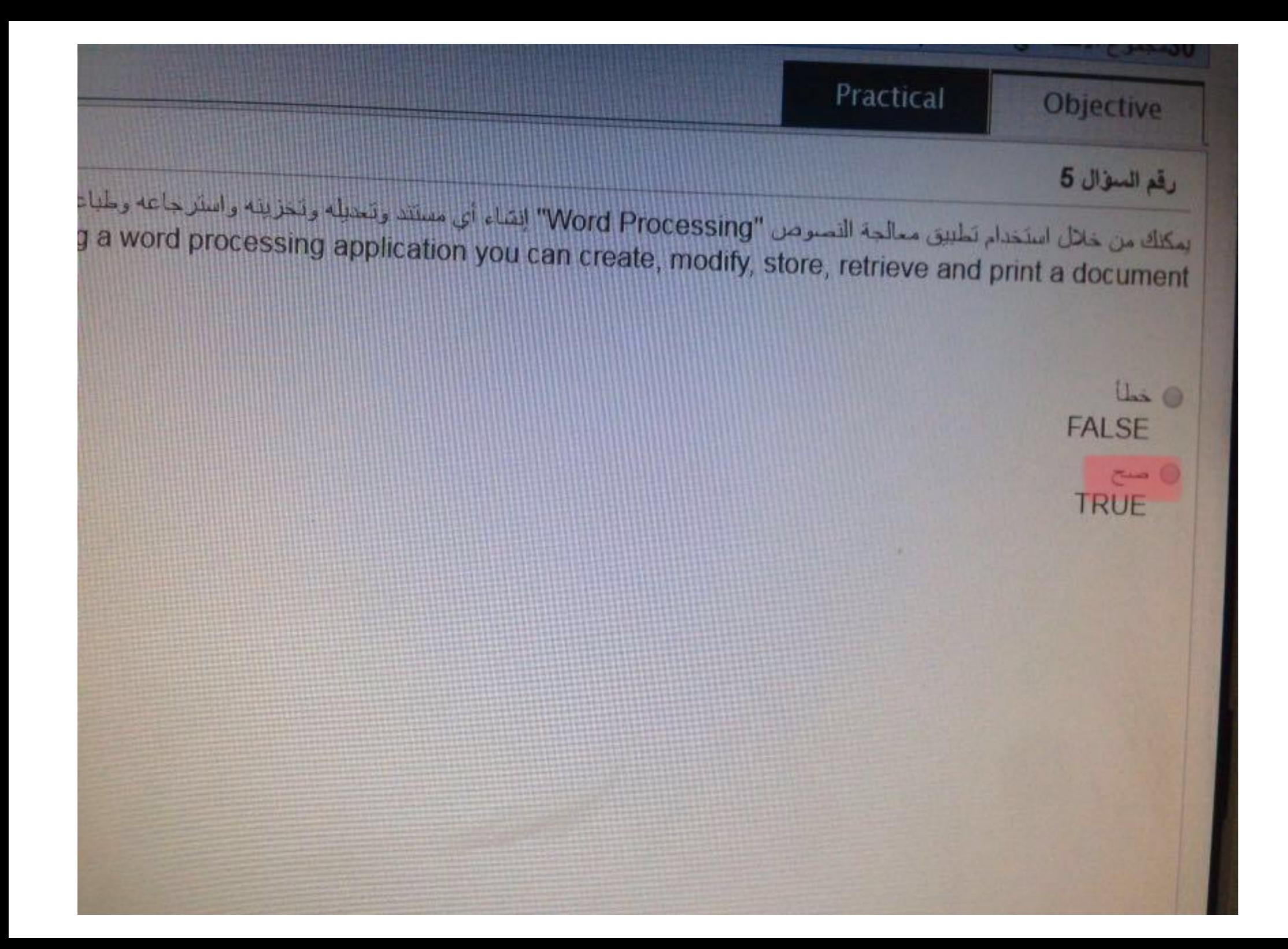

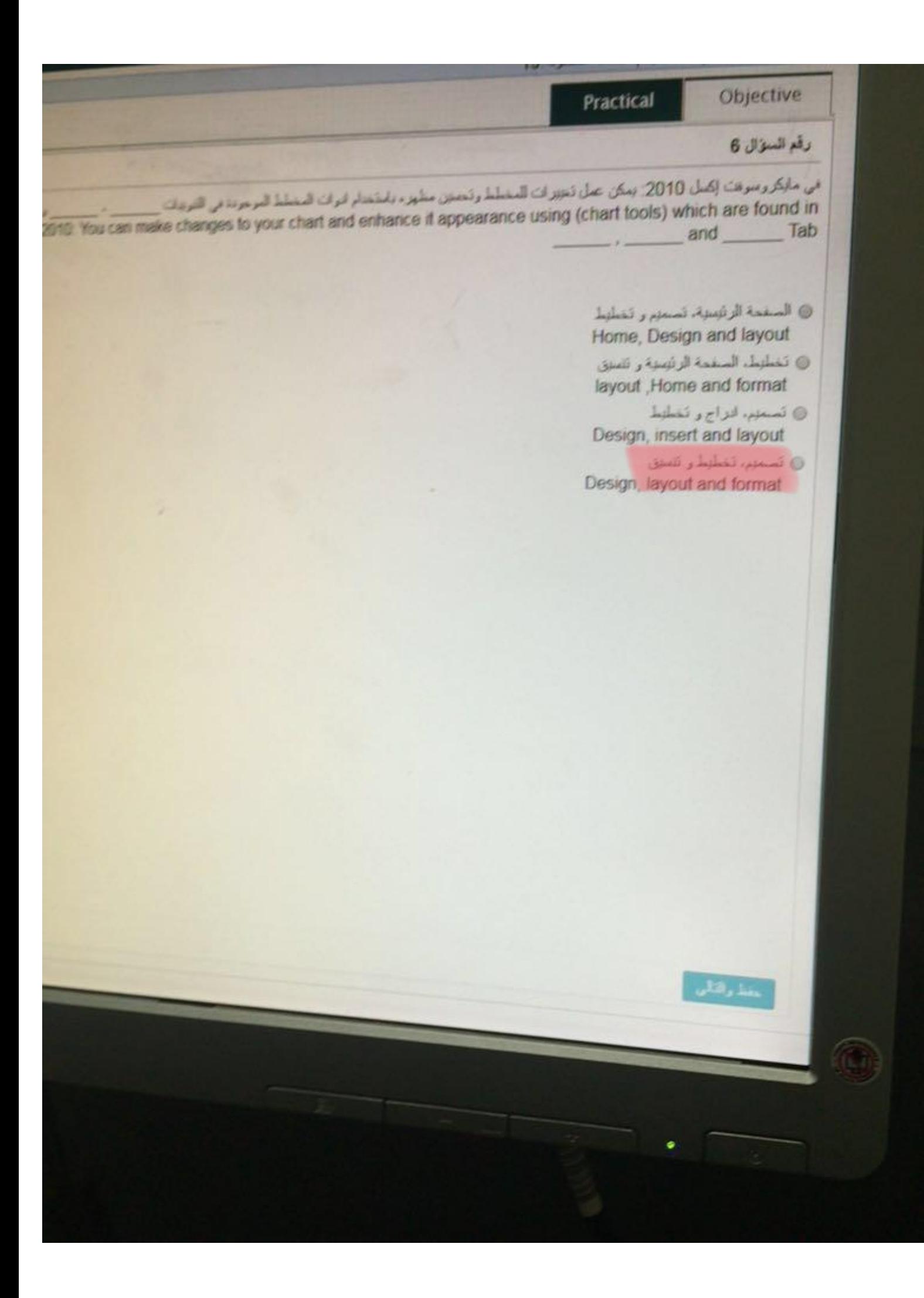

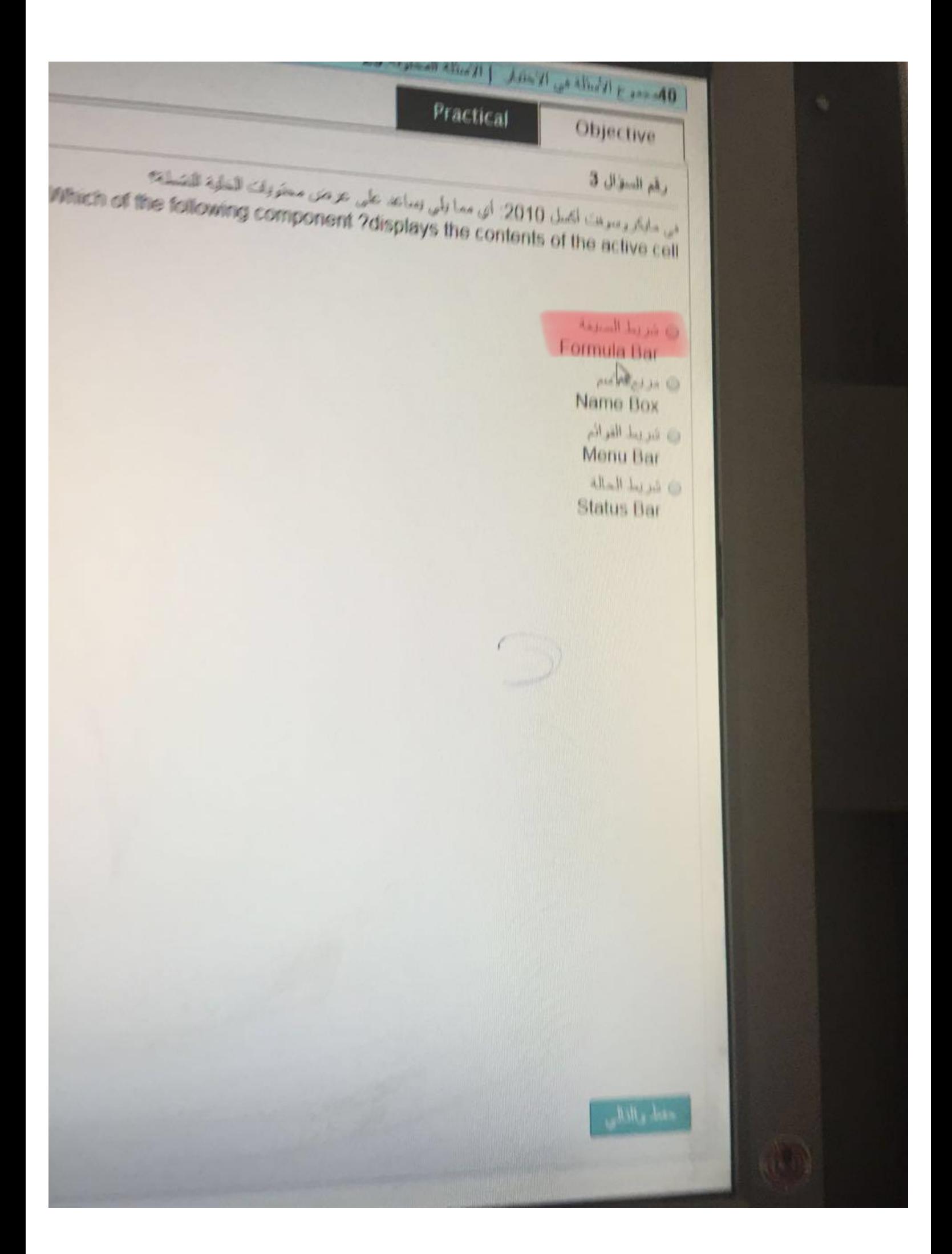

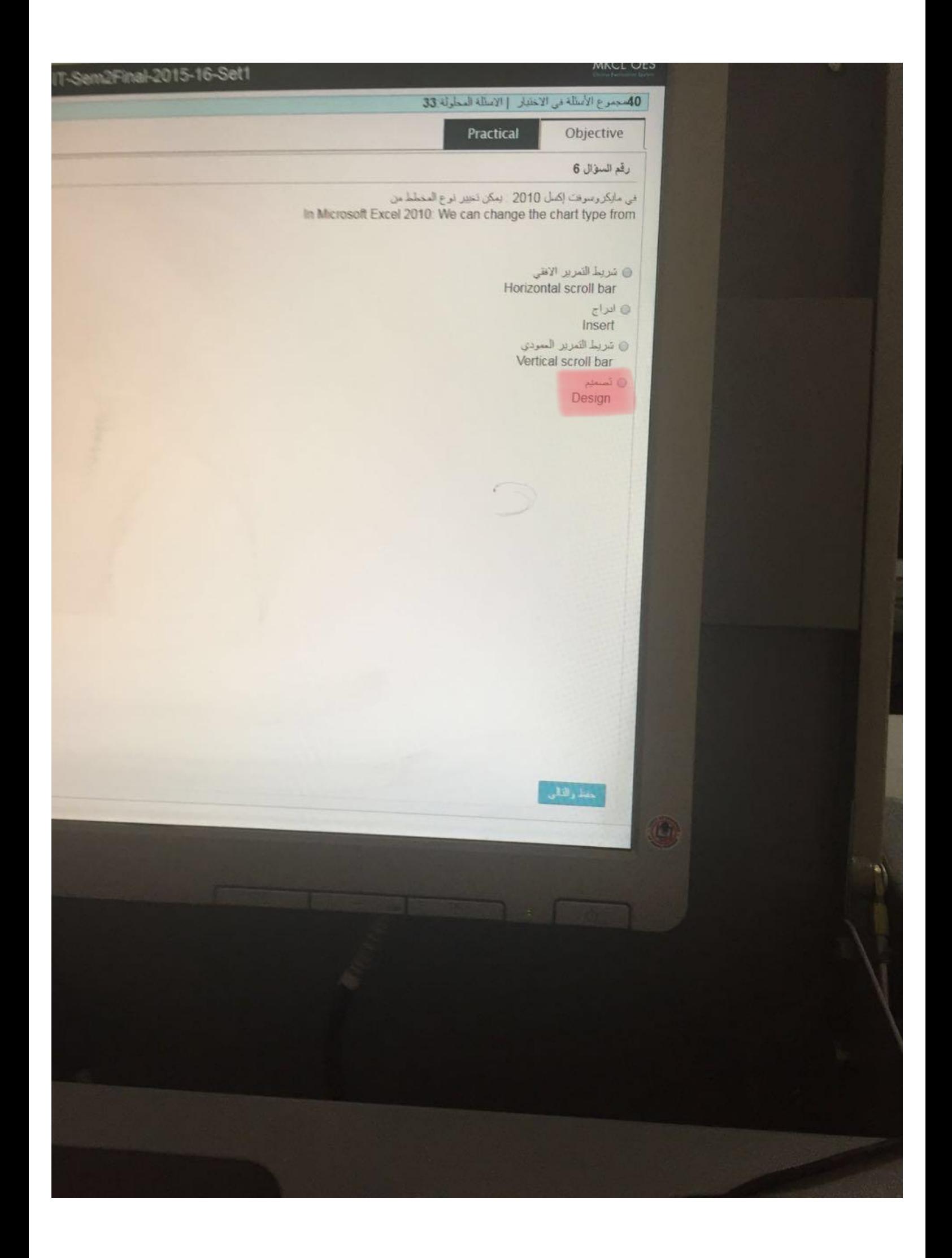

## رقم للسؤال 12

مي مايكروسوفت بوربويتت 2010: تحتوي شريحة العنوان افتراضيا على: In Microsoft PowerPoint 2010: the Title Slide has by default.

 $\mathbb{Z}$ 

٥ عصرين نائبين Two placeholders 0 تانت عناصر نائبة Three placeholders @ تفصير نالب واحد One placeholder @ تسوير التسريحة Rotate a Slide

# رقم السؤال 8 التبويب الذي يتنتمل على أدوات التدفيق كالتدفيق الإملائي "spelling check" هو : The --------------- tab contains proofing tools like spelling check " Review" مراجعة " " Data" البيانات "Data ■ إدراج "Insert" "View" رض "View"

#### رقم السؤال 9

عن ماركروسوهت أكمل 2010. أي من التالي هو السنيعة السنجيحة لاستخدام الدالة COUNTIF؟ rosoft Excel 2010: which of the following is the correct syntax for the COUNTIF function?

- =COUNTIF(criteria, range) ·
- =COUNTIF(criteria, range, [count\_range]) o
	- =COUNTIF(range, criteria) ·
	- =COUNT(IF(range, criteria)) o

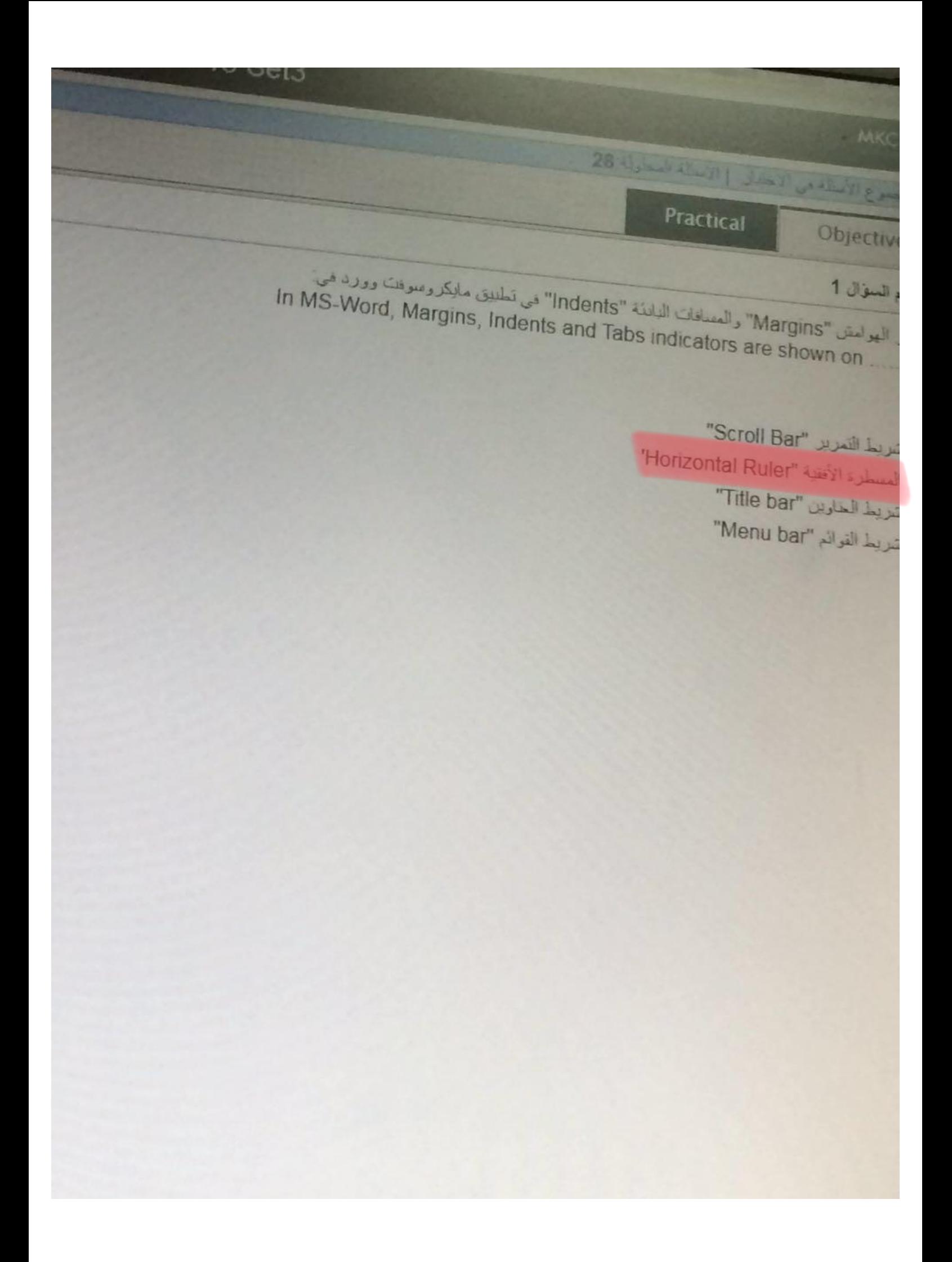

**س/١ للوصول إلى موقع ملف معین بسرعة یمكنك إنشاء رمز اختصار لملف ووضعھ على سطح المكتب:** 

#### **ج/ صح**

**س/٢ ھو ما یوفر واجھة المستخدم ویتحكم بمصادر الحاسوب ویدیر البرامج:**

**ج/ نظام التشغیل**

**س/٣ أي مما یلي من إصدارات أنظمة التشغیل لشركة مایكروسوفت؟** 1**) ویندوز فیستا** 2**) ویندوز ٨٠** 3**) ویندوز ٦** 4**) ویندوز التافیستا**

**ج/ ویندوز فیستا**

**س/٤ في ویندوز ٧ یساعد اختصار لوحة المفاتیح ..... على التنقل بین شاشات العرض windows** + **P** / $\tau$ 

**س/٥ عبارة عن صور رسومیة ملونة صغیره ترتبط بكائن ما قد یكون ملف او مجلد او برنامج:** 

**ج/ الأیقونة**

**س/٦ أي خیار مما یلي یقوم بتوفیر الطاقة في نظام تشغیل ویندوز؟** 1**) إیقاف التشغیل** 2**) تسجیل الخروج** 3**) القفل** 4**) وضع الاسبات ج/ وضع الاسبات**

**س/٧ وحدة التخزین الأساسیة:** 

**ج/ الرام**

**س/٨ العملیات المنطقیة:**   $\langle \cdot \rangle = \frac{1}{\sqrt{2}}$ **س/٩ أصغر وحدة في النظام الرقمي ھي: ج/ بت س/١٠ یعد نظام التشغیل من: ج/ برامج النظام س/١١ ھي برامج تحول الارشادات البرمجیة التي یكتبھا المبرمجون إلى لغة یفھمھا الحاسب: ج/ برامج ترجمة اللغة س/١٢ أي من التالي لیس من برامج النظام:**  1**) مترجمات اللغة** 2**) الأدوات المساعدة** 3**) مایكروسوفت اوفیس** 4**) برامج تشغیل الاجھزة ج/ مایكروسوفت اوفیس س/١٣ لم یتقبل المستخدمون GUI في بدایة ظھوره بسبب: ج/ لأنھا تحتاج مكونات صلبة مكلفة س/١٤ عبارة عن مجموعة من الاجھزة والبرامج والبیانات والمستخدمین والإجراءات: ج/ نظم المعلومات س/١٥ حاسبات الجیل الخامس اعتمدت على: ج/ الذكاء الاصطناعي**

**س/١٦ في أي جیل من أجیال الحاسب تم استخدام الدوائر المتكاملة؟ ج/ الثالث**

**س/١٧ یشیر الاختصار RAM الى**

**Random access memory /ج س/١٨ یسمى الجھاز الذي یتحرك بتحریك المؤشر على سطح المكتب في شاشة العرض: ج/ الفأرة س/١٩ واحد تیرابایت یساوي: ج/ ١٠٢٤ جیجابایت س/٢٠ الأنابیب المفرغة وجدت في الجیل: ج/ الاول س/٢١ یتم توصیل الفأرة بالحاسب عن طریق: ج/ USB س/٢٢ التابلت والنوت بوك والجھاز المحمول من الاجھزة: ج/ الدقیقة س/٢٣ التمھید عملیة تشغیل الحاسب او إعادة تشغیلھ: ج/ صح**

**س/٢٤ من أجھزة الإخراج:** 

**ج/ السماعة**

**س/٢٥ القواعد والإرشادات المتبعة عند استخدام الجھاز والبرامج والبیانات:** 

**ج/ الاجراءات**

**س/٢٦ لفتح نماذج متعدده من نفس البرنامج:** 

**shift + left click /ج**

**س/٢٧ لالتقاط صورة للشاشة:** 

**print screen /ج**

**س/٢٨ اختصار واجھة المستخدم الرسومیة:** 

**ج/ GUI**

**س/٢٩ التشغیل السریع/ الدافئ:**

**ج/ إعادة تشغیل**

**س/٣٠ یجب ان یكون نظام التشغیل في كل الاجھزة:** 

**ج/ صح**

**س/٣١ تعمل عمل المسودة:** 

**ج/ الرام**

**س/٣١ یسمى بعقل الحاسب:** 

**ج/ وحدة المعالجة المركزیة CPU**

**س/٣٢ اختصار طباعة ملف:** 

**ctrl** + **P**  $\pi$ 

**س/٣٣ الاسم الاخر للوحة المفاتیح والفارة ووحدة النظام والشاشة:** 

**ج/ المكونات المادیة**

**س/٣٤ ناتج معالجة البیانات:** 

**ج/ المعلومات**

**س/٣٥ ما العنصر الذي یستخدم لتخزین البیانات؟** 

**ج/ الذاكرة**

**س/٣٦ البیانات المخزنة في ذاكرة الرام:**

**ج/ بیانات مؤقتة متطایرة**

**س/٣٧ ھو عبارة عن نوم من البرمجیات یمكن وصفھا على انھا برمجیات "المستخدم النھائي":** 

**ج/ البرمجیات التطبیقیة**

**س/٣٨ تعرف البرامج المساعدة بانھا برامج خدمیة ای ًضا:**

**ج/ صح**

**س/٣٩ ھو النقر بزر الفأرة الأیسر ثم تحریره:** 

**ج/ النقر**

**س/٤٠ الاختصار ALU یعني:** 

**ج/ وحدة الحساب والمنطق**

**س/٤١ تعتمد خلفیة ویندوز ٧ على:** 

**ج/ واجھة المستخدم الرسومیة**

**س/٤٢ تحتوي على البرامج اثناء تصنیعھا:** 

**ج/ الروم**

**windows + L : /٤٣س**

**ج/ تأمین**

# **العملي**

1**) نسخ الملف ب:** 

### **copy – paste**

2**) نقل الملف ب:** 

#### cut – paste

- 3**) إعادة تسمیة الملف :**
- **النقر على الملف – organize – rename**
- 4**) تغییر خصائص الملف لیصبح للقراءة فقط او جعلھ مخفي:**

**organize** – properties – read only or hidden